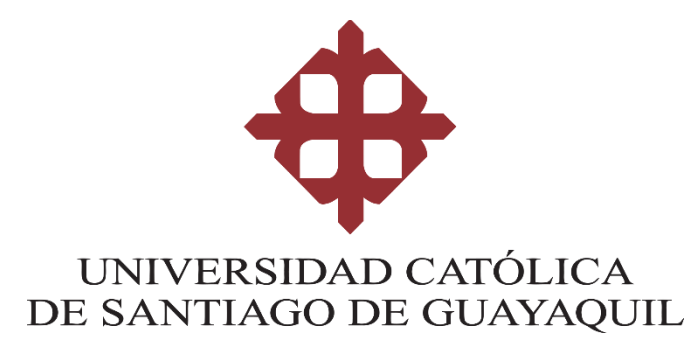

# **FACULTAD DE EDUCACIÓNTÉCNICAPARA EL DESARROLLO CARRERA DE INGENIERÍA EN ELECTRICIDAD**

**TEMA:**

**Diseño eléctrico de fuerza, control y simulación de la automatización de un sistema de bombeo de agua de consumo mediante control automático de presión constante para la embarcación M/N Santa Cruz II.**

# **AUTOR:**

# **Toris Papaseit, Carlos Alfredo**

# **Trabajo de Integración Curricularprevio a la obtencióndel título de INGENIERO EN ELECTRICIDAD**

# **TUTOR:**

**Ing. Heras Sánchez, Miguel Armando**

**Guayaquil,Ecuador 01 febrero del 2023**

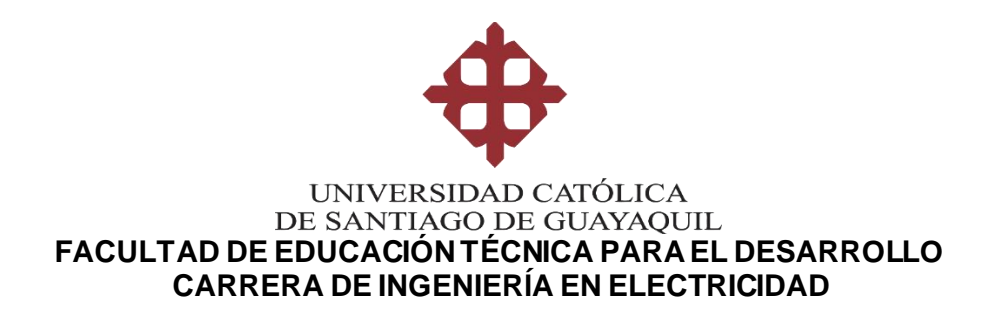

## CERTIFICACIÓN

Certificamos que el presente trabajo fue realizado en su totalidad por **Toris Papaseit, Carlos Alfredo** como requerimiento para la obtención del título de **INGENIERO EN ELECTRICIDAD.**

**TUTOR**

Ing. Heras Sánchez, Miguel Armando **Ing. Heras Sánchez, Miguel Armando**

**DIRECTOR DE CARRERA**

**DIRECTOR DE CARRERA**  $\overline{\phantom{a}}$ **Ing. Bohórquez Escobar, Celso Bayardo, MsC.**

**Guayaquil, al 01 día del mes de febrero del año 2023**

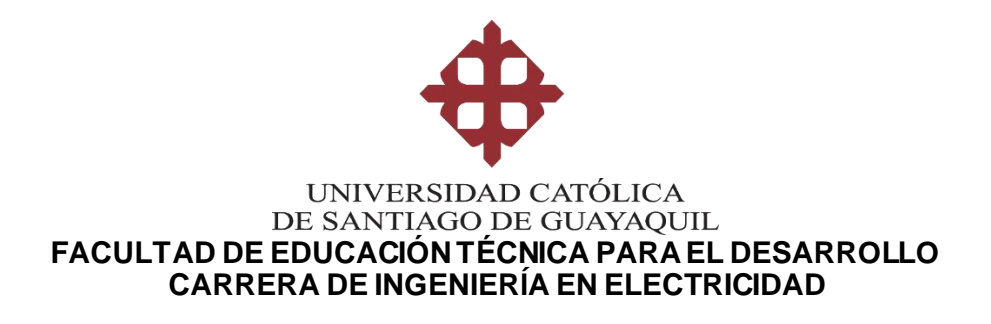

## **DECLARACIÓN DE RESPONSABILIDAD**

Yo, **Toris Papaseit, Carlos Alfredo**

## **DECLARO QUE:**

El Trabajo De Integración Curricular **Diseño eléctrico de fuerza, control y simulación de la automatización de un sistema de bombeo de agua de consumo mediante control automático de presión constante para la embarcación M/N Santa Cruz II,** previo a la obtención del Título de **Ingeniero en Electricidad**, ha sido desarrollado respetando derechos intelectuales de terceros conforme las citas que constan en el documento, cuyas fuentes se incorporan en las referencias o bibliografías. Consecuentemente este trabajo es de mi total autoría.

En virtud de esta declaración, me responsabilizo del contenido, veracidad y alcance del Trabajo de Titulación referido.

**Guayaquil, al 01 día del mes de febrero del año 2023**

 $E_{\rm AB}$  $\mathcal{L}$ **Toris Papaseit, Carlos Alfredo**

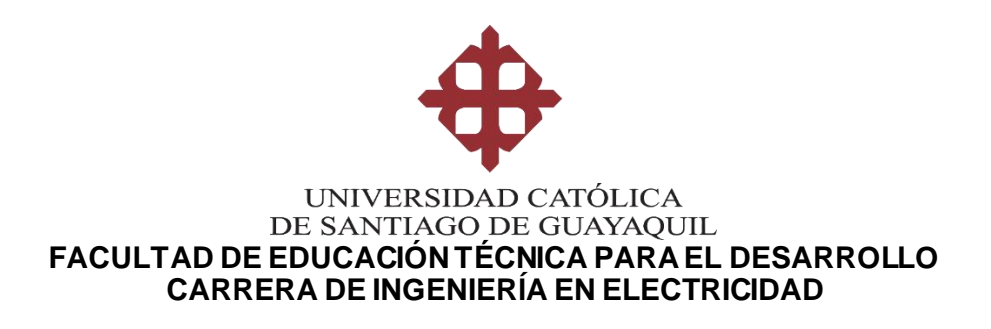

## **AUTORIZACIÓN**

## Yo, **Toris Papaseit, Carlos Alfredo**

Autorizó a la Universidad Católica de Santiago de Guayaquil, la publicación, en la biblioteca de la institución del Trabajo de Integración Curricular: **Diseño eléctrico de fuerza, control y simulación de la automatización de un sistema de bombeo de agua de consumo mediante control automático de presión constante para la embarcación M/N Santa Cruz II,** cuyo contenido, ideas y criterios son de mi exclusiva responsabilidad y total autoría.

#### **Guayaquil, al 01 día del mes de febrero del año 2023**

 $F$ funuas pri **Toris Papaseit, Carlos Alfredo**

# **REPORTE DE URKUND**

Ing. Heras Sanchez, Miguel Armando

#### **Document Information**

K

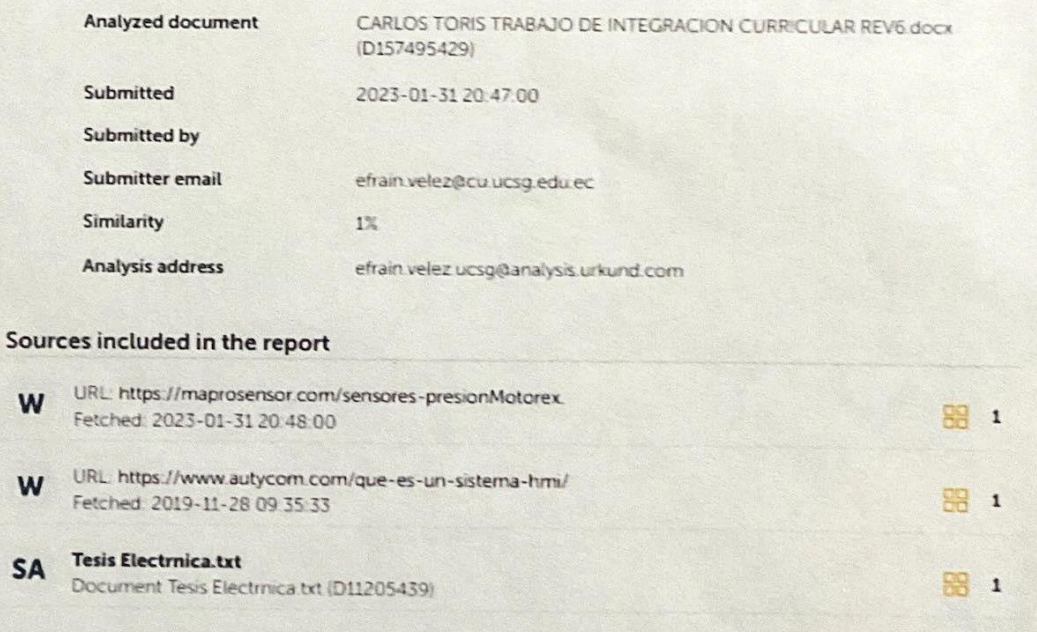

#### **DEDICATORIA**

En lo primordial lo dedico a mi Dios quien me ha prestado salud y una buena vida para poder culminar a estas alturas de mi vida finalizar con éxito mi carrera universitaria.

A mis padres que con su ejemplo tengo mi norte, mi camino y doy gracias por tenerlos con vida.

A mis hijas que por ellas les enseño que nunca es tarde para cumplir tus metas.

A mis amigos más cercanos quienes nunca dudaron de mí. A un cuando yo no tenías las fuerzas para seguir ellos fueron pilares fundamentales.

#### EL AUTOR

## TORIS PAPASEIT, CARLOS ALFREDO

### **AGRADECIMIENTO**

Agradezco a Dios por guiarme en cada paso de mi vida, por brindarme salud y trabajo, por darme la sabiduría para poder afrontar los retos que se me han presentado en el transcurso de mi vida.

Quiero dar gracias a mi madre Norma Piedad Papaseit Briones quien con el ejemplo ha sabido guiarme y motivarme a culminar mis estudios.

A mi tutor y docentes de la Universidad Católica de Santiago de Guayaquil por brindarme sus conocimientos a lo largo de mi carrera universitaria.

Y a todos aquellos que directamente o indirectamente sin quererlo me han ayudado les doy las gracias.

#### EL AUTOR

### TORIS PAPASEIT, CARLOS ALFREDO

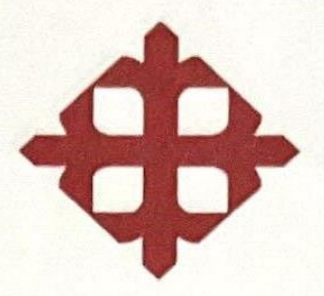

# **UNIVERSIDAD CATÓLICA DE SANTIAGO DE GUAYAQUIL**

FACULTAD DE EDUCACIÓN TÉCNICA PARA EL DESARROLLO CARRERA DE INGENIERÍA EN ELECTRICIDAD

**TRIBUNAL DE SUSTENTACIÓN** ING. FRANCO RODRIGUEZ, JOHN ELOY Ph.D. **DECANO**  $1077$ ING. BOHÓRQUÈZ ESCOBAR, CELSO BAYARDO, M.Sc. **COORDINADOR DEL ÁREA** ING. PALACIÓS MELENDEZ, EDWIN FERNANDO, M.Sc. **OPONENTE** 

# ÍNDICE GENERAL

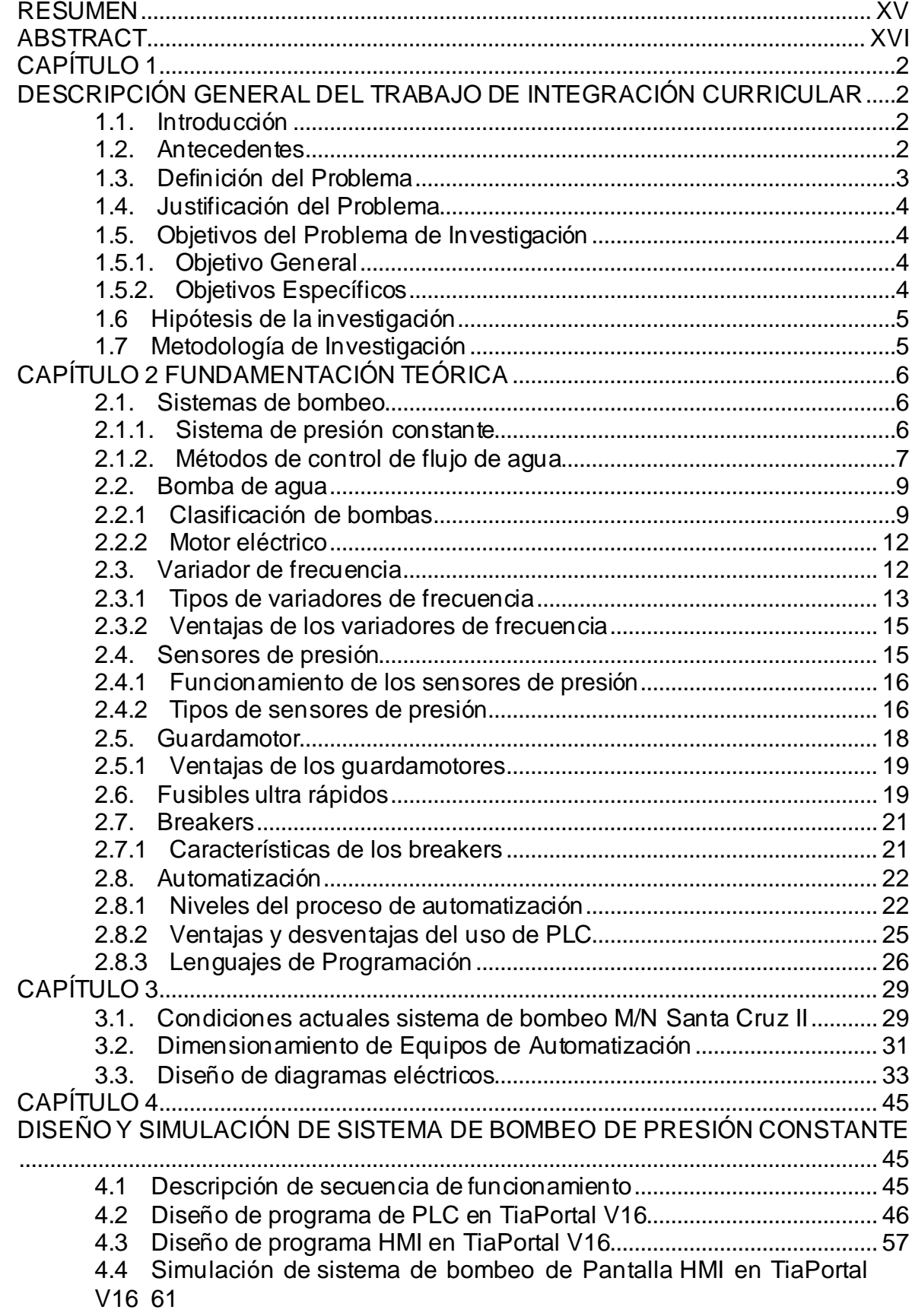

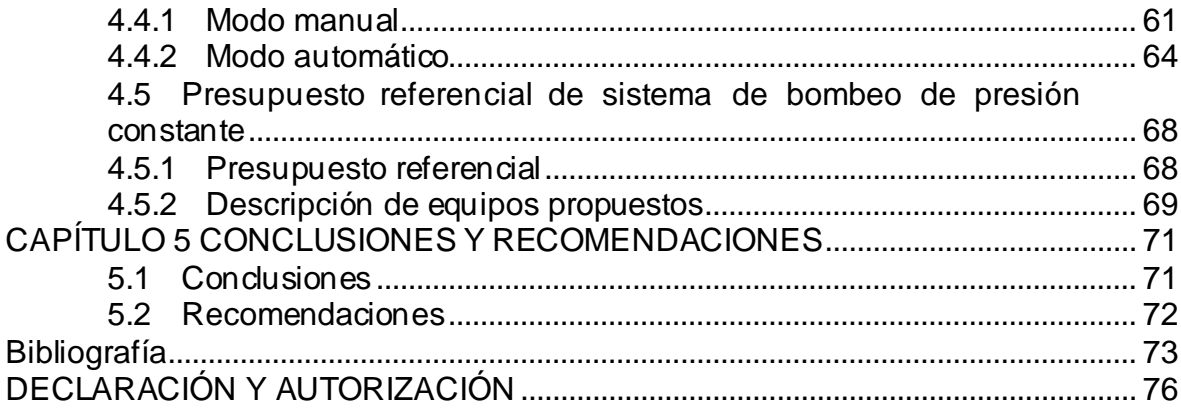

# **ÍNDICE DE FIGURAS**

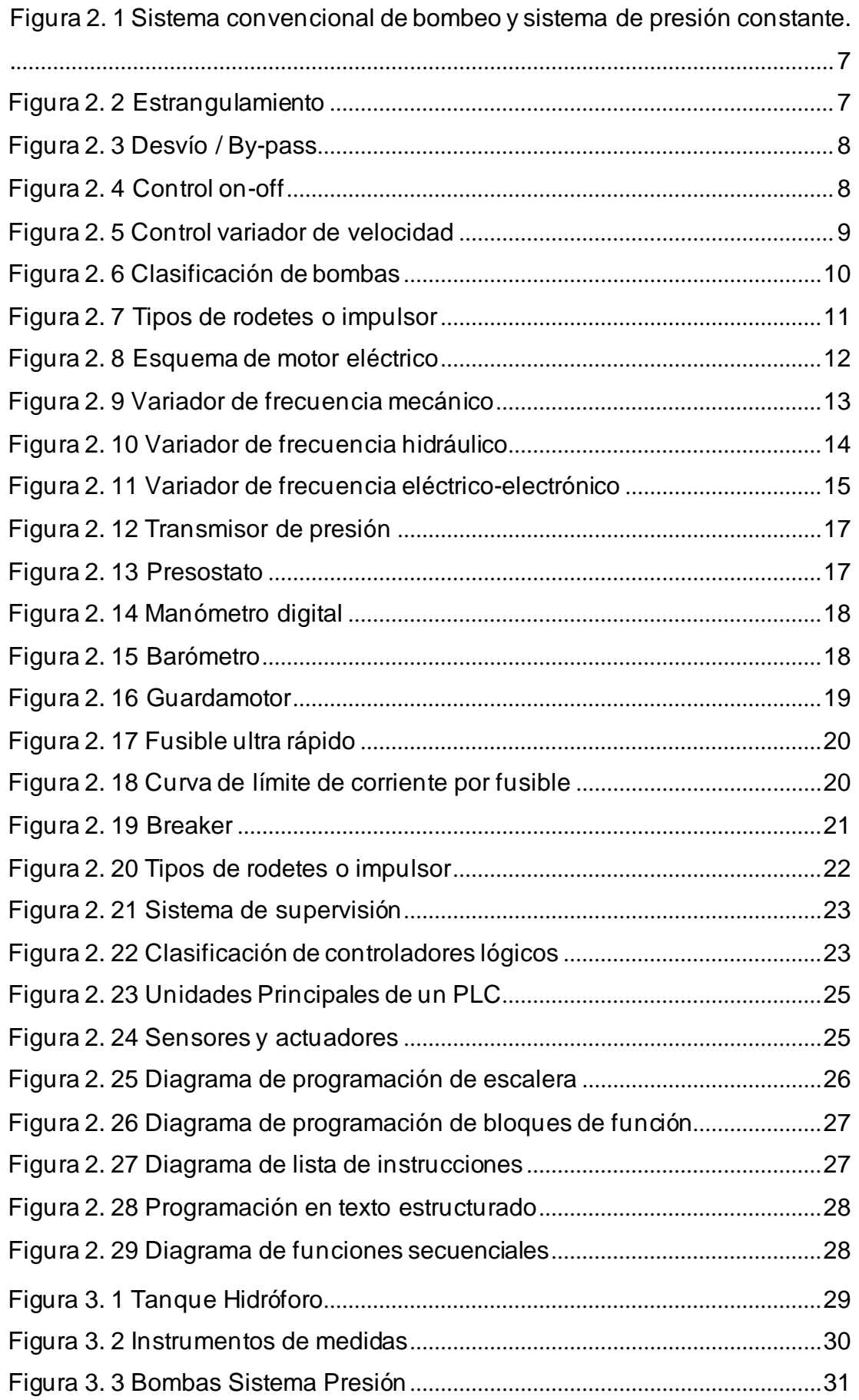

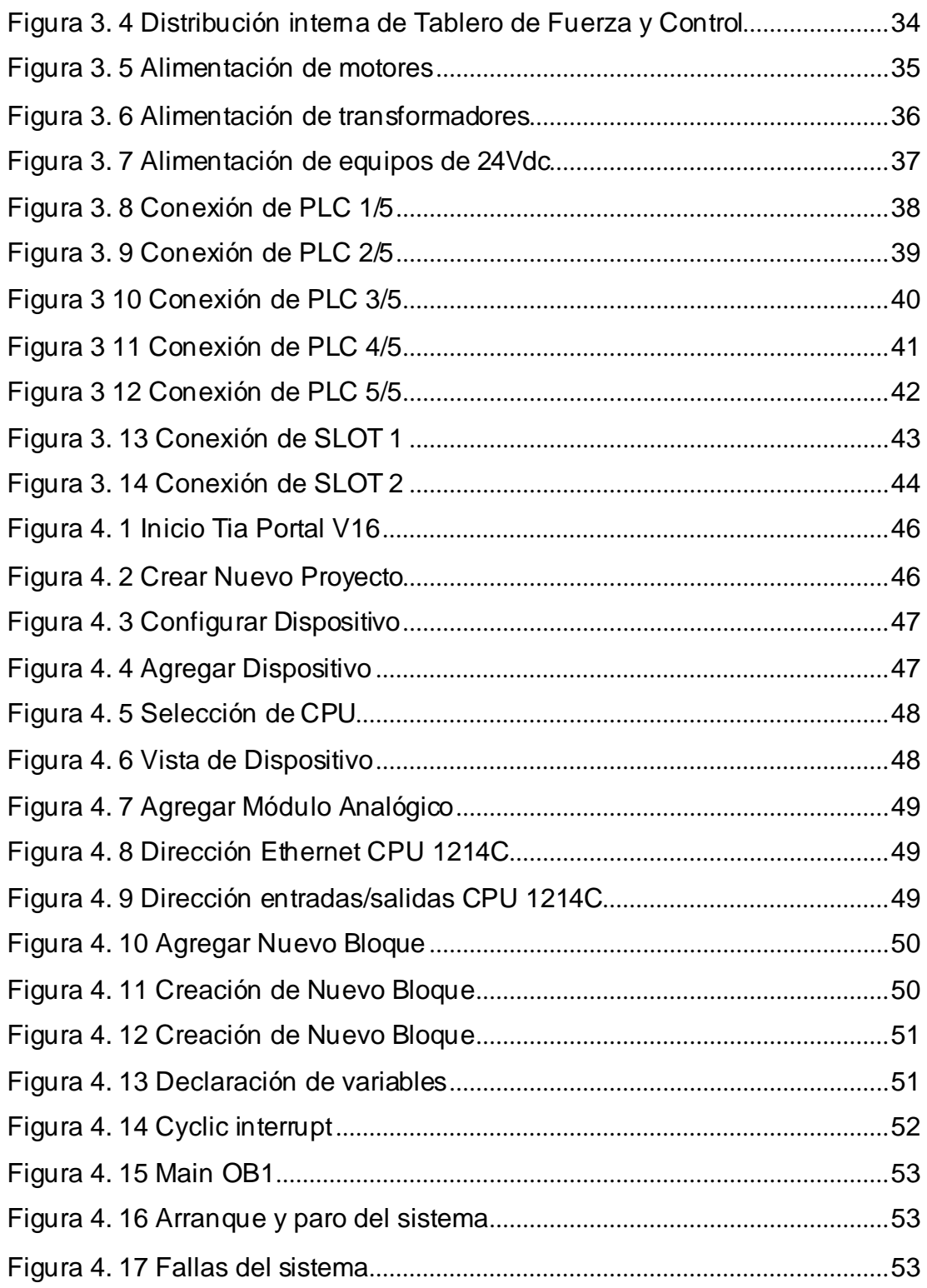

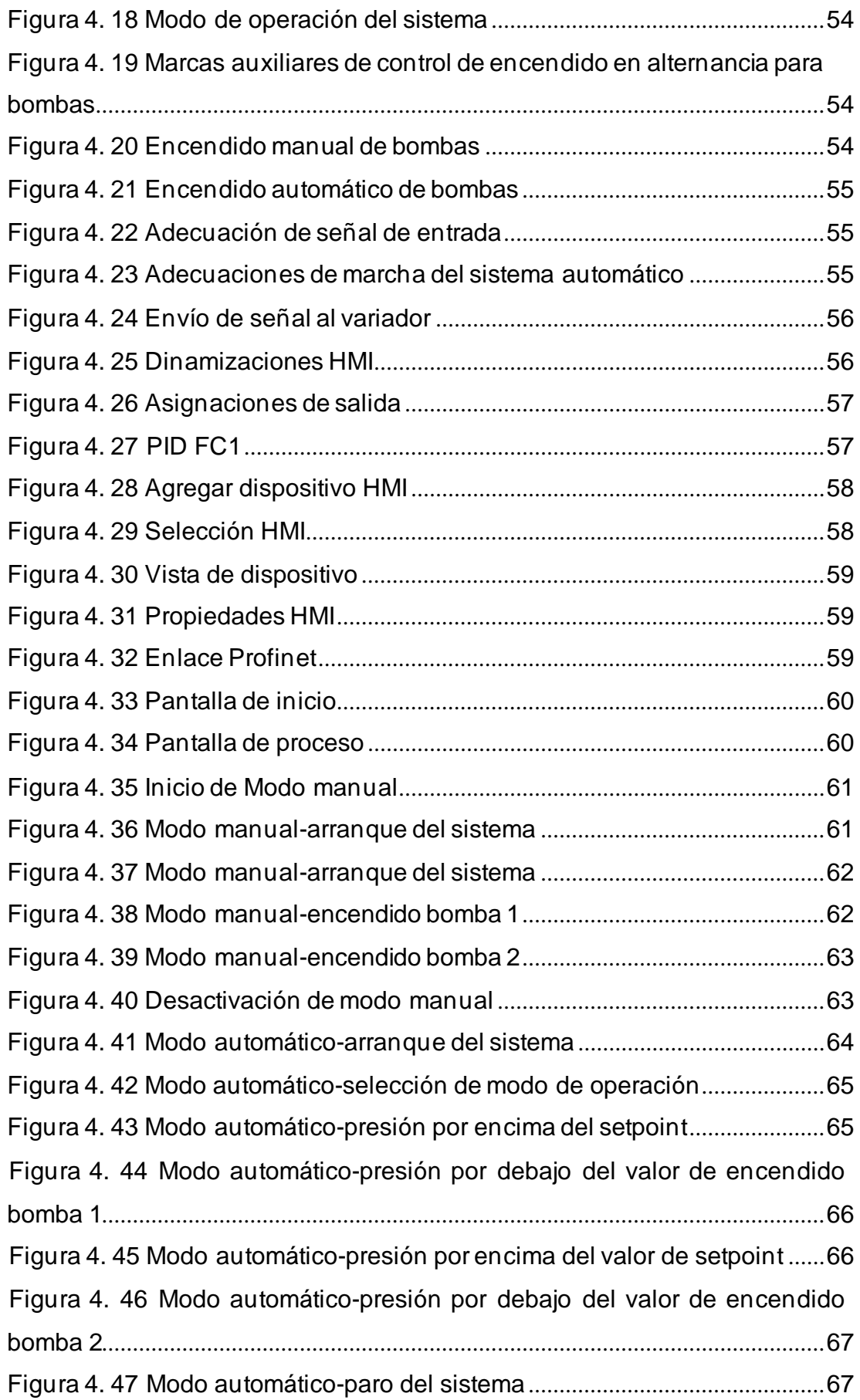

# **ÍNDICE DE TABLAS**

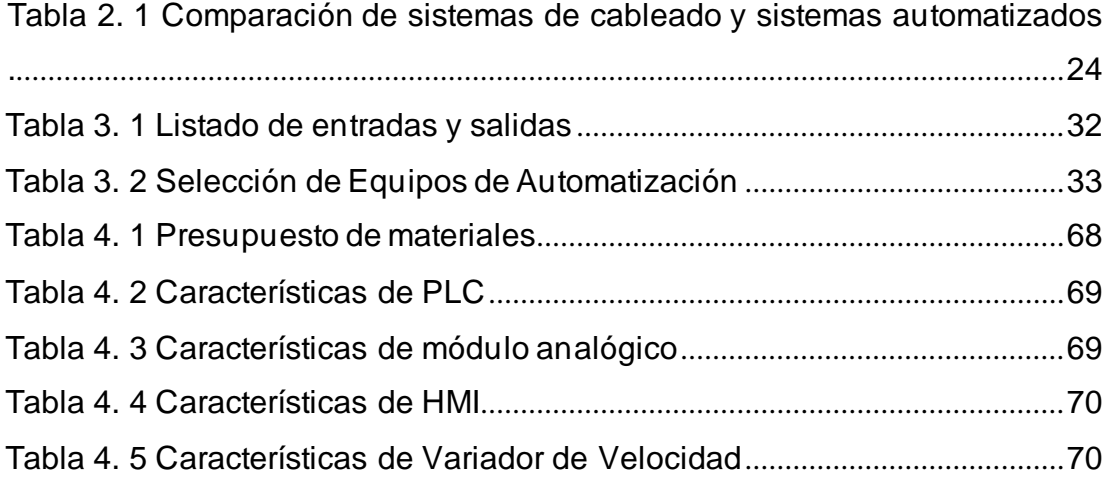

#### **RESUMEN**

<span id="page-14-0"></span>El presente trabajo de integración curricular es basado en el diseño y simulación de un sistema de bombeo de agua de consumo a presión constante para la embarcación M/N Santa Cruz II, para el desarrollo de este se realizó una ardua investigación permitiendo conocer las propiedades de los elementos que conforman el tablero eléctrico y los equipos instalados para el funcionamiento del sistema agua que será repartida por toda la embarcación a una misma presión. Como punto inicial se hizo el levantamiento eléctrico dando a conocer las condiciones en las que se encuentra el sistema actual de la nave. Después de tener claro el estado actual del sistema se procedió al desarrollo de los planos eléctrico tanto de fuerza como de control con ciertos cambios de elementos para aumentar la eficiencia del sistema propuesto Como siguiente punto se procede al desarrollo de la simulación para la visualización de como trabajaría el nuevo sistema por medio de la aplicación TiaPortal. Y para concluir se realizó un presupuesto estimado que sirva de referencia para su implementación en el futuro.

**Palabras claves: Sistema, Agua, Presión, Constante, Tablero, Electrico, Planos, Diagrama, Fuerza, Control, Tiaportal**.

#### **ABSTRACT**

<span id="page-15-0"></span>The present work of curricular integration is based on the design and simulation of a water system of consumption at constant pressure for the vessel M/N Santa Cruz II, for the development of the same one an arduous investigation was made allowing to know the properties of the elements that conform the electrical board and the equipment installed for the operation of the water system that will be distributed by all the vessel to a same pressure. As a starting point, an electrical survey was carried out to determine the conditions of the current system of the ship. After clarifying the current state of the system, we proceeded to the development of the electrical plans for both power and control with certain changes of elements to increase the efficiency of the system. The next step is the development of the simulation for the visualization of how the new system would work through the TiaPortal application. Finally, an estimated budget was prepared to serve as a reference for future implementation.

**Key words: System, Water, Pressure, Constant, Electrical, Board, Plans, Diagram, Force, Control, Tiaportal.**

# **CAPÍTULO1 DESCRIPCIÓN GENERAL DEL TRABAJODE INTEGRACIÓN CURRICULAR**

#### <span id="page-16-2"></span><span id="page-16-1"></span><span id="page-16-0"></span>**1.1. Introducción**

Los sistemas de presión utilizados comúnmente para el bombeo de agua son de accionamiento directo, en donde las bombas son accionadas al cien por ciento de su capacidad nominal, realizando continuos arranques que afectan directamente el tiempo de vida útil de los motores de las bombas y genera un alto consumo de energía eléctrica.

Con el avance de la tecnología en los últimos años se ha podido constatar que los sistemas convencionales están siendo reemplazados por sistemas automatizados en donde se obtienen procesos más eficientes y se logra obtener un mayor rendimiento de los equipos.

En la actualidad se puede mejorar el sistema de bombeo de agua implementando un sistema de presión constante, el cual ofrece optimizar las deficiencias de los sistemas convencionales. Con el uso de un PLC *Programmable Logic Controller*, un variador de frecuencia y un sensor de presión con su transductor, se puede desarrollar un sistema de bombeo automático que sea capaz de gestionar la necesidad de presión requerida por el sistema al momento de aumentar la demanda, manteniendo un bajo consumo de energía eléctrica.

Este sistema en sus inicios se implementaba únicamente a nivel industrial en donde los procesos de producción lo requerían, actualmente gracias a los muchos beneficios que ofrece se lo ha implementado en centros educativos, hospitales, edificios y en embarcaciones marítimas.

#### <span id="page-16-3"></span>**1.2. Antecedentes**

Existen dos métodos de control para proporcionar un suministro controlado de agua u otros líquidos. Estos métodos son por caudal o presión constante, siendo el más común el suministro a presión constante. El ejemplo más común de sistemas de presión constante son los que utilizan las

2

empresas de agua potable para mantener una presión constante en toda la ciudad.

Una forma de lograr una presión constante es almacenar líquidos a gran altura. De esta forma, el propio peso del agua crea la presión necesaria, estos sistemas se los conoce como tipo ON-OFF (Encendido – Apagado) y están conformados por un tanque de almacenamiento en altura, bombas y sensores de nivel. Entre las principales desventajas se puede mencionar que las bombas trabajan la mayor parte del tiempo de forma intermitente, lo que reduce la vida útil de estos elementos.

Otra forma de lograr una presión constante es usando el método de estrangulación y recirculación. Cuando se aplican estos métodos, el sistema siempre se comporta como si estuviera operando a máxima demanda, independientemente de las condiciones reales del proceso.

Otra manera de mantener la presión constante es variar el caudal suministrado según las necesidades del sistema, esto se logra variando la velocidad de la bomba mediante un variador de frecuencia. Para poder implementar esta solución es necesario contar con un PLC y el variador de frecuencia, estos elementos en conjunto nos brindan un control preciso del sistema y aportan un considerable ahorro energético.

#### <span id="page-17-0"></span>**1.3. Definición del Problema**

El sistema de bombeo existente en la embarcación M/N Santa Cruz II cuenta con un tanque hidróforo, a pesar que el sistema cumple su función de mantener una presión de acuerdo a la demanda de la embarcación constantemente surgen problemas de calibración en el presostato lo que ha ocasionado daños en la membrana del tanque y a su vez generauna inversión económica continua para adquirir los repuestos.

El presente Trabajo de integración curricular plantea reemplazar por un sistema de presión contante automático, en donde el control de la bomba lo realizará un variador de frecuencia controlado por un PLC *Programmable Logic Controller*. El sistema estará compuesto por dos bombas las cuales trabajarán de forma alternada, se dispondrá de modo de operación automática que será con el uso de variadores y sensores analógicos de presión. Modo de operación manual en donde se utilizarán arranques directos con presostatos.

3

Este control se lo realizará mediante una pantalla HMI en la cual se podrá visualizar el estado actual de cada uno de los elementos y las alarmas presentadas en el sistema.

#### <span id="page-18-0"></span>**1.4. Justificación del Problema**

Esta investigación es muy conveniente, ya que brindaría a la embarcación M/N Santa Cruz II un sistema automatizado de presión constante para el bombeo de agua de consumo, este nuevo sistema le permitirá tener un control detallado de los eventos presentados durante la operación y optimizará el rendimiento de las bombas del sistema.

La relevancia del trabajo de titulación es demostrar los beneficios que se pueden lograr al implementar un sistema de presión constante en la embarcación.

Los beneficios de esta investigación favorecerán directamente a los usuarios de la embarcación M/N Santa Cruz II al mejorar su sistema de bombeo garantizando una presión constante en cada una de las cabinas y puntos de consumo de la embarcación.

Este trabajo de titulación permitirá a los estudiantes acceder a los diseños propuestos y puede servir como guía para las nuevas mejoras que deseen realizar.

#### <span id="page-18-1"></span>**1.5. Objetivos del Problema de Investigación**

#### <span id="page-18-2"></span>**1.5.1. Objetivo General**

Realizar la simulación y diseño eléctrico de un sistema de bombeo de agua de consumo a presión constante para la embarcación M/N Santa Cruz II, mediante el software TiaPortal V16 cumpliendo con las seguridades necesarias para el correcto funcionamiento del proceso.

#### <span id="page-18-3"></span>**1.5.2. Objetivos Específicos**

- 1. Realizar un levantamiento eléctrico de las condiciones actuales del sistema.
- 2. Desarrollar descripción de cada uno de los elementos que son parte del sistema de presión constante.
- 3. Diseñar los planos eléctricos de fuerza y control con sus respectivos elementos de protección para el funcionamiento del sistema de presión constante.
- 4. Elaborar la distribución interna del tablero de fuerza y control con sus elementos de protección.
- 5. Desarrollar la aplicación de control y visualización en el software TiaPortal para poder ejecutar la simulación del funcionamiento del sistema de presión constante.
- 6. Elaborar un presupuesto referencial del diseño propuesto que sirva de guía al momento de implementarlo.

### <span id="page-19-0"></span>**1.6 Hipótesis de la investigación**

La propuesta del trabajo de titulación expuesto pretende ofrecer una solución al problema de pérdida de presión en el suministro de agua de consumo en la embarcación M/N Santa Cruz II, presentando un sistema automatizado que cumpla con las condiciones necesarias para el correcto funcionamiento del proceso y que pueda garantizar el abastecimiento del agua en toda la motonave.

### <span id="page-19-1"></span>**1.7 Metodología de Investigación**

La metodología de investigación es un sistema que ayuda a construir proyectos a partir de prácticas, temas, procedimientos, técnicas y a aplicación de diversos procesos según sea el más adecuado para el proyecto a desarrollar.

La investigación aplicada para el trabajo de titulación se desarrollará empleando el método de investigación de análisis, puesto que se efectuará el levantamiento técnico del sistema existente lo cual va a permitir analizar datos técnicos de los equipos instalados ayudando a la selección de los nuevos elementos. Al finalizar el trabajo se podrán inferir conclusiones en función de los análisis planteados, por este motivo el método deductivo será de ayuda durante el desarrollo de este trabajo.

# **CAPÍTULO2 FUNDAMENTACIÓNTEÓRICA**

<span id="page-20-0"></span>En el presente capítulo se describen los conceptos básicos del sistema de bombeo de agua y se explican los principales términos y elementos que conforman este sistema.

#### <span id="page-20-1"></span>**2.1. Sistemas de bombeo**

Un sistema de bombeo está conformado por varios elementos que permiten el transporte de fluidos a través de tuberías, este sistema debe cumplir especificaciones de caudal y presión de acuerdo con el sector o aplicación en donde se lo va a implementar.

Teniendo como objetivo principal la propulsión del fluido a una determinada dirección, así como también aumentar la presión. Este sistema cuenta con una bomba de agua, motor eléctrico, presostato, además de tanques de almacenamiento. Los sistemas convencionales normalmente tienen las bombas trabajando a toda su capacidad, aunque estos no lo requieran (Llumiquinga, 2019).

#### <span id="page-20-2"></span>**2.1.1. Sistema de presión constante**

Hoy en día se conocen varias maneras de abastecimiento de agua, para ello es necesario utilizar algunos equipos que ayuden con la distribución constante de agua como lo son: variadores de velocidad, control automático de bombas, teniendo como ventaja motores que giran con menor revolución aportando un ahorro en el consumo energético.

Una de las formas más idóneas es por medio de un sistema de presión constante, debido a que éste consiente en abastecer de agua por medio de una red de servicio general sin tomar en cuenta la cantidad del flujo de agua, para que se entienda mejor, la función de este sistema es que permite contrarrestar la capacidad del flujo en caso de que haya una baja de presión (Díaz & Trujillo, 2018).

Para contrarrestar la capacidad del flujo las bombas cuentan con un variador de velocidad, puesto que estos son los encargados de ponerlas a trabajar a la velocidad que sea requerida para mantener la presión de agua,

6

además estos variadores son controladospor un sistema automático enviando las señales para la conservación estable de la presión.

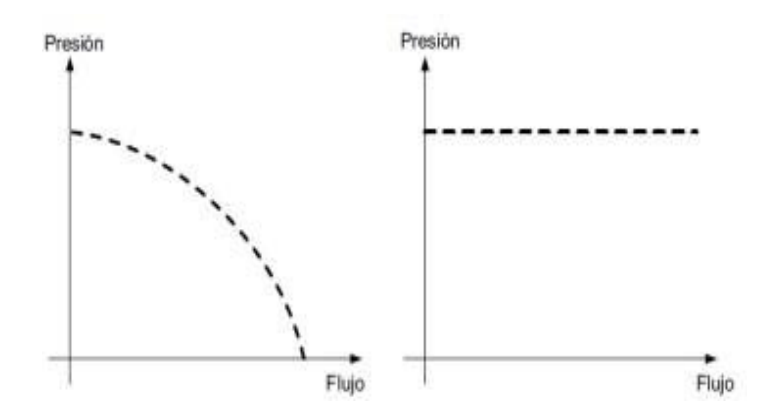

**Figura 2. 1** Sistema convencional de bombeo y sistema de presión constante. **Fuente:** (Llumiquinga, 2019)

En la Figura 2.1 se puede observar dos imágenes; en la imagen de la izquierda se encuentra un sistema de bombeo convencional, se observa un aumento de flujo y a su vez como va disminuyendo la presión de agua. En cambio, en la imagen del lado derecho al presentarse un aumento del flujo la presión se mantiene constante.

#### <span id="page-21-0"></span>**2.1.2. Métodos de control de flujo de agua**

Existen diversos métodos que ayudan al control del flujo de agua tomando en cuenta las necesidades que estos requieran.

• Estrangulamiento: el flujo es determinado por el giro del motor a una velocidad constante causando un aumento en las perdidas en el sistema al momento de cerrar la válvula como se muestra en la Figura 2.2 (Energía para todos, 2022).

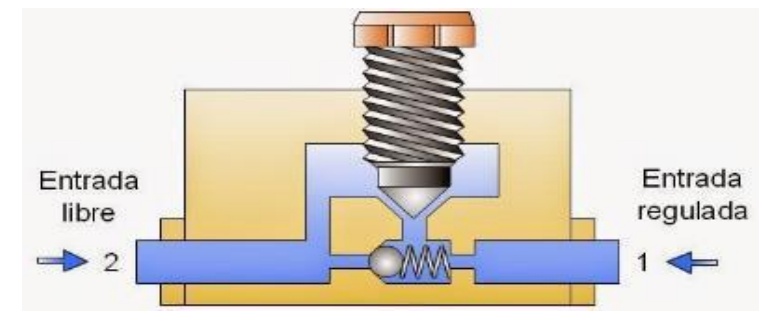

**Figura 2. 2** Estrangulamiento **Fuente:** (Emilano, 2015)

• Desvío / By-pass: al girar el motor el flujo es conducido por una válvula de desvío dependiendo de la necesidad requerida como se puede apreciar en la Figura 2.3.

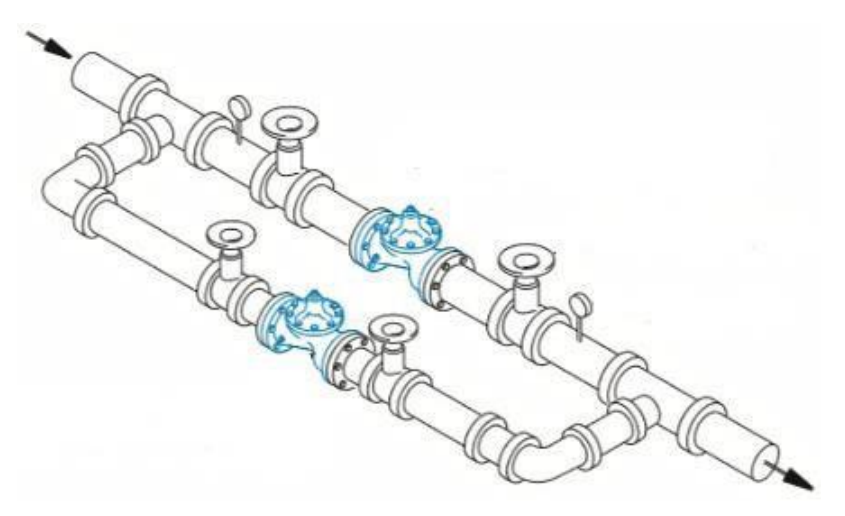

**Figura 2. 3** Desvío / By-pass **Fuente:** (Monge, 2023)

• Control on-off: este control generalmente es utilizado cuando no se requiere de un control continuo, como por decir conservar la presión del tanque entre los parámetros preestablecidos, así como se muestra en la Figura 2.4.

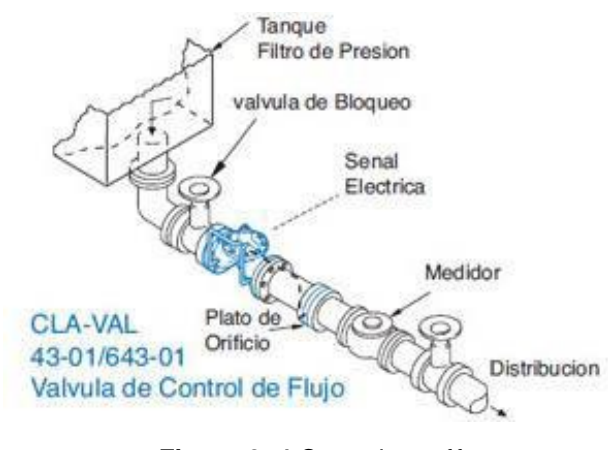

**Figura 2. 4** Control on-off **Fuente:** (Tubrivalco, 2023)

• Control variador de velocidad: el flujo es controlado cambiando la velocidad del motor, es decir, la velocidad se irá modificando en funcionamiento a la demanda requerida como se muestra en la Figura 2.5.

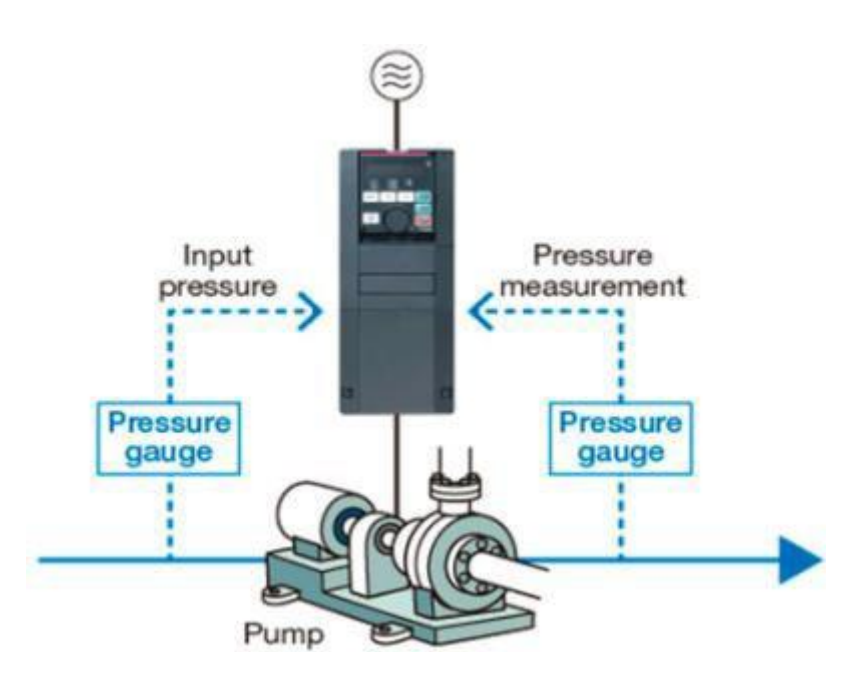

**Figura 2. 5** Control variador de velocidad **Fuente:** (Amats, 2023)

#### <span id="page-23-0"></span>**2.2. Bomba de agua**

La bomba es una máquina, por medio de la energía eléctrica y mecánica se transforma en energía hidráulica, siendo la encargada de enviar un fluido a través de tuberías haciendo que la presión del agua aumente.

El motor de la bomba cuenta con impulsores ubicados en sus ejes suministrando energía a fluidos incomprensibles evitando que no se altere la densidad del flujo bombeado (Díaz & Trujillo, 2018).

#### <span id="page-23-1"></span>**2.2.1 Clasificación de bombas**

El Instituto de Hidráulica de Estados Unidos es quien mantiene los parámetros que deben tener los diferentes tipos de bombas que existen, también permite conocer el desplazamiento del fluido que circula a través de los elementos que conforman una bomba.

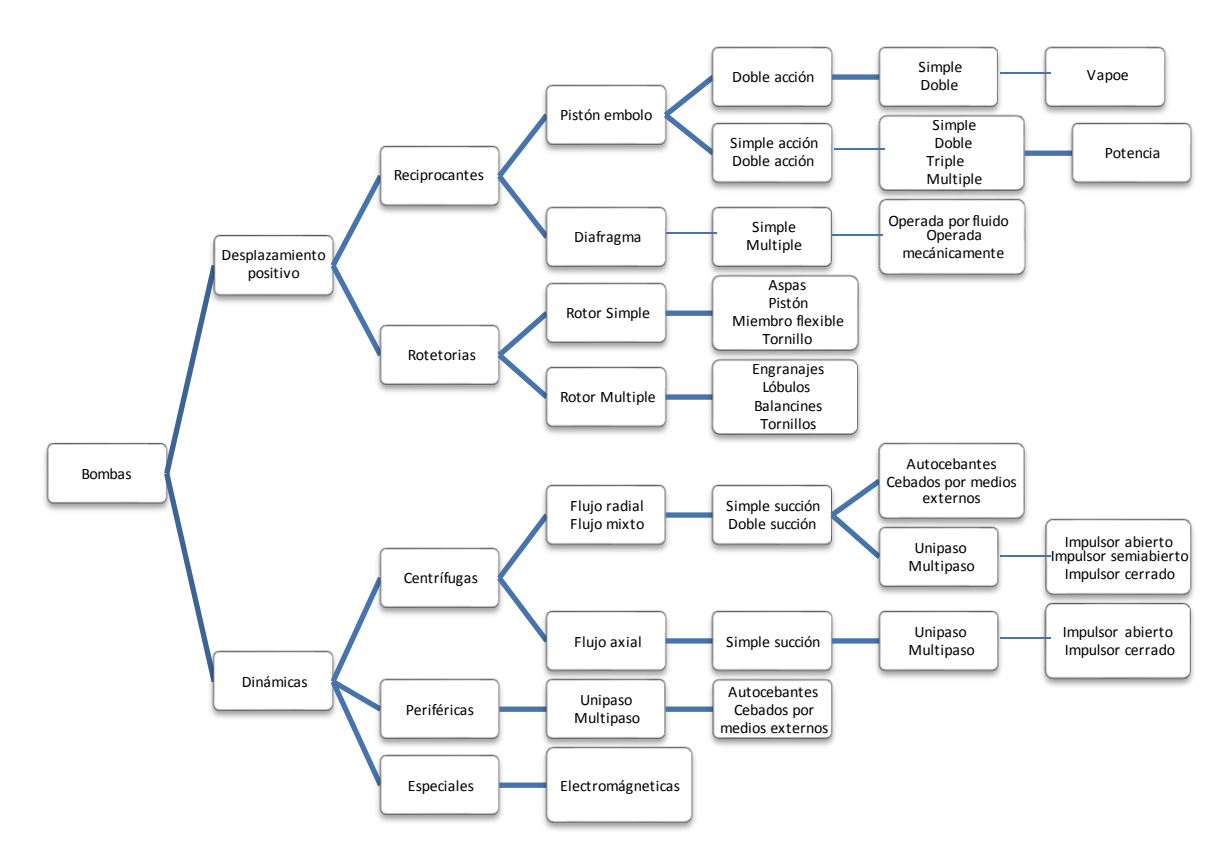

**Figura 2. 6** Clasificación de bombas **Fuente:** (Llumiquinga, 2019)

En la Figura 2.6 se puede apreciar los tipos de bombas que hay y sus diversas aplicaciones, puesto que dependiendo de la aplicación es la selección de la bomba también tomando en cuenta el tipo de fluido ya sea, liquido, viscoso, volátil, caliente, aguas tratadas, aceites, entre otros.

Para los procesos que trabajan con una capacidad variable por un intervalo de tiempo se emplea un motor con velocidad fija más una bomba con propulsor, permitiendo la reducción del flujo al momento que haya una baja demanda con la ayuda de una válvula de control (Llumiquinga, 2019).

- Bombas de desplazamientos positivos o volumétricos: A través de este tipo de bombas se transfiere la energía de presión al fluido por medio volumen aislado. En un conjunto de cámaras se realiza un llenado y vaciado de forma periódica, con este proceso se produce un trasiego, pero en cantidades moderadas del fluido desde la succión hasta la impulsión (Paredes, 2022).
- Turbobombas: Son denominadas como máquinas hidráulicas permitiendo transferir energía al fluído por medio del cambio del

momento cinético obteniendo de esta manera el impulsor. La salida del rodete o impulsor se clasifica en:

- o Centrífuga: El flujo se encuentra en dirección perpendicular al eje, por ello se lo llama flujo radial.
- o Axiales: El flujo se encuentra en dirección paralela al eje, se denomina flujo axial.
- o Heliconcentrífugas: Es conocido como flujo mixto porque se encuentra entre el flujo radial y axial.

En la Figura 2.7 se muestra la dirección de la salida del flujo.

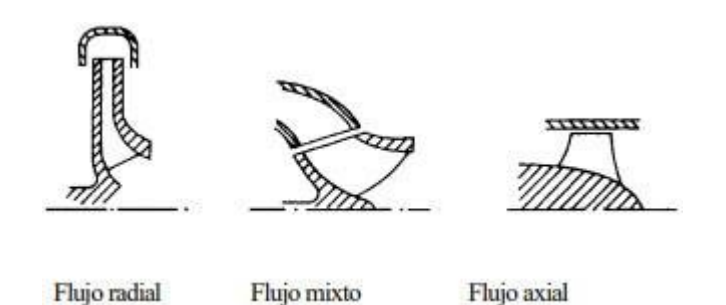

**Figura 2. 7** Tipos de rodetes o impulsor **Fuente:** (Paredes, 2022)

- Bombas centrifugas: Son denominadas máquinas las cuales por medio de la energía eléctrica y mecánica produce la energía hidráulica en un fluido determinado. La bomba debe ser incomprensible puesto que permite la facilidad de movilidad del fluido, para que se entienda mejor mantiene la densidad constante en todo el flujo. Este tipo de bomba tiene como función principal incrementar la presión del agua por la tubería. Se compone de dos elementos principales:
	- o Rodete o impulsor: Cuenta con álabes los cuales provocan una variación en el momento cinético del fluido, haciendo que su presión y velocidad de salida sea mayor a la de entrada.
	- o Voluta: Por medio de la voluta el fluido es transportado de la salida del impulsor hacia la entrada de la brida, está constituida por secciones que ayudan a aumentar gradualmente hasta llegar a la salida de la bomba (Paredes, 2022).

#### <span id="page-26-0"></span>**2.2.2 Motor eléctrico**

Por lo general es una máquina que convierte la energía eléctrica en energía mecánica a través de campos magnéticos los cuales son generados en sus bobinas. Algunos motores se caracterizan por ser reversibles, estos pueden convertir la energía mecánica en eléctrica haciendo la función de un generador, también pueden ser alimentados por corriente continua o alterna. Se los pueden diferenciar como motores trifásicos y monofásicos, la diferencia entre ambos es que en los motores monofásicos no se puede llevar un control de la velocidad debido a los componentes que este posee, en cambios los motores trifásicos es posible graduar la velocidad ya que estos no cuentan con componentes mecánicos, en la Figura 2.8 se puede apreciar el esquema de un motor eléctrico (Llumiquinga, 2019).

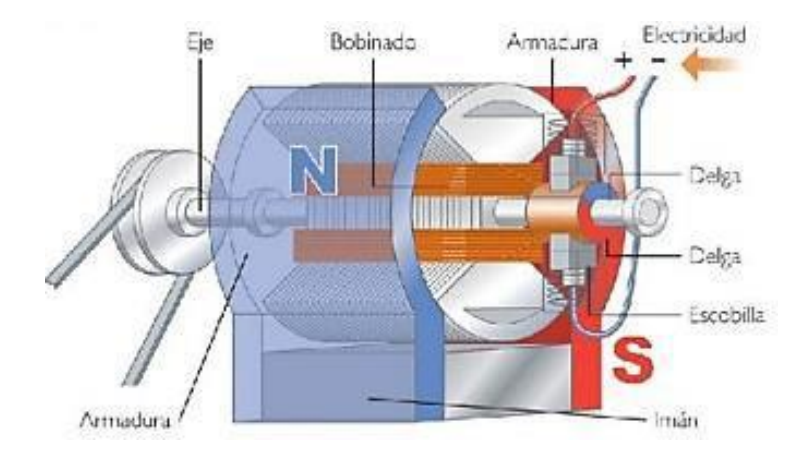

**Figura 2. 8** Esquema de motor eléctrico **Fuente:** (Llumiquinga, 2019)

#### <span id="page-26-1"></span>**2.3. Variador de frecuencia**

Una unidad de frecuencia variable (VFD), también conocida como unidad de velocidad variable, se refiere al sistema entre la fuente de energía y el motor eléctrico. Se utilizan para regular la velocidad de rotación de los motores de corriente alterna (CA). Además, estos dispositivos actúan como reguladores industriales colocados entre las fuentes de alimentación y los motores. La energía de la red pasa por el variador, el cual acondiciona esta energía antes de llegar al motor, ajustando la frecuencia y voltaje requerido para el proceso aplicado o proceso industrial. Existen varios tipos de variadores de frecuencia, se dividen en tres grupos.

### <span id="page-27-0"></span>**2.3.1 Tipos de variadores de frecuencia**

- Mecánicos: Son los primero que salieron al mercado en la Figura 2.9 se puede observar un variador mecánico, clasificados en:
	- 1. Variador de paso ajustable: Es un dispositivo de polea y correa que permite variar el diámetro de una o más poleas.
	- 2. Variador de tracción: Ajuste transmitiendo fuerza a través de rodillos de metal y moviendo los rodillos para cambiar el área de contacto entre los rodillos.

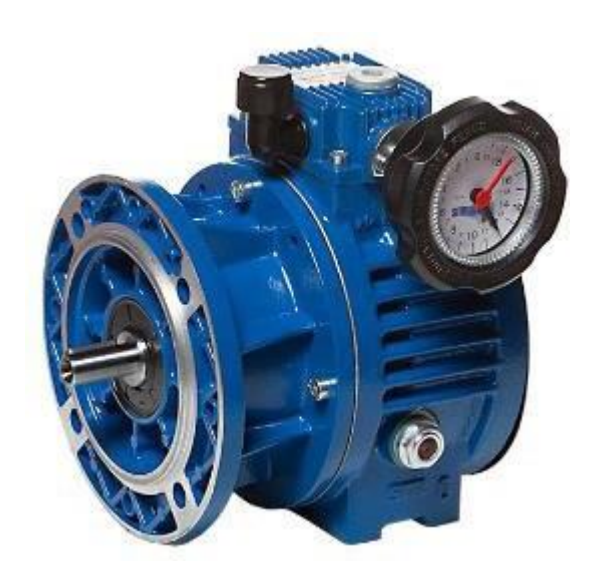

**Figura 2. 9** Variador de frecuencia mecánico **Fuente:** (Siti, 2022)

- Hidráulicos en la Figura 2.10 se muestra un variador hidráulico.
	- 1. Variador hidrostático: Consiste en una bomba hidráulica y un motor, una revolución de los cuales corresponde a un volumen de líquido bien definido. Por lo tanto, la velocidad se puede controlar ajustando la válvula de control o cambiando el desplazamiento de la bomba o el motor.
	- 2. Variador hidrodinámico: El aceite hidráulico se utiliza para transferir energía mecánica entre una rueda de entrada (en un eje de velocidad constante) y un rotor de salida (en un eje de velocidad variable).

3. Variador hidroviscoso: Consiste en uno o más discos conectados a un eje de entrada, que está en contacto físico (no mecánico) con uno o más discos conectados a un eje de salida.

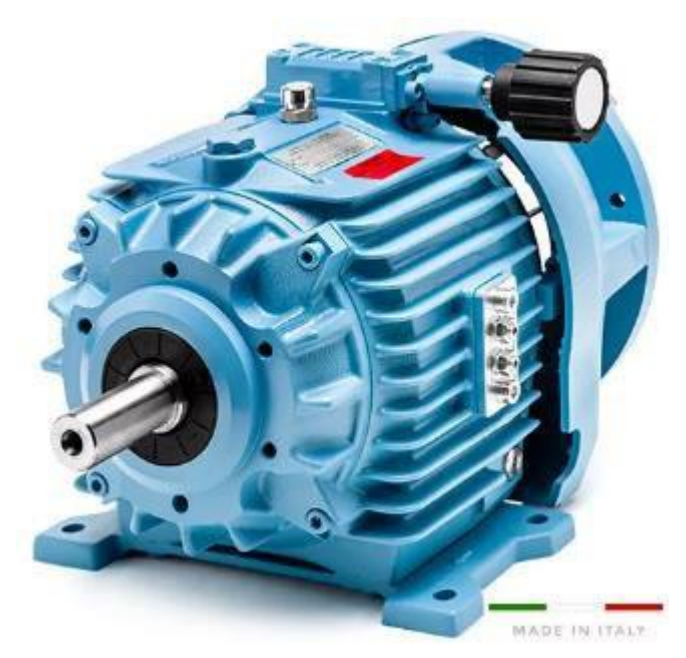

**Figura 2. 10** Variador de frecuencia hidráulico **Fuente:** (Stgroup, 2022)

- Eléctrico electrónico: Estos incluyen tanto controladores como motores eléctricos y han evolucionado a lo largo de los años para reducir significativamente el volumen y el costo al tiempo que mejoran la eficiencia y la confiabilidad del equipo en la Figura 2.11 se puede apreciar un variado de frecuencia eléctrico-electrónico. Dentro de esta categoría hay cuatro subcategorías.
	- o Accionamientos para motores de CC (utilizados en los años 80 y 90 con control mejorado de velocidad y par).
	- o Variadores de velocidad por corrientes de Eddy (fueron reemplazados por variadores de frecuencia).
	- o Los variadores de deslizamiento han sido poco usados, debido a su baja frecuencia.
	- o Actuadores para motores AC (también conocidos como variadores de frecuencia, los más utilizados en el mercado actualmente) (Nakasawa, 2021).

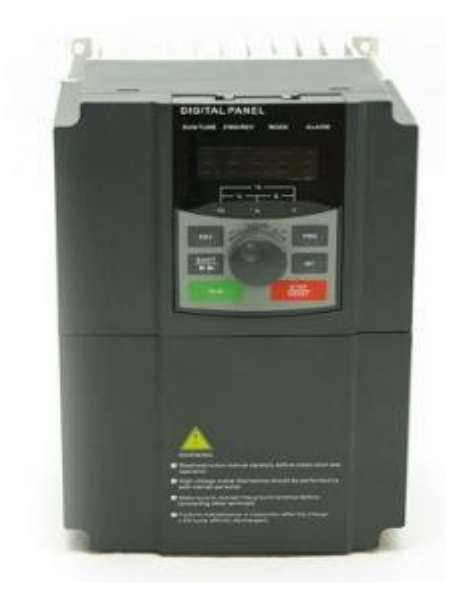

**Figura 2. 11** Variador de frecuencia eléctrico-electrónico **Fuente:** (Nakasawa, 2021)

#### <span id="page-29-0"></span>**2.3.2 Ventajas de los variadores de frecuencia**

La principal ventaja de los variadores de velocidad es la reducción del consumo de energía en los procesos que controlan, lo que reduce significativamente los costos operativos.

- Funciona de manera más suave y continua sin saltos.
- Aceleración, desaceleración, control de velocidad.
- El ahorro de energía.
- Alargala vida del motor. Compensación variable en procesos variables.
- Se permite el funcionamiento lento con fines de ajuste o prueba.
- Ajustar la velocidad de producción.
- Se utiliza para visualizar variables eléctricas (voltaje, frecuencia, rpm y demás).
- Es posible un posicionamiento altamente preciso del motor (codificador).
- Control de par motor (torque) (Motorex, 2022).

## <span id="page-29-1"></span>**2.4. Sensores de presión**

Los sensores de presión son una parte importante de los equipos industriales cuyafunción esdetectar variablesde presión para luegomedirlas,

transmitirlas y/o controlarlas. Variables como el nivel, el caudal y la temperatura se pueden medir en función de la presión.

El sensor de presión detecta la variable a través de un componente que es sensible a ella, luego se genera una señal, que normalmente va al transductor que luego se mide o amplifica y se transmite al resto del controlador de lazo (Herrera E., 2021).

#### <span id="page-30-0"></span>**2.4.1 Funcionamiento de los sensores de presión**

No hay un solo sensor de presión porque hay muchos tipos diferentes. La presión se puede registrar o medir desde valores muy bajos hasta miles de toneladas por hora. Unidad de área, y se pueden alcanzar valores cercanos al vacío. Por lo tanto, la gama de sensores de presión es muy amplia. El rango de cada uno depende de la aplicación, así como del tipo de sensor de presión que se utilice. Las mediciones de presión se pueden realizar desde valores bajos hasta valores cercanos al vacío, lo que requiere sensores de presión altamente sensible; hasta miles de toneladas por unidad de área.

El rango de cada tipo se relaciona con su aplicación, como el tipo de sensor de presión, su propio principio de funcionamiento, el propósito del sensor de presión, etc. Esta nota no tiene la intención de presentarlos a todos, sino que simplemente proporciona una orientación para ayudarlo a reconocerlos al elegir el sensor de presión ideal para sus necesidades. Hay documentos PDF sobre sensores de presión en la web, pero asegúrese de visitar esta página para conocer otros sensores (Herrera E., 2021).

#### <span id="page-30-1"></span>**2.4.2 Tipos de sensores de presión**

• Transmisores de presión: El sensor de presión detecta la variable a través de un componente que es sensible a ella, luego se genera una señal, quenormalmente va al transductor que luego se mide o amplifica y se transmite al resto del controlador de lazo como se muestra en la Figura 2.12.

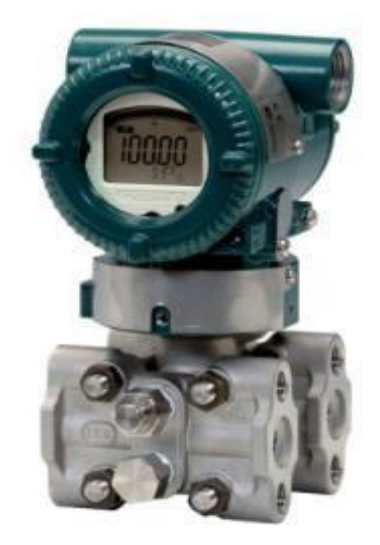

**Figura 2. 12** Transmisor de presión **Fuente:** (Mapro Ingeniería, 2022)

• Presostato: También llamados presostatos (interruptores de presión), estos son dispositivos que activan un contacto cuando se alcanza un cierto nivel de presión en el puerto de lectura.

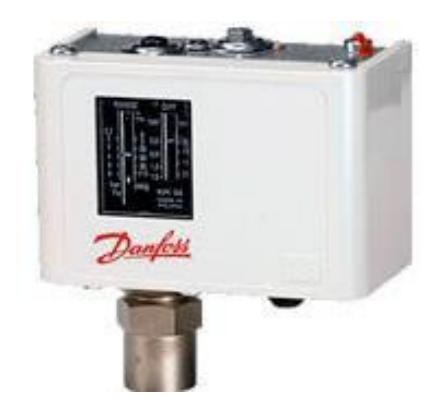

**Figura 2. 13** Presostato **Fuente:** (Mapro Ingeniería, 2022)

• Manómetros digitales: Un reemplazo exacto para los manómetros tradicionales de Bourdon. Estos incluyen sensores de presión y visualización de lecturas. Suelen ser alimentados por una batería interna en la Figura 2.14 se muestra un manómetro digital.

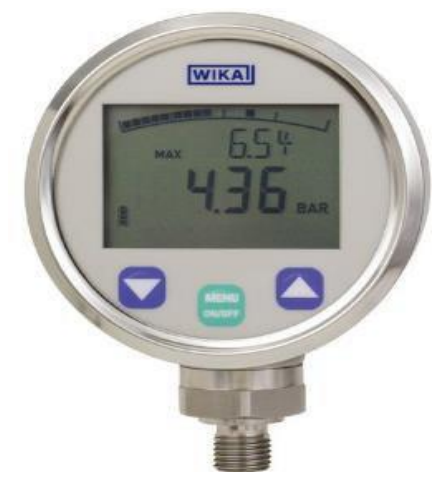

**Figura 2. 14** Manómetro digital **Fuente:** (Mapro Ingeniería, 2022)

• Barómetros: Es un sensor de presión diseñado específicamente para medir la presión atmosférica como se muestra en la Figura 2.15.

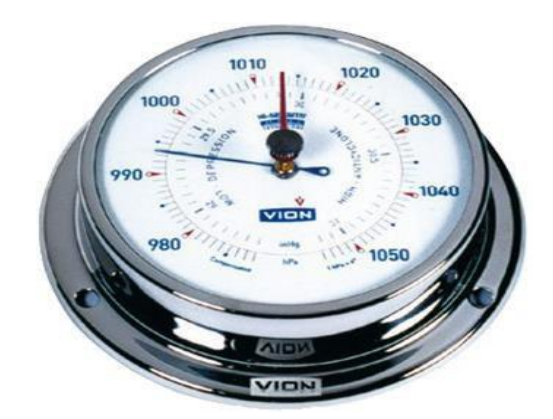

**Figura 2. 15** Barómetro **Fuente:** (Mapro Ingeniería, 2022)

#### <span id="page-32-0"></span>**2.5. Guardamotor**

Es un dispositivo de protección electromecánico para el circuito principal. Por lo general, se usan para arrancar y detener motores manualmente y brindan una protección de fusible inferior contra cortocircuitos, sobrecargas y pérdidas de fase. La protección con fusible proporciona el costo y el espacio más bajos, y proporciona una respuesta rápida a los cortocircuitos, apagando el motor en milisegundos. En la Figura 2.16 se puede observar un guardamotor (ABB, 2022).

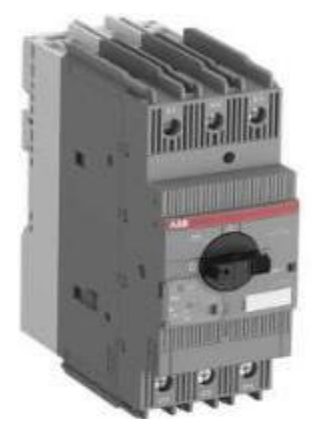

**Figura 2. 16** Guardamotor **Fuente:** (ABB, 2022)

## <span id="page-33-0"></span>**2.5.1 Ventajas de los guardamotores**

Se distinguen por su capacidad de corte manejable manualmente y su corriente nominal para proteger el equipo contra cortocircuitos y sobrecargas, también cuenta con funcionalidad de disparo eléctrico, compensación de temperatura y disyuntores de cortocircuito de hasta 100 KA.

Los guardamotores tienen algunas ventajas:

- Compatible con una amplia gama de accesorios como embarrados, contactos auxiliares y contactos de señalización.
- Diseño compacto.
- Una simple conexión de conducto garantiza la conectividad eléctrica y mecánica para la instalación directa del arrancador.
- Ahorra tiempo al proteger el motor y reduce los problemas que pueden impedir que la máquina funcione.
- Reducción en los costos de mantenimiento (Emac, 2021).

## <span id="page-33-1"></span>**2.6. Fusibles ultra rápidos**

Los fusibles de alta velocidad se utilizan para proteger de cortocircuitos de semiconductores en dispositivos de bajo voltaje, como inversores y arrancadores suaves. Se ensamblan en cuerpos cerámicos de alta calidad rellenos de arena de cuarzo impregnada, con elementos fusibles de plata y conectores de cobre enchapados en plata.

Esta construcción asegura un óptimo aislamiento eléctrico, solidez mecánica y resistencia al choque térmico durante el corte, en la Figura 2.17 se puede apreciar un modelo de fusible ultra rápido.

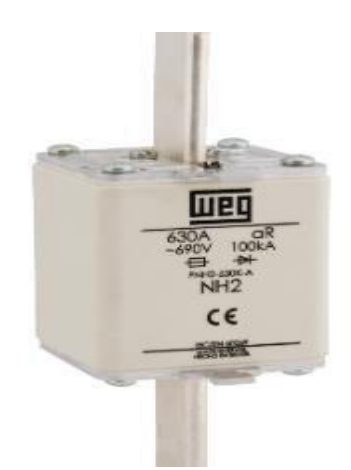

**Figura 2. 17** Fusible ultra rápido **Fuente:** (Weg, 2022)

Durante un cortocircuito protegido por fusible ultra rápido, existen posibles límites de corriente de cortocircuito como se muestra a continuación en la Figura 2.18. La drástica reducción de la potencia (I2t) que un circuito puede pasar a través de un fusible ultra rápido marca una gran diferencia en la protección de aplicaciones sensibles a los picos de corriente, como los dispositivos semiconductores electrónicos.

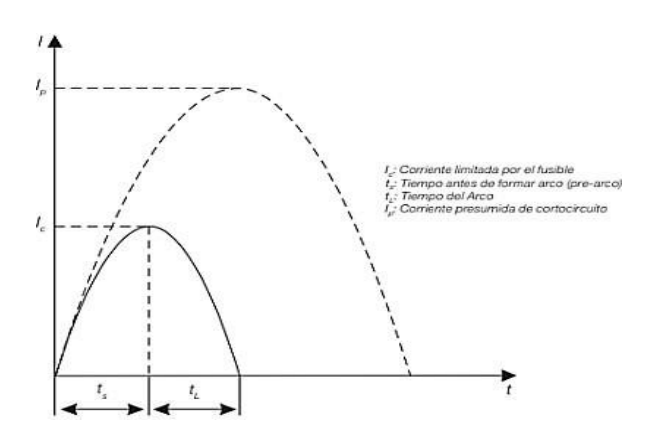

**Figura 2. 18** Curva de límite de corriente por fusible **Fuente:** (Weg, 2022)

#### <span id="page-35-0"></span>**2.7. Breakers**

Son dispositivos esenciales para la seguridad que utilizan cableado eléctrico. Si se consume demasiada energía, estos dispositivos apagarán la corriente hasta que se solucione el problema. Sin un interruptor de alimentación (o fusible), el uso diario de electricidad sería poco práctico debido a los peligros derivados de problemas de conexión y mal funcionamiento de las máquinas eléctricas. Pueden tener diferentes números de polos según el número de conductores de fase en el circuito que están protegiendo. En algunas aplicaciones, el cable neutro también está desconectado, en la Figura 2.19 se puede observar un breaker de la marca ABB de 2 polos (Hidalgo , 2018).

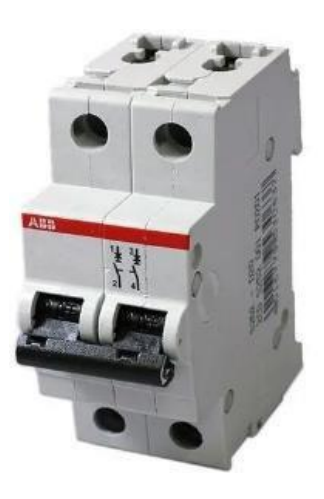

**Figura 2. 19** Breaker **Fuente:** (Hidalgo , 2018)

#### <span id="page-35-1"></span>**2.7.1 Características de los breakers**

- Corriente nominal: Es la corriente de funcionamiento para la que está diseñado el equipo.
- Voltaje de trabajo: El voltaje para el cual está diseñado el interruptor automático. Existen breakers monofásicos (110-220 V) y trifásicos (300-600 V).
- Capacidad de ruptura: Es la fuerza máxima que puede disparar un interruptor. Las corrientes más altas pueden causar arcos o derretir y soldar el material y evitar que el circuito se abra.
- Capacidad de Cierre: La corriente máxima que puede fluir a través de un dispositivo en el momento en que se cierra sin ser dañado por una descarga eléctrica.
- Polos: Número máximo de conductores que se pueden conectar al interruptor. Pueden ser de 1, 2, 3 y 4 polos (Sinchiguano, 2018).

## **2.8. Automatización**

La automatización es un término muy amplio que se refiere a un mecanismo que funciona por sí mismo o es auto determinado. Si se compara con los sistemas manuales la diferencia es que es que estos sistemas automatizados ofrecen un mejor rendimiento en términos de precisión, potencia y velocidad del proceso. Los sistemas automatizados utilizan elementos tanto en hardware como en software que son especialmente diseñadosparaimplementar sistemas de monitoreo y control(Industria,2022).

En la Figura 2.20 se puede observar los 3 niveles más comunes en un sistema de automatización industrial.

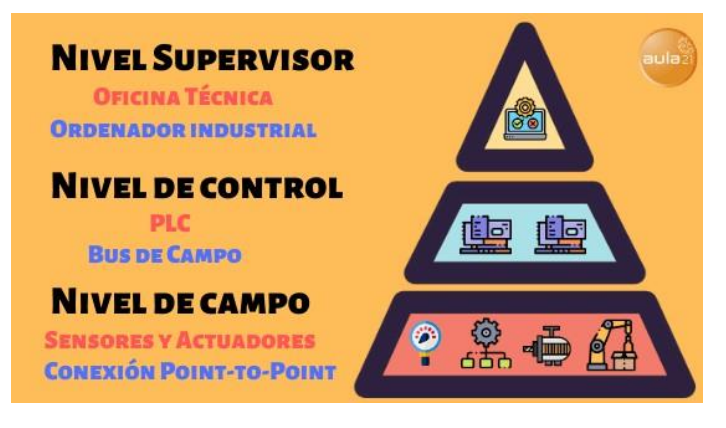

**Figura 2. 20** Tipos de rodetes o impulsor **Fuente:** (Industria, 2022)

## **2.8.1 Niveles del proceso de automatización**

En los siguientes puntos se describirá cada uno de los niveles del proceso de automatización descritos en la Figura 2.20.

• Nivel Supervisor: El nivel supervisor abarca la supervisión del proceso, la cual se la puede realizar desde un sistema Scada que se puede visualizar en un computador ya sea de tipo industrial o tipo PC de escritorio como se puede observar en a Figura 2.21.

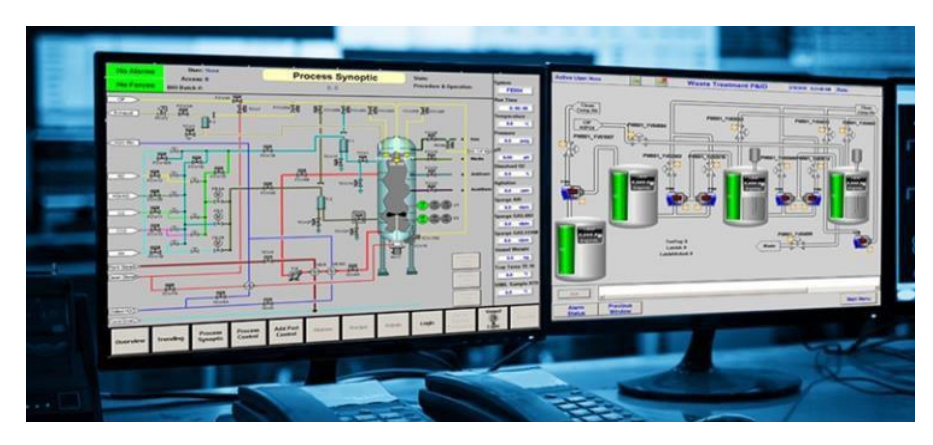

**Figura 2. 21** Sistema de supervisión **Fuente:** (VITC, 2022)

• Nivel de control:Es el nivel medio en la pirámide deniveles de procesos de automatización, en este nivel se realizan todos los programas para el funcionamiento de los procesos automatizados. Generalmente para el desarrollo de estos programas se utilizan controladores lógicos programables comúnmente conocidos como PLC. Existen diferentes controladores lógicos como se aprecia en la Figura 2.22 que son utilizados para controlar procesos.

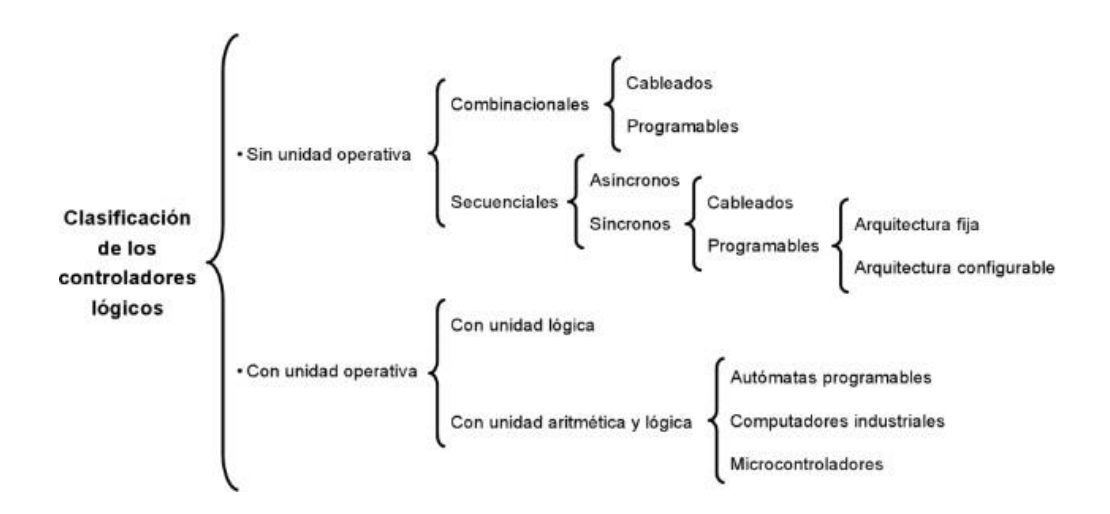

**Figura 2. 22** Clasificación de controladores lógicos **Fuente:** (Perez, 2022)

Para el desarrollo del proceso se tendrán diferentes tipos de señales que intervienen directamente en el funcionamiento del proceso, estas señales pueden ser digitales o analógicas. Las señales de comando y

retroalimentación que ingresan al controlador lógico programable se las conocen como entradas y las señales que se controlan se denominan salidas.

En la Tabla 2.1 se muestra las principales diferencias entre sistemas de control por cableado y sistemas de control automatizados.

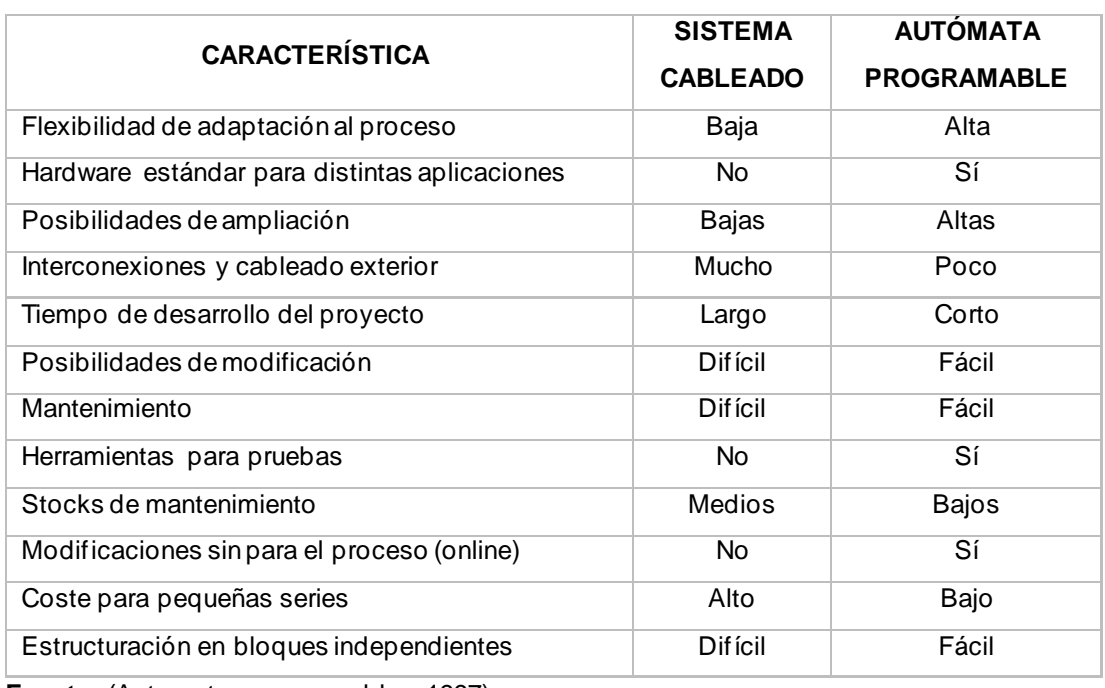

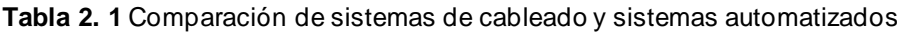

**Fuente:** (Automatas programables, 1997)

Los controladores lógicos programables están conformados por 4 unidades principales como se puede observar en la Figura 2.23, los cuales se detallan a continuación:

- La memoria programable: En esta unidad se almacenan las instrucciones detalladas para el funcionamiento del proceso.
- La memoria de datos: En esta unidad se almacenan las condiciones cambiantes, valores de datos pasados y otros datos de trabajo.
- Los dispositivos de salida: Como ya se ha mencionado los dispositivos de salida son los motores y actuadores del proceso.
- Los dispositivos de entrada: En esta unidad se incluyen todos los elementos como sensores, botoneras, elementos de interbloqueo (Cisneros, 2022).

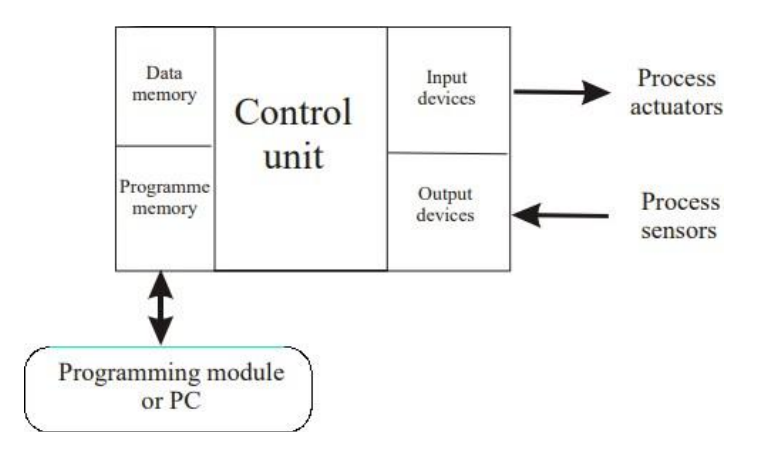

**Figura 2. 23** Unidades Principales de un PLC **Fuente:** (Cisneros, 2022)

• Nivel de campo: El nivel de campo está conformado por elementos de entradas y salidas. En los elementos de entrada se pueden mencionar sensores, pulsadores señales de confirmación de equipos. En los elementos de salidas son los elementos que se pueden controlar como válvulas, motores, contactores.

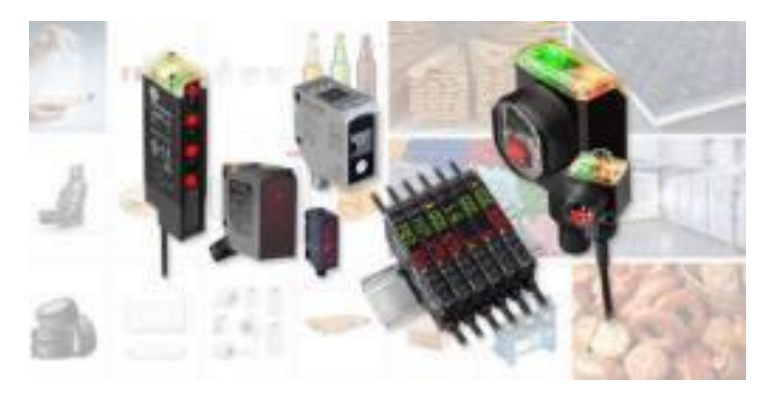

**Figura 2. 24** Sensores y actuadores **Fuente:** (Allen, 2022)

## **2.8.2 Ventajas y desventajas del uso de PLC**

A continuación, se enlistan las ventajas y desventajas de trabajar con controladores lógicos programables.

## Ventajas

- El espacio que se necesita para instalar el equipo es reducido.
- Permite realizar modificaciones al sistema en tiempo real.
- Dependiendo de las condiciones programadas el PLC es capaz de detectar anomalías y tomar acciones.
- Con el mismo equipo se pueden controlar diferentes elementos como pueden ser válvulas, motores, entre otros.

## **Desventajas**

- Es de vital importancia tener personal calificado que pueda dar soporte en caso de requerir algún cambio en el programa.
- Al inicio del proyecto los costos suelen sermás altos por la adquisición de estos equipos. (Library, s.f.)

## **2.8.3 Lenguajes de Programación**

Se pueden tener muchos tipos diferentes de programación, pero todos deben estar organizados, estructurados y bien documentados para poder obtener programas libres de errores, fáciles de entender y fáciles de editar.

Para poder desarrollar un programa existen diferentes lenguajes de programación que el programador puede implementar de acuerdo a la necesidad o preferencia. A continuación, se detallan los tipos de lenguajes utilizados comúnmente.

• Diagrama de escalera: Este tipo de lenguaje de programación es procedente de los diagramas de control por relés. En la Figura 2.25 se puede observar un ejemplo de aplicación de este lenguaje de programación.

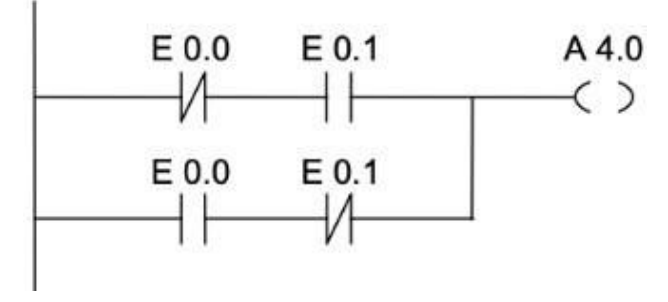

**Figura 2. 25** Diagrama de programación de escalera **Fuente:** (Industrial, 2022)

• Diagrama de bloques de función: Este tipo de lenguaje de programación es procedente de los diagramas lógicos utilizados en el diseño de circuitos electrónicos. En la Figura 2.26 se puede observar un ejemplo del uso de los bloques de función.

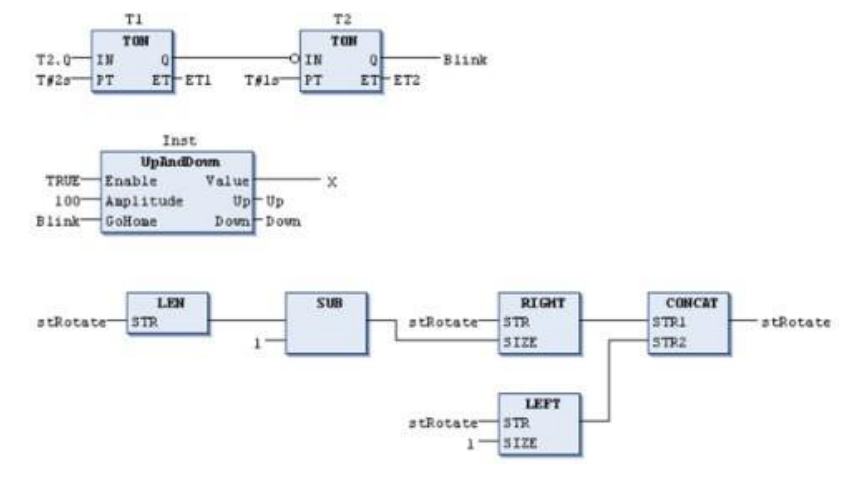

**Figura 2. 26** Diagrama de programación de bloques de función **Fuente:** (Schneider Electric, 2022)

• Lista de instrucciones: Este tipo de lenguaje de programación es un lenguaje tipo ensamblador, tal como se puede observar en la Figura 2.27.

| $AWL$ (IL)<br>Lista de instrucciones |     |     |  |  |  |  |  |  |
|--------------------------------------|-----|-----|--|--|--|--|--|--|
| U                                    | Е   | 0.0 |  |  |  |  |  |  |
| U                                    | - E | 0.1 |  |  |  |  |  |  |
| Ο                                    |     |     |  |  |  |  |  |  |
| U                                    | Ε   | 0.2 |  |  |  |  |  |  |
| U                                    | E   | 0.3 |  |  |  |  |  |  |
|                                      | A   | 4.0 |  |  |  |  |  |  |

**Figura 2. 27** Diagrama de lista de instrucciones **Fuente:** (PROFEJCBG, 2020)

• Texto estructurado: Este tipo de lenguaje de programación es un lenguaje basado en Pascal, está conformado por expresiones e instrucciones. En la Figura 2.28 se puede observar un ejemplo de programación en texto estructurado.

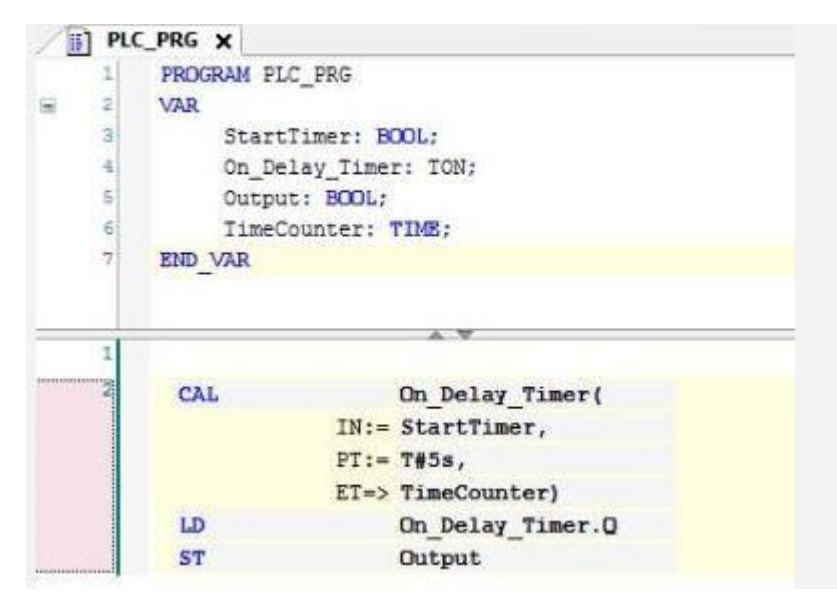

**Figura 2. 28** Programación en texto estructurado **Fuente:** (Enerxia, 2022)

• Diagrama de funciones secuencial: Este tipo de lenguaje de programación es una forma gráfica de modelar y describir sistemas compuestos por etapas, transiciones y operaciones como se puede observar en la Figura 2.29.

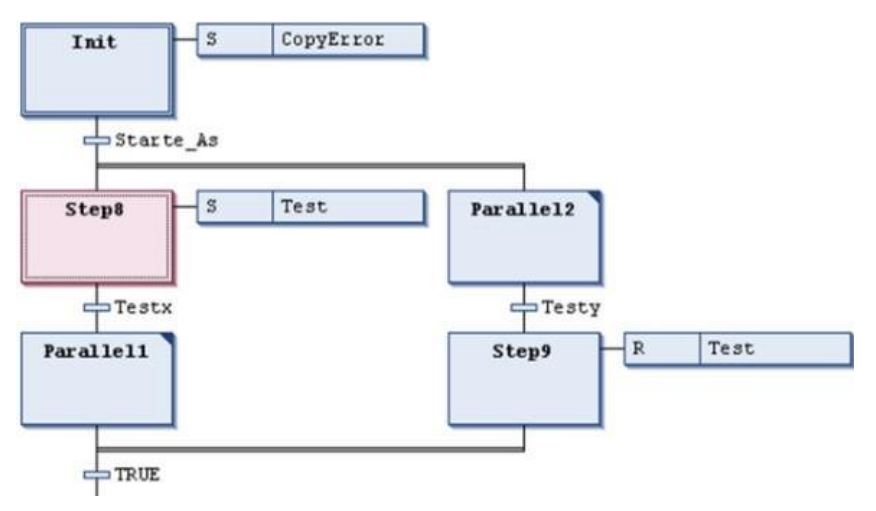

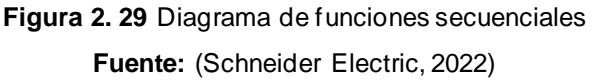

# **CAPÍTULO3 SISTEMA DE BOMBEOEMBARCACIÓNM/N SANTA CRUZ II**

En el presente capítulo se describirán los elementos actuales con los que cuenta el sistema de bombeo de la embarcación, esta información se ha recopilado en el levantamiento de las condiciones actuales que se realizó para el desarrollo de este trabajo de titulación.

En base a los elementos necesarios se desarrollará el listado de entradas y salidas que va a permitir dimensionar los equipos de automatización. Una vez se han identificado los elementos necesarios y se ha seleccionado los equipos para el control del sistema se desarrollará los diagramas eléctricos de fuerza y control.

## **3.1. Condiciones actuales sistema de bombeo M/N Santa Cruz II**

El sistema actual de sistema de bombeo está compuesto por dos tanques hidróforo, dos bombas, Switch de presión, manómetros y el control eléctrico de estos elementos. A continuación, se detalla cada uno de estos elementos.

En la Figura 3.1 se pueden observar los tanques hidróforo que son los encargados de almacenar el agua a una presión seteada, cuando existe una pequeña demanda de agua este sistema es capaz de proveerla sin tener la necesidad de encender la bomba.

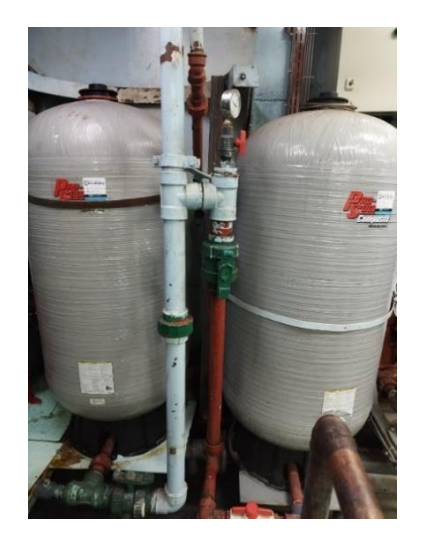

**Figura 3. 1** Tanque Hidróforo **Fuente:** M/N Santa Cruz II – El Autor

Como instrumentos de medida el sistema actual cuenta con sensores switch de presión que son digitales y actúan de acuerdo con una presión ya seteada en el equipo, cuando alcanza esta presión se activa y al estar por debajo de la presión encendida se desactiva. Se evidenciaron el uso de manómetros para tener una lectura de la presión actual a la que se encuentra el sistema. En la Figura 3.2 se pueden observar estos instrumentos de medida.

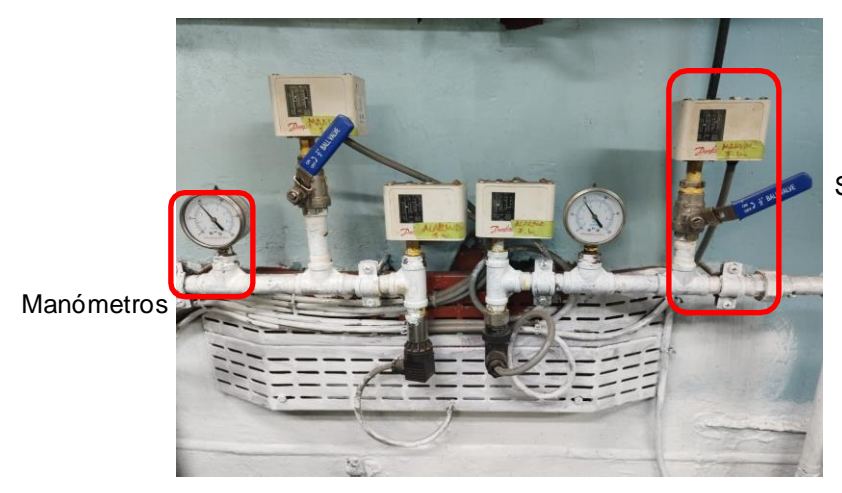

Switch de Presión

**Figura 3. 2** Instrumentos de medidas **Fuente:** M/N Santa Cruz II – El Autor

En la Figura 3.3 se pueden observar las bombas existentes las cuales funcionan por arranque directo de acuerdo con la necesidad del sistema, normalmente la bomba está prendiendo y apagando constantemente, estas activaciones bruscas originan los conocidos golpes de ariete que se originan por los cambios repentinos de presión en el sistema.

En el presente proyecto de Trabajo de Integración Curricular se propone reemplazar este sistema por un sistema de presión constante, en el cual son reutilizadas las bombas existentes las cuales trabajarán con variadores de velocidad para poder regular la velocidad de la bomba de acuerdo con la necesidad del sistema, minimizando los encendidos y apagados de las bombas. Se plantea la instalación de un transductor de presión que será el instrumento que nos permitirá medir el valor real de la presión existente en el sistema, se reutilizaran los manómetros y Switch de presión existentes en el sistema como elementos de seguridad. Los tanques

hidróforos deben ser reemplazados por tanques de almacenamiento que cumplan con las certificaciones marinas y la capacidad para la embarcación M/N Santa Cruz II.

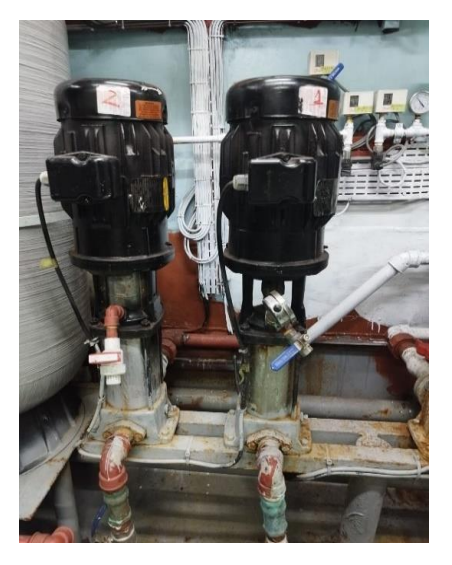

**Figura 3. 3** Bombas Sistema Presión **Fuente:** M/N Santa Cruz II – El Autor

## **3.2. Dimensionamiento de Equipos de Automatización**

Una vez identificados los elementos necesarios para el correcto funcionamiento del sistema de presión constante se procede a realizar el listado de entradas y salidas para cuantificarlas e identificar si son digitales o analógicas.

En la Tabla 3.1 se puede observar el detalle del listado de entradas y salidas, el cual nos da como resumen que el sistema necesita 8 entradas digitales, 1 entrada analógica, 5 salidas digitales, 1 salida analógica.

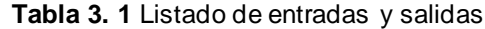

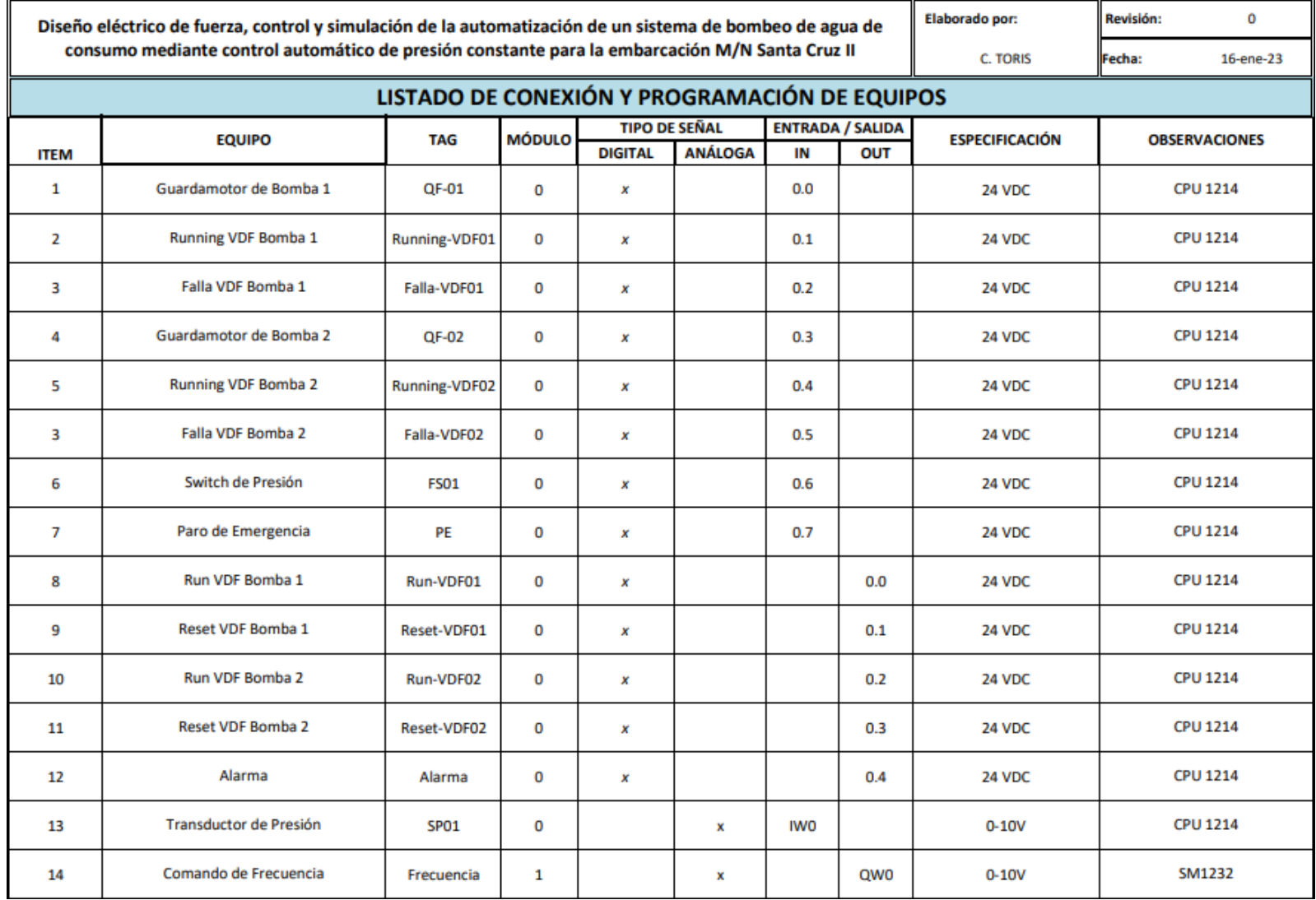

En base a lo detallado en el listado de entradas y salidas se procede a dimensionar los equipos de automatización necesarios para cumplir con los requerimientos del sistema. En la Tabla 3.2 se pueden revisar los detalles.

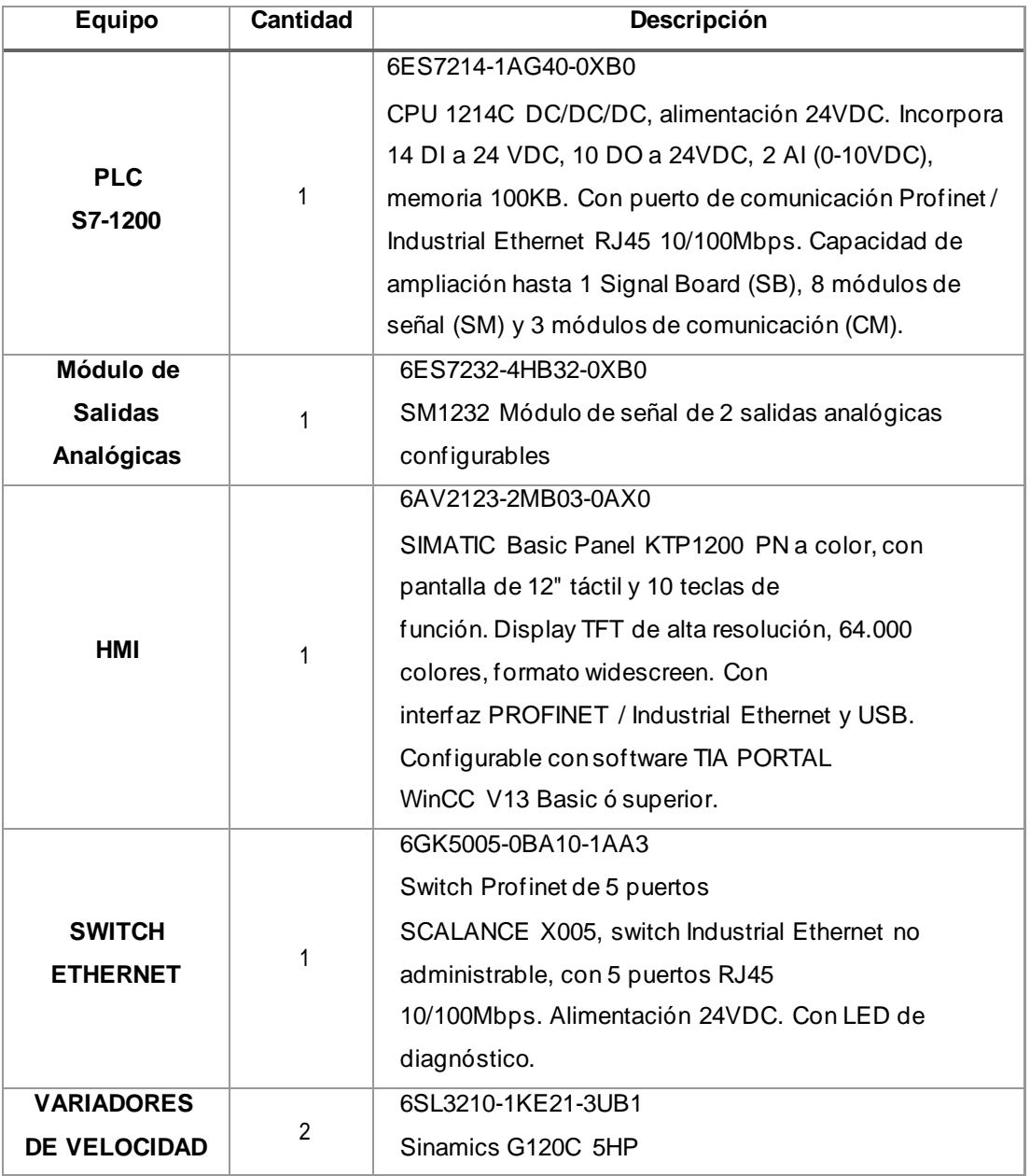

#### **Tabla 3. 2** Selección de Equipos deAutomatización

**Fuente:** (Siemens, 2022)

## **3.3. Diseño de diagramas eléctricos**

Una vez definidos los elementos se procede a realizar la distribución interna del tablero de fuerza y control para el sistema propuesto. En la Figura 3.4 se puede observar a detalle la distribución.

#### **VISTA EXTERNA**

**VISTA INTERNA** 

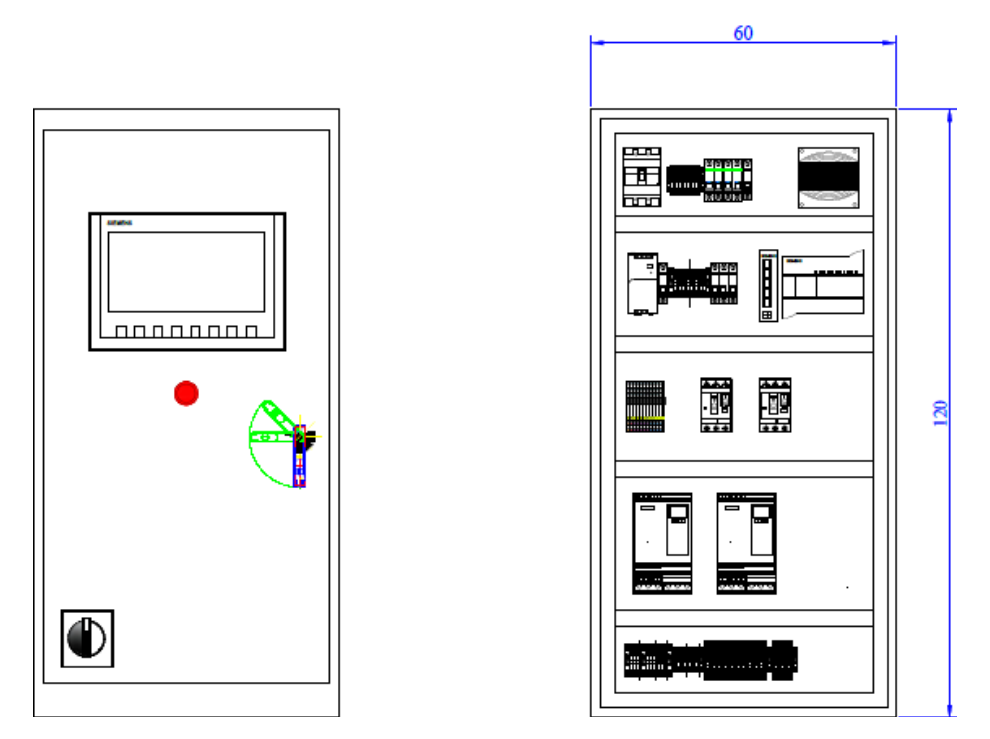

**Figura 3. 4** Distribución interna de Tablero de Fuerza y Control **Fuente:** Autor

A continuación, se pueden revisar los diagramas eléctricos diseñados

para cumplir con las seguridades del sistema de presión constante.

- Figura 3. 5 alimentación de motores
- Figura 3. 6 alimentación de transformadores
- Figura 3. 7 alimentación de equipos de 24Vdc
- Figura 3. 8 conexión de PLC 1/5 (entradas digitales)
- Figura 3. 9 conexión de PLC 2/5 (entradas digitales)
- Figura 3. 10 conexión de PLC 3/5 (salidas digitales)
- Figura 3. 11 conexión de PLC 4/5 (salidas digitales)
- Figura 3. 12 conexión de PLC 5/5 (entradas analógicas)
- Figura 3. 13 conexión de SLOT 1 (salidas analógicas)
- Figura 3. 14 conexión de SLOT 2

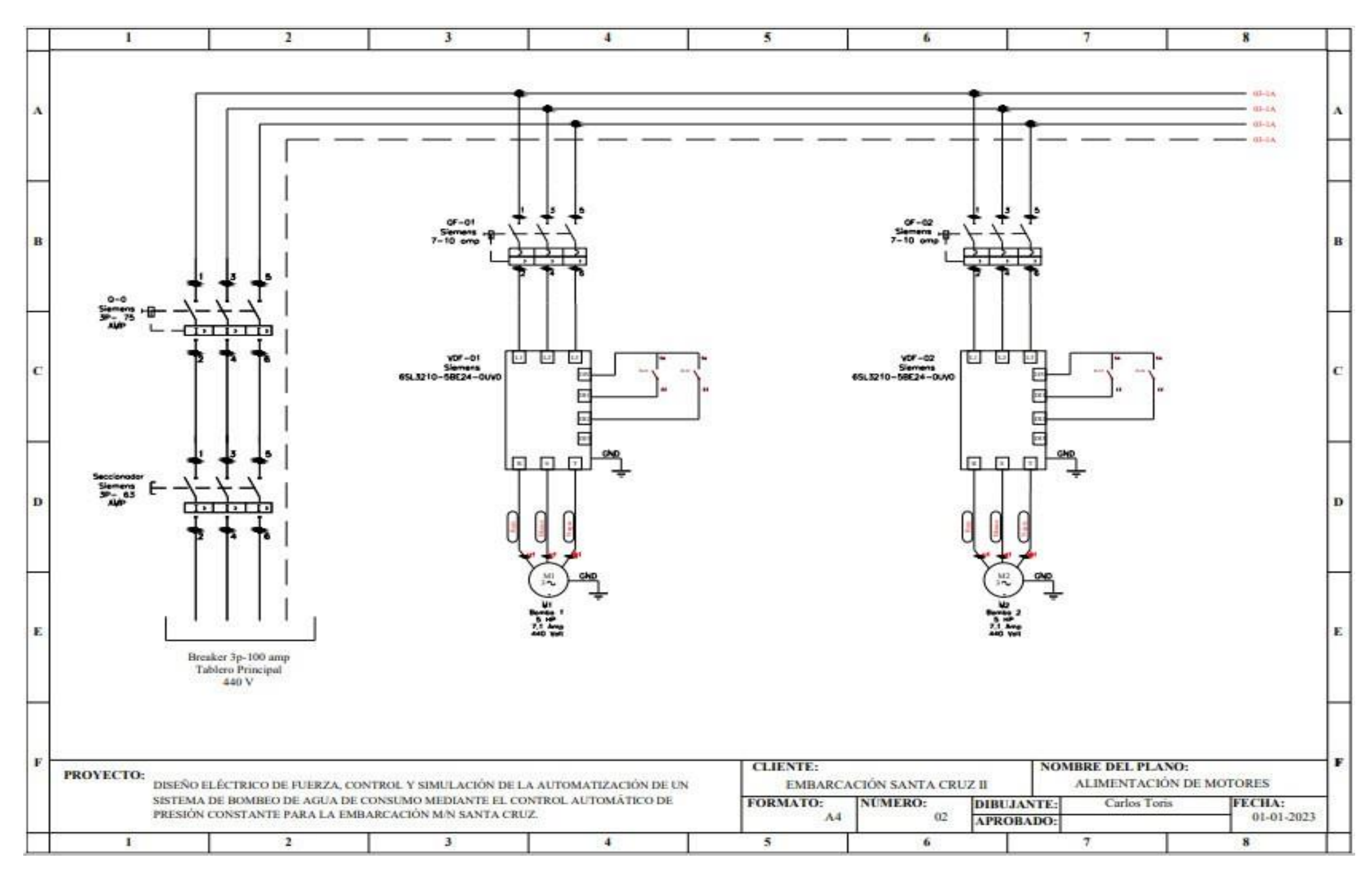

**Figura 3. 5** Alimentación de motores **Fuente:** Autor

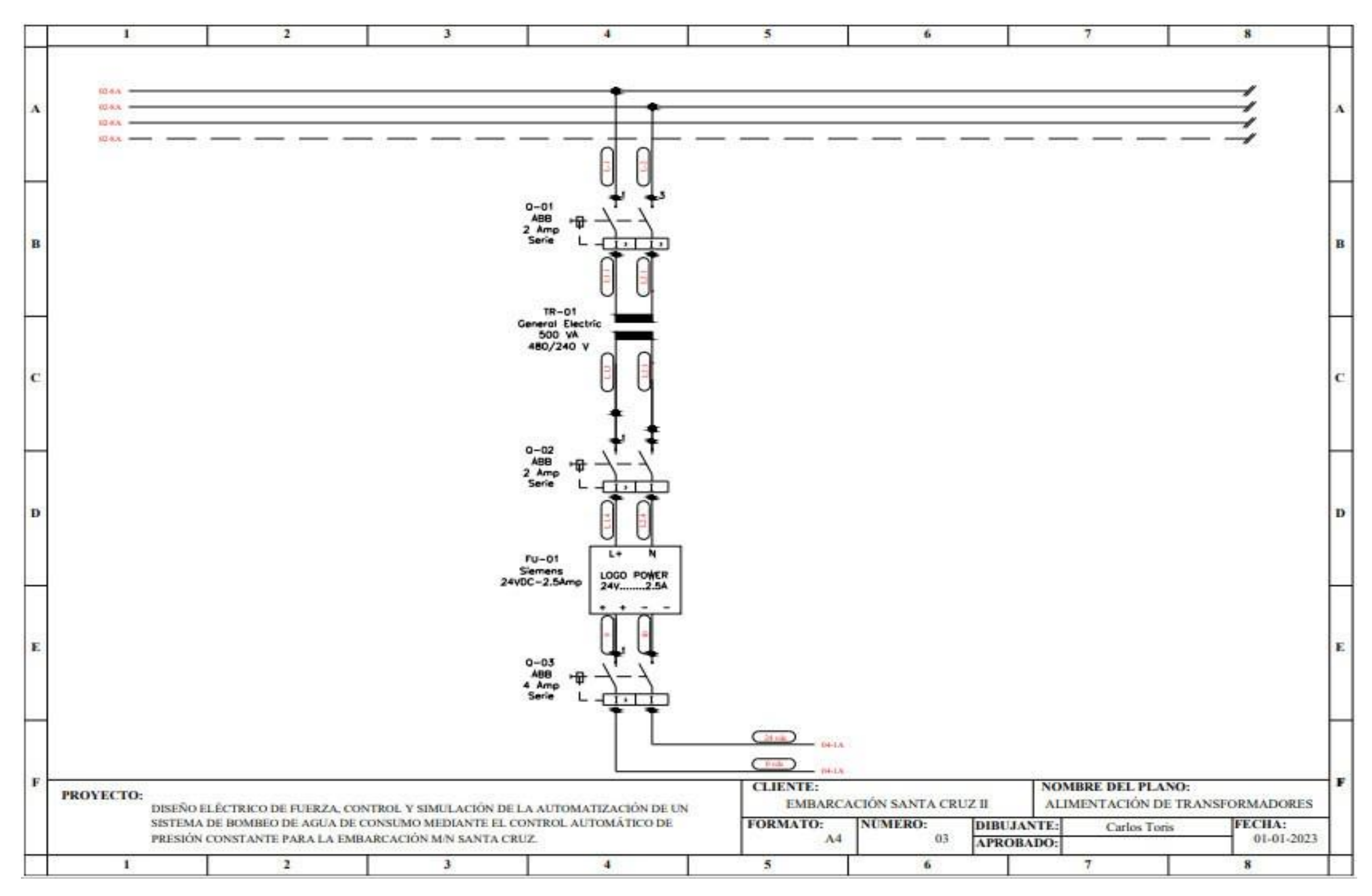

**Figura 3. 6** Alimentación de transformadores **Fuente:** Autor

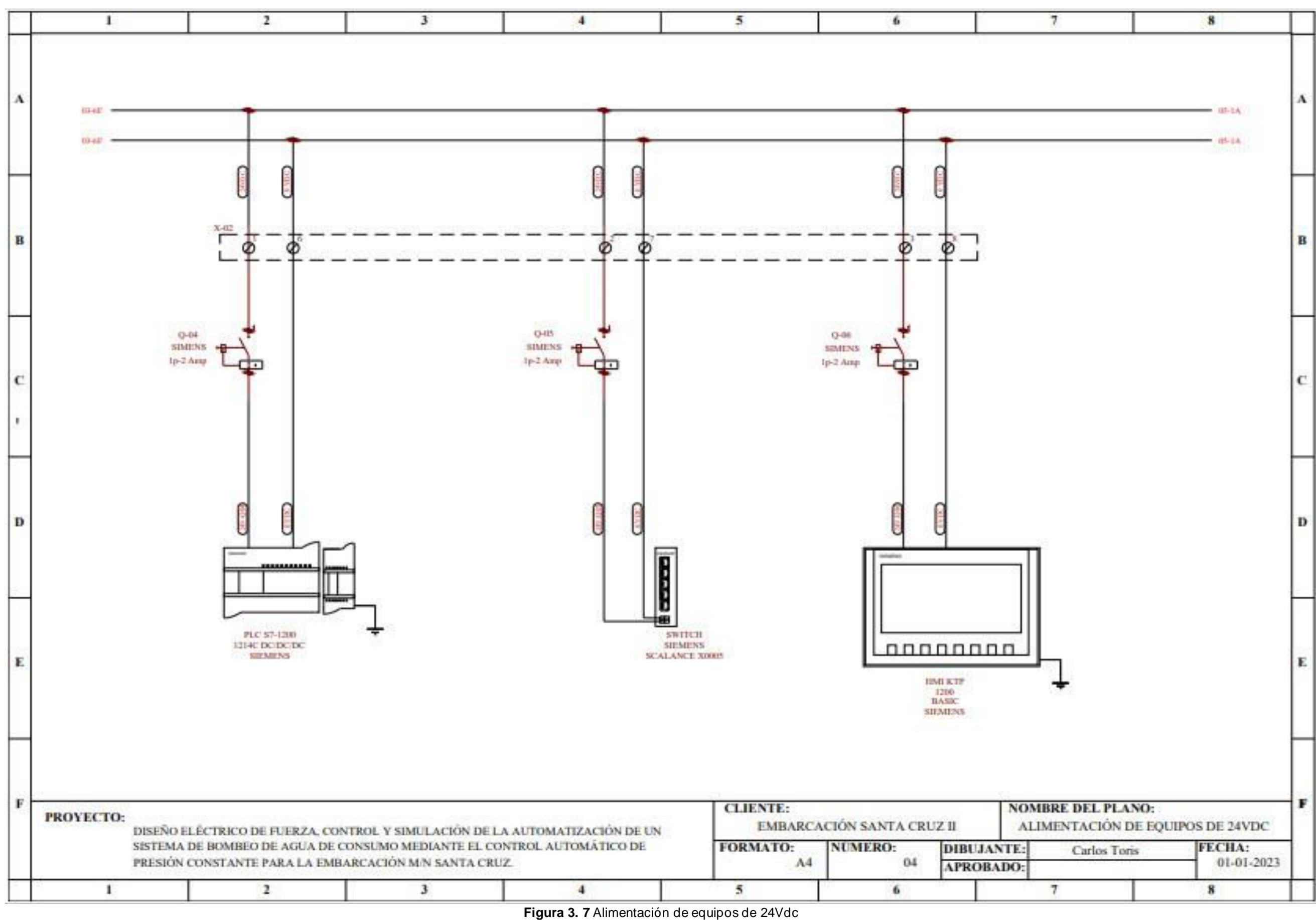

**Fuente:** Autor

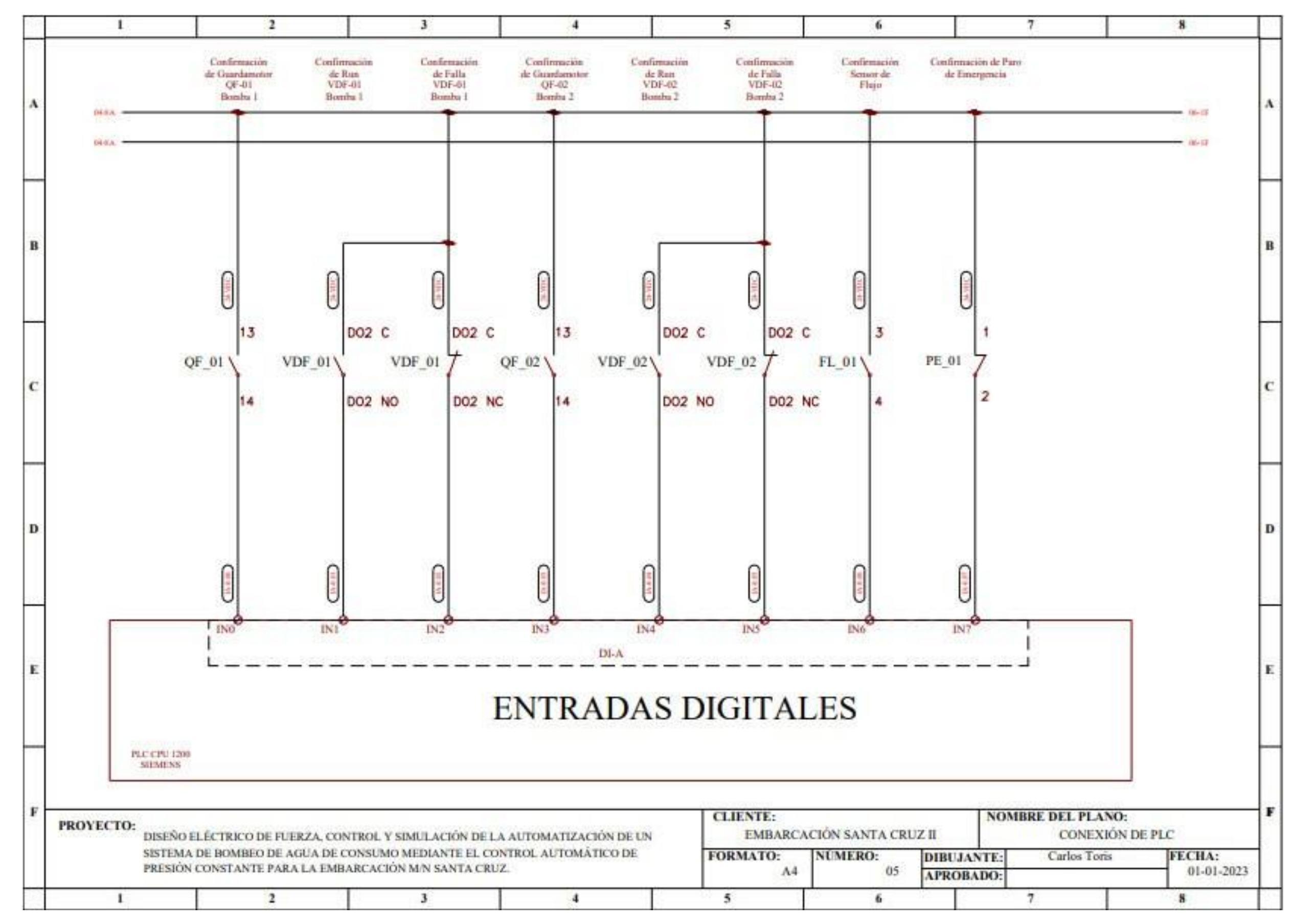

**Figura 3. 8** Conexión de PLC 1/5

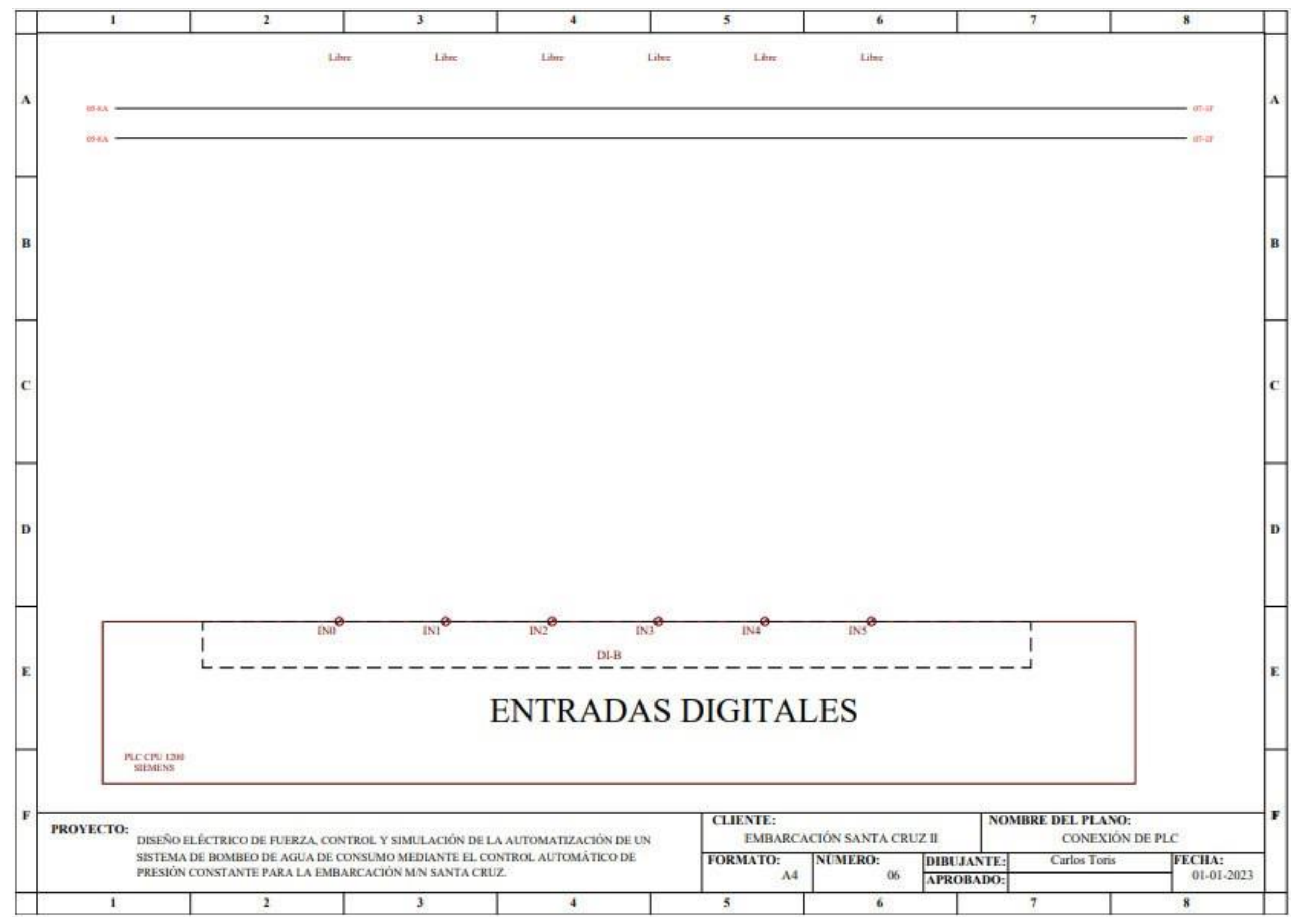

**Figura 3. 9** Conexión de PLC 2/5

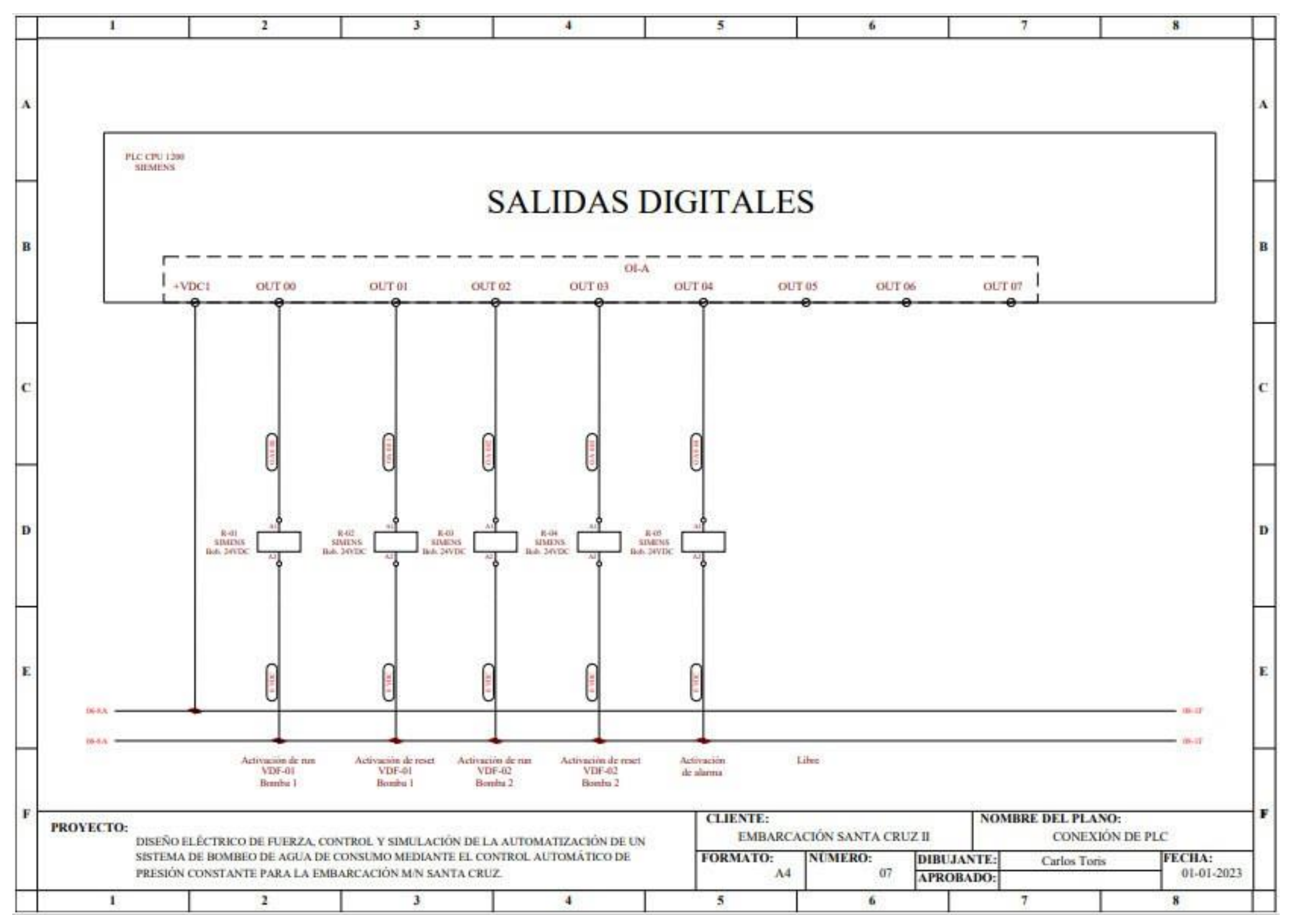

**Figura 3 10** Conexión de PLC 3/5 **Fuente:** Autor

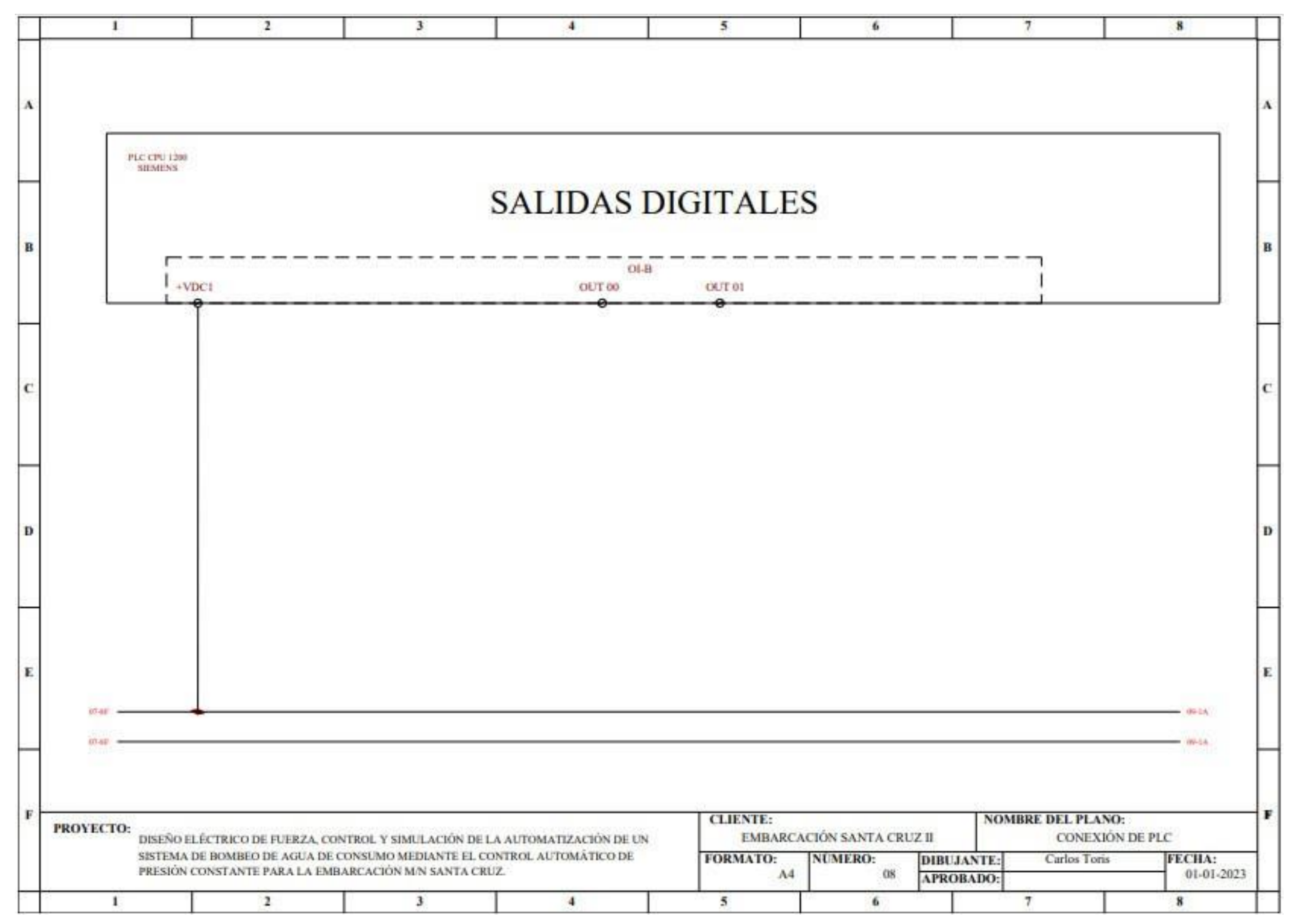

**Figura 3 11** Conexión de PLC 4/5

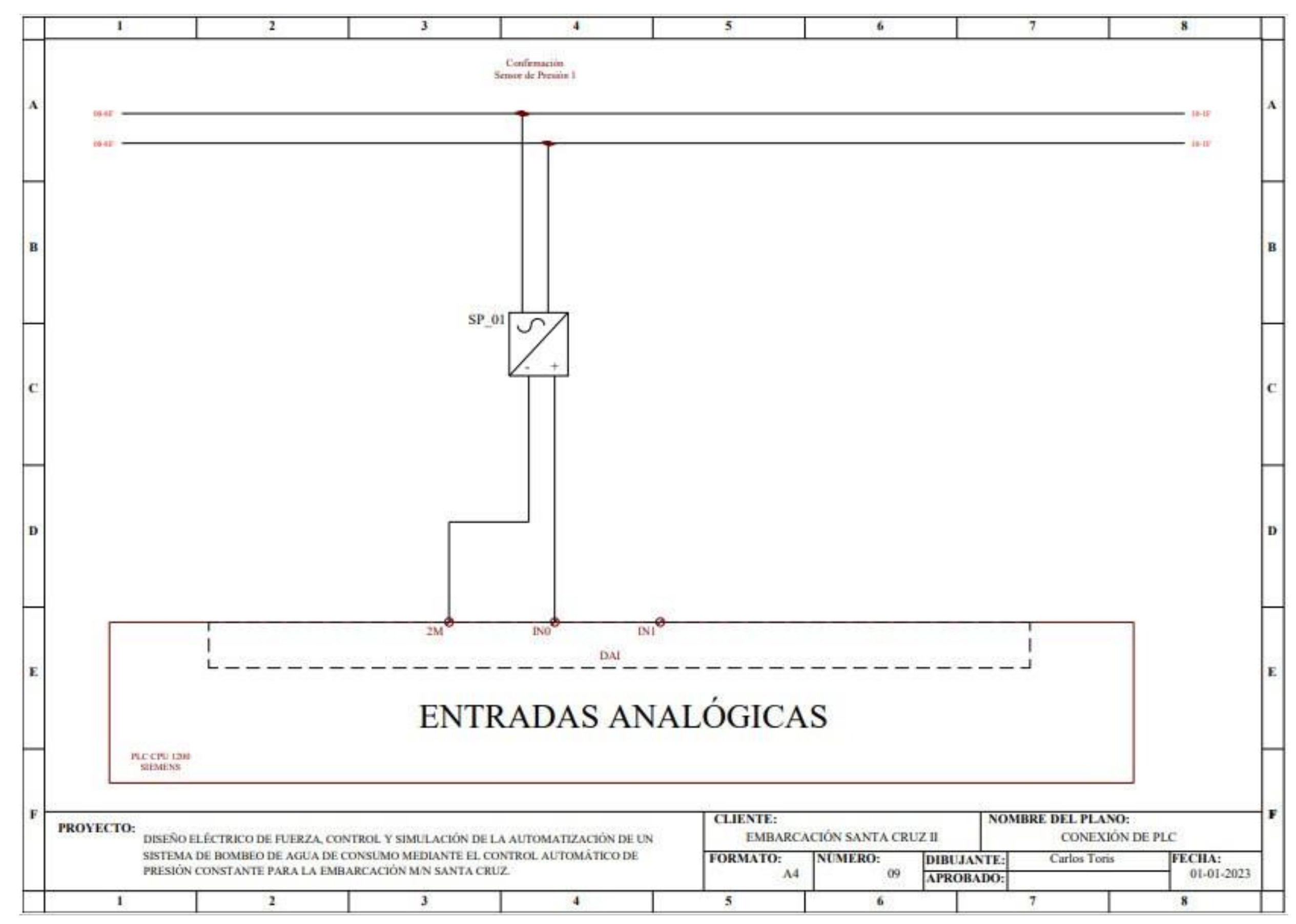

**Fuente:** Autor **Figura 3 12** Conexión de PLC 5/5

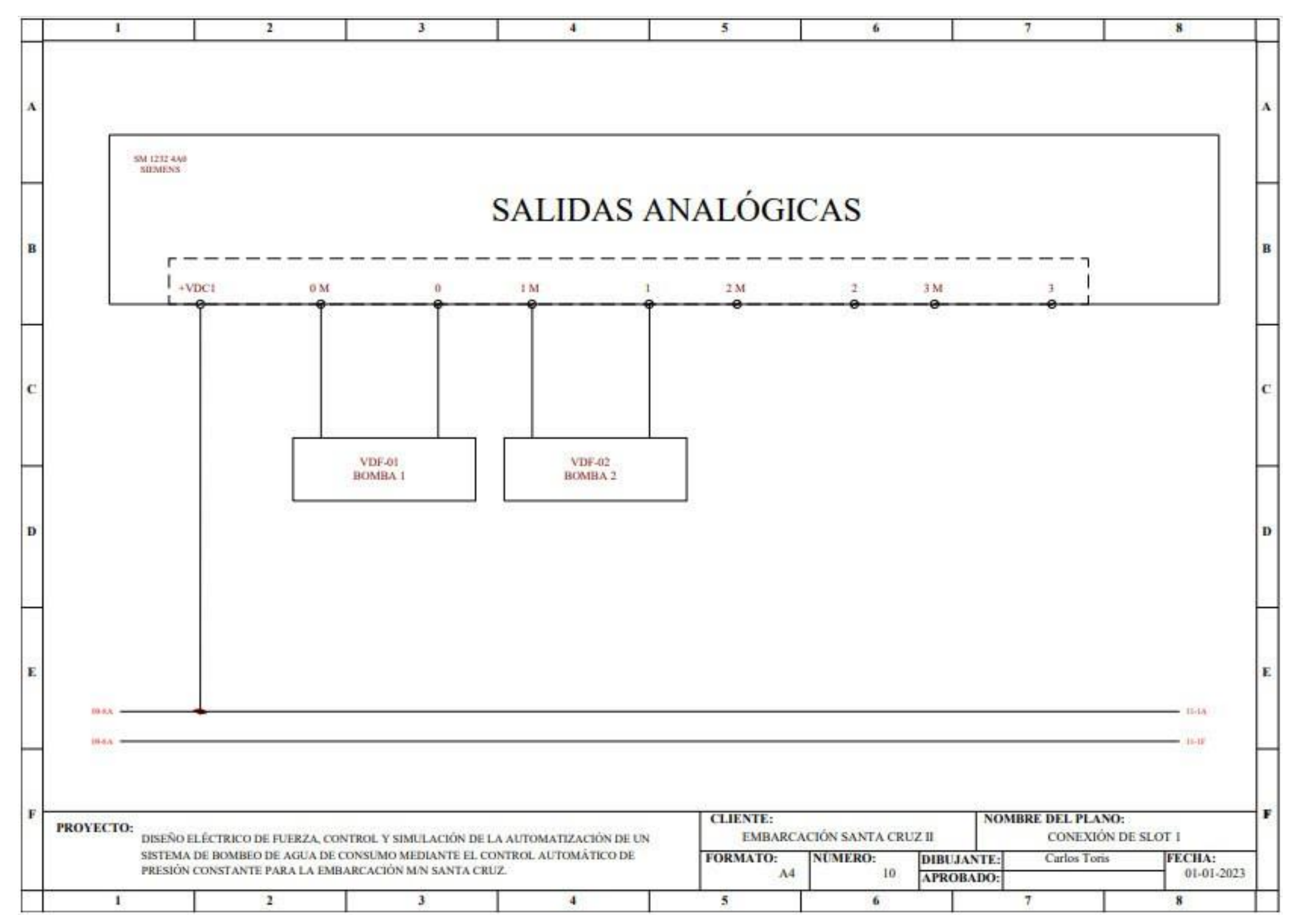

**Fuente:** Autor **Figura 3. 13** Conexión de SLOT 1

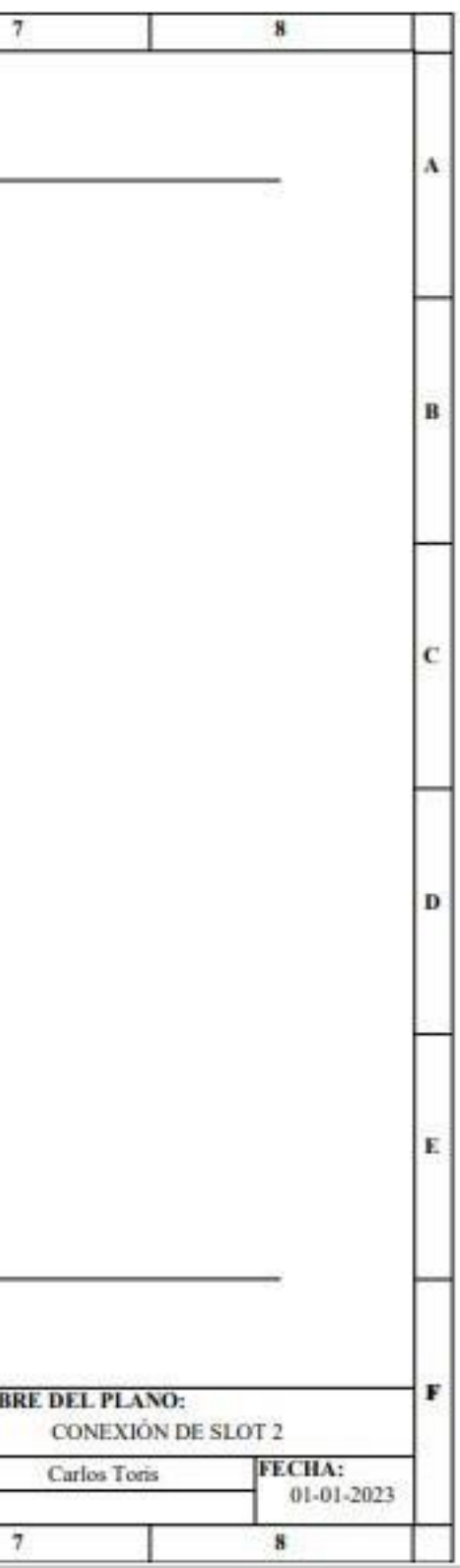

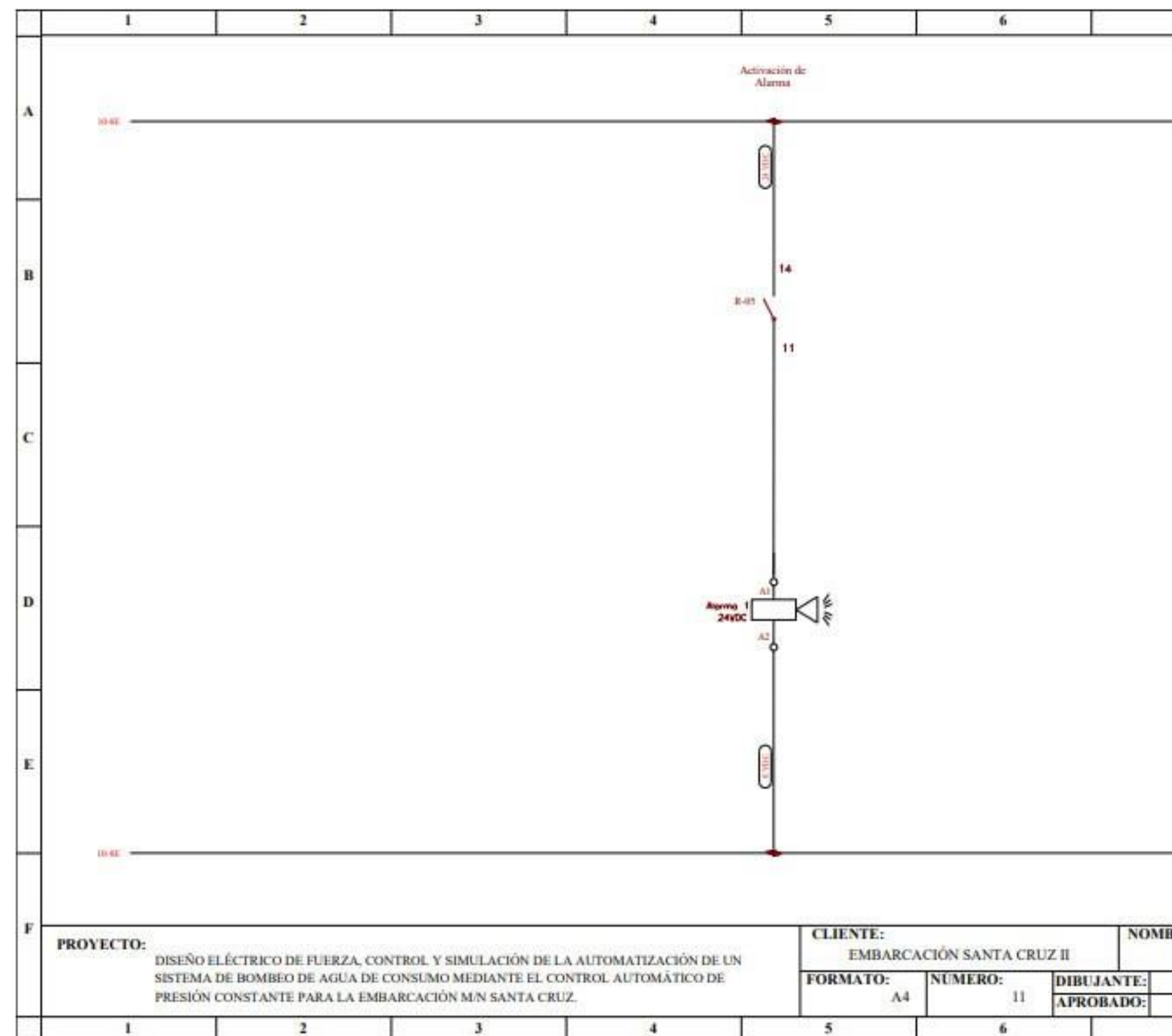

**Figura 3. 14** Conexión de SLOT 2 **Fuente:** Auto

## **CAPÍTULO4**

## **DISEÑO Y SIMULACIÓN DE SISTEMA DE BOMBEODE PRESIÓN CONSTANTE**

En el presente capítulo se desarrollará el paso a paso para el diseño del programa del PLC y la simulación del sistema propuesto de bombeo de presión constante.

## **4.1 Descripción de secuencia de funcionamiento**

El sistema de bombeo de presión constante cuenta con dos modos de operación, a continuación, se describe cada uno de los modos de funcionamiento.

Modo manual

- 1. Pulsar Marcha en la opción de arranque de sistema.
- 2. Seleccionar modo de trabajo manual.
- 3. Se podrá accionar la bomba que se desee comandar por medio de los botones de control ON/OFF que se encuentran debajo de cada bomba.
- 4. La bomba se activará a su máxima frecuencia que es 60 Hz. Modo automático
- 1. Pulsar Marcha en la opción de arranque de sistema.
- 2. Seleccionar modo de trabajo automático.
- 3. Ingrese al punto calibrado *Setpoint* de presión a la cual desea que trabaje el sistema.
- 4. Si el transductor de presión está por debajo del punto calibrado, activará la bomba 1 por defecto cuando el transductor alcance el punto calibrado y se mantenga estable durante 1 minuto la bomba se apagará.
- 5. Al detectar nuevamente que el punto calibrado se encuentra por debajo del Setpoint se activará la bomba 2 y cuando el transductor alcance el Setpoint y se mantenga establedurante 1minuto labomba se apagará.
- 6. Los puntos 4 y 5 se repetirá mientras el proceso se encuentre trabajando, las bombas se mantendrán alternando su activación.
- 7. Si se desea detener el sistema se debe pulsar el botón PARO en la opción arranque del sistema que se encuentra en el HMI.

8. Ante cualquier evento el usuario podrá pulsar el botón de paro de emergencia para desactivar todos los elementos del sistema.

## **4.2 Diseño de programa de PLC en TiaPortal V16**

Para la elaboración del programa se debe iniciar el software TiaPortal V16, en la Figura 4.1 se observa el arranque del software.

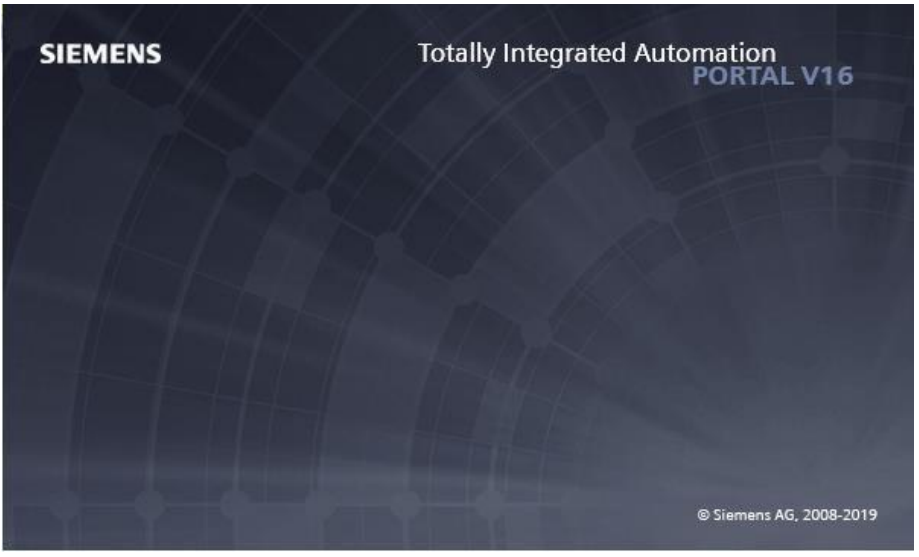

**Figura 4. 1** Inicio **Fuente:** TiaPortal V16 – El Autor

La Figura 4.2 muestra la ventana de creación de un nuevo proyecto en TiaPortal.

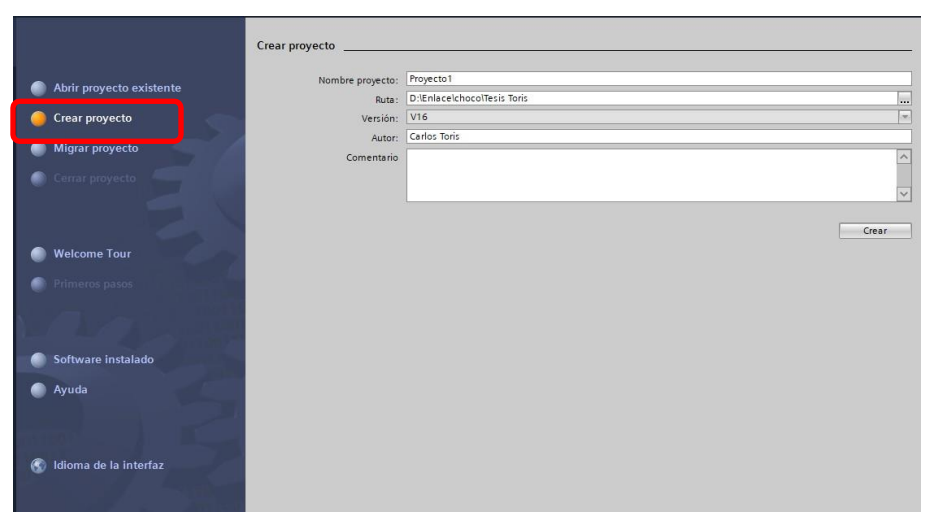

**Figura 4. 2** Crear Nuevo Proyecto **Fuente:** TiaPortal V16 – El Autor

En la Figura 4.3 se muestra la ventana de configuración de los dispositivos o elementos utilizados en el presente trabajo de integración curricular

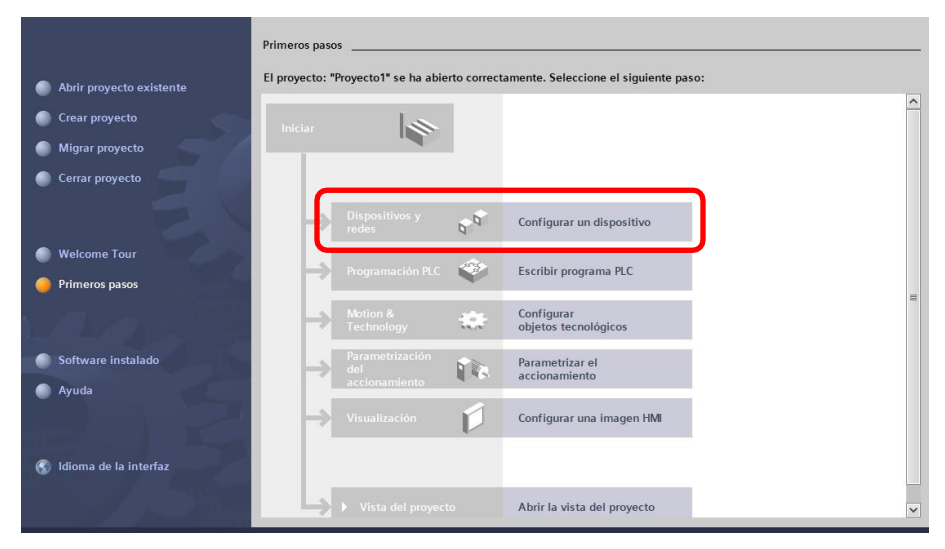

**Figura 4. 3** Configurar Dispositivo **Fuente:** TiaPortal V16 – El Autor

Direccionará a la pantalla que se visualiza en la Figura 4.4, se debe seleccionar la opción Agregar Dispositivo.

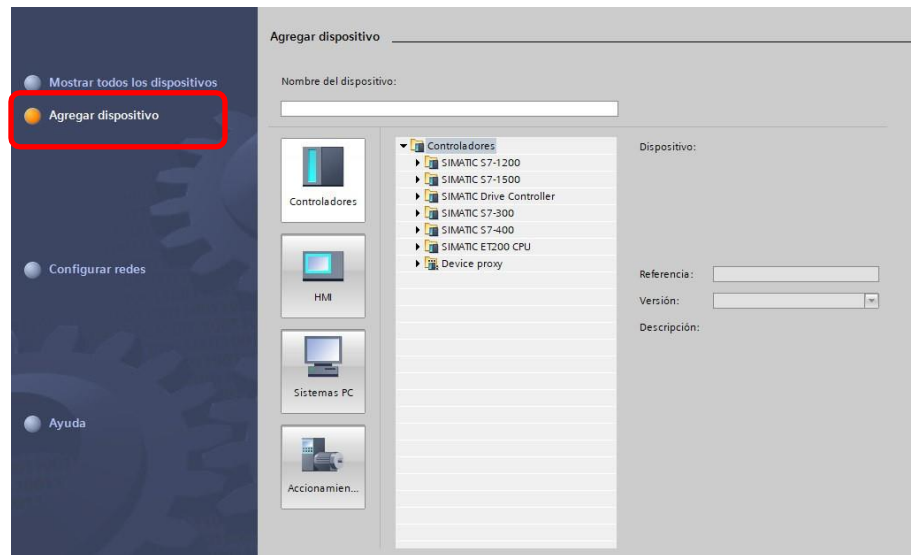

**Figura 4. 4** Agregar Dispositivo **Fuente:** TiaPortal V16 – El Autor

En la opción controladores se seleccionado el PLC *Programmable Logic Controller* que se necesite para el proyecto, de acuerdo a la selección

previa sería una CPU 1214C DC/DC/DC, tal como se muestra en la Figura 4.5.

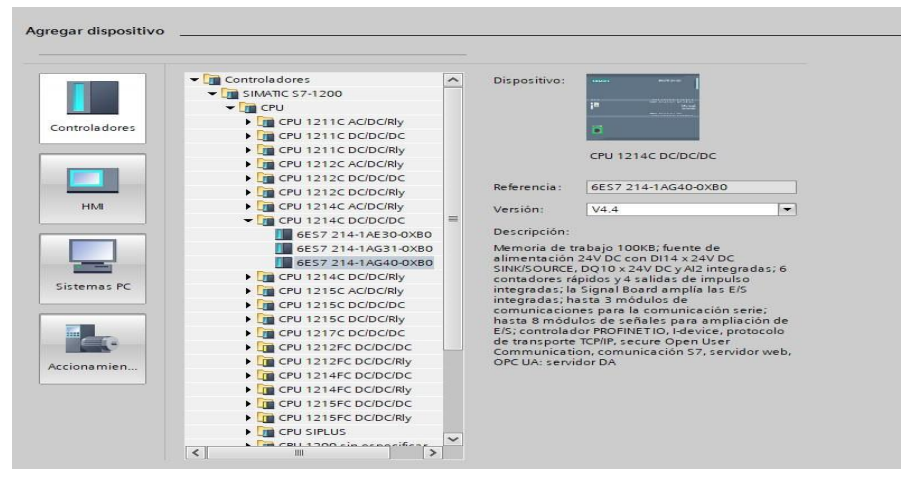

**Figura 4. 5** Selección de CPU **Fuente:** TiaPortal V16 – El Autor

Luego de agregar la CPU se abre una ventada de vista de dispositivos, en la cual se puede observar el equipo agregado como se observa en la Figura 4.6.

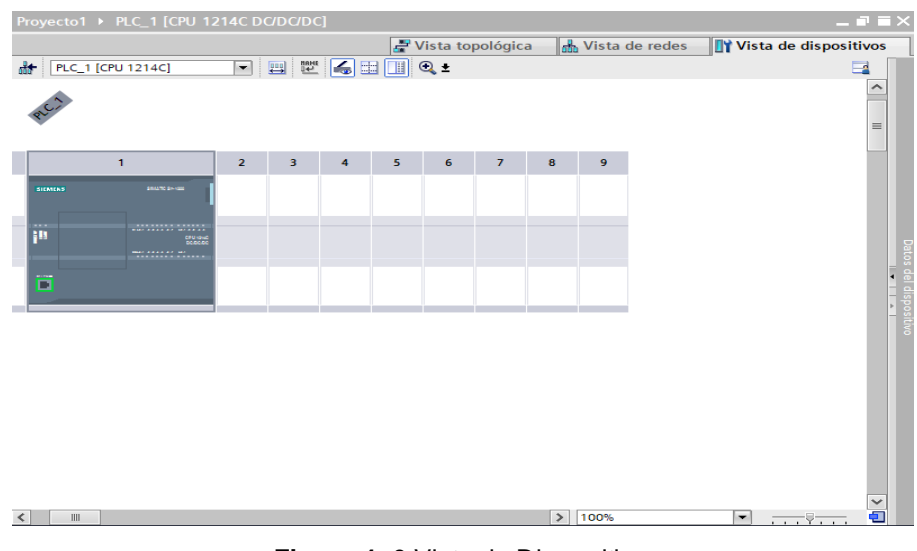

**Figura 4. 6** Vista de Dispositivo **Fuente:** TiaPortal V16 – El Autor

En la parte derecha se encuentran los catálogos dehardware, en donde se puede seleccionar los módulos adicionales que requiera el proyecto, en este caso se debe seleccionar un módulo de salidas analógicas tal como se ilustra en la Figura 4.7.

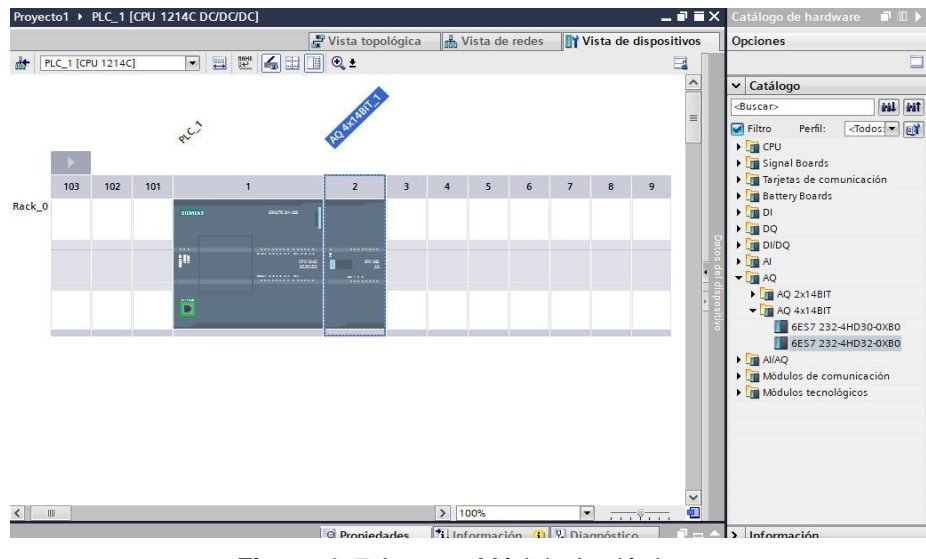

**Figura 4. 7** Agregar Módulo Analógico **Fuente:** TiaPortal V16 – El Autor

Es importante validar la dirección IP de la CPU y también las direcciones de las entradas/salidas físicas, esto se lo puede realizar en la opción de Propiedades tal como se muestra en la Figura 4.8 y Figura 4.9.

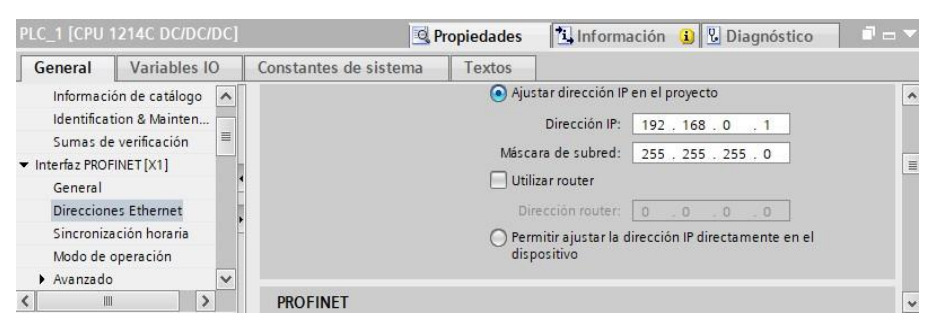

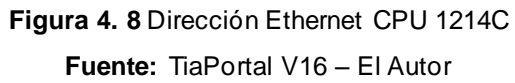

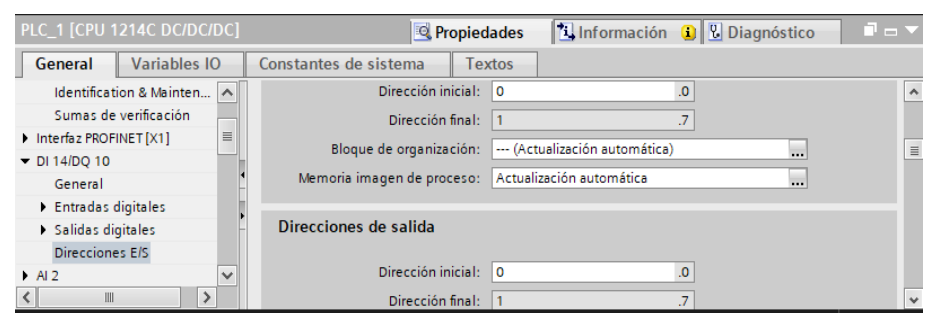

**Figura 4. 9** Dirección entradas/salidas CPU 1214C

**Fuente:** TiaPortal V16 – El Autor

Luego de realizar la configuración y selección de los equipos de automatización se procede a empezar con la programación del sistema, siguiendo la secuencia de programa detallada en el ítem 4.1 para mantener un orden dentro de la secuencia se procede a crear rutinas en donde se alojarán cada parte del programa. Para crear una nueva rutina se debe seguir los siguientes pasos, en el árbol del proyecto dar doble clic en la opción Agregar nuevo bloque, tal como se visualiza en la Figura 4.10.

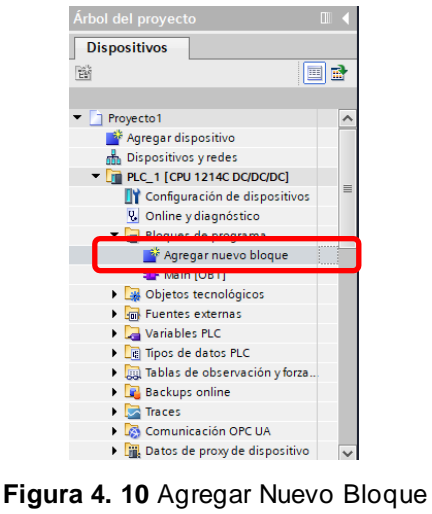

**Fuente:** TiaPortal V16 – El Autor

En la Figura 4.11 se puede seleccionar el tipo de bloque con el cual se va a trabajar para el desarrollo de programa, asignar un nombre y escoger lenguaje de programación.

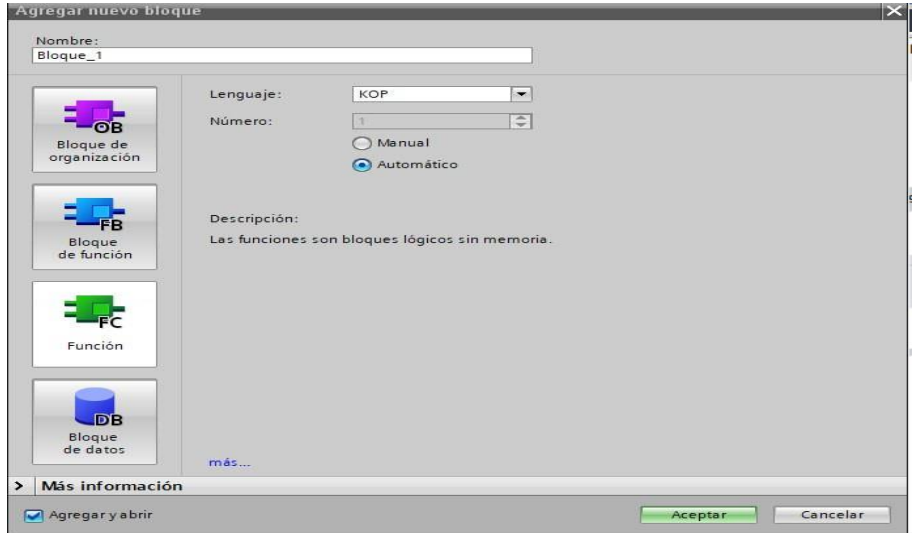

**Figura 4. 11** Creación de Nuevo Bloque **Fuente:** TiaPortal V16 – El Autor

Una vez se han creado los bloques que se requieren para el desarrollo del programa estos se podrán visualizar en el árbol del proyecto, tal como se visualiza en la Figura 4.12.

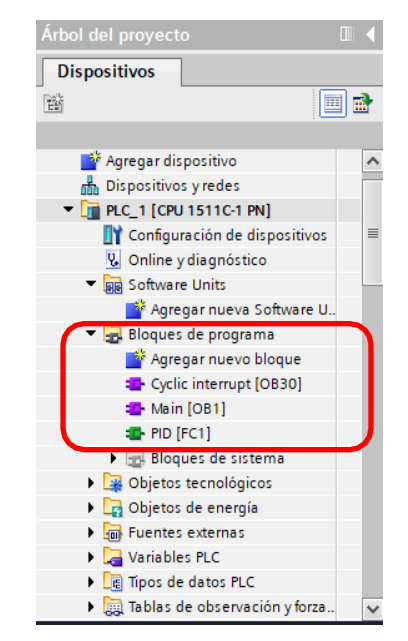

**Figura 4. 12** Creación de Nuevo Bloque **Fuente:** TiaPortal V16 – El Autor

Antes de desarrollar la lógica del programa se recomienda realizar la declaración de variables, de acuerdo al listado de entradas y salidas que se realizó previamente. En la Figura 4.13 se puede observar el detalle de la declaración de variables.

|          |                           |                             | <b>Wariables</b> | □ Constantes de usuario |           |                          |      | G Constantes de sistema |                       |                      |  |                          |          |
|----------|---------------------------|-----------------------------|------------------|-------------------------|-----------|--------------------------|------|-------------------------|-----------------------|----------------------|--|--------------------------|----------|
| $\equiv$ | $\mathbb{R}^{\mathbb{Z}}$ | ■ + = ■                     |                  |                         |           |                          |      |                         |                       |                      |  | $\overline{\phantom{a}}$ |          |
|          |                           | Tabla de variables estándar |                  |                         |           |                          |      |                         |                       |                      |  |                          |          |
|          |                           | Nombre                      | Tipo de datos    |                         | Dirección |                          | Rema |                         | Acces Escrib Visibl   |                      |  | Supervis Comenta         |          |
|          | $\left( 0 \right)$        | SETPOINT                    | Real             | H                       | %MD650    | $\overline{\phantom{a}}$ |      | $\overline{\mathbf{v}}$ | M                     | $\blacktriangledown$ |  |                          | $\hat{}$ |
|          | $\blacksquare$            | ENTRADA                     | Int              |                         | %MW400    |                          |      | $\overline{\mathbf{v}}$ | ☑                     | ☑                    |  |                          |          |
|          | $\blacksquare$            | OUTPUT                      | Bool             |                         | %M50.3    |                          |      | $\blacktriangledown$    | Ø                     | $\blacksquare$       |  |                          |          |
|          | €                         | I MARCHA                    | Bool             |                         | %MO.O     |                          |      | $\overline{\mathbf{v}}$ | $\blacktriangleright$ | M                    |  |                          |          |
|          | $\blacksquare$            | I PARO                      | Bool             |                         | %MO.1     |                          |      | $\overline{\mathbf{v}}$ | ☑                     | Ø                    |  |                          | $\equiv$ |
| 6        | €                         | I MANUAL                    | Bool             |                         | %MO.2     |                          |      | $\overline{\mathbf{v}}$ | ☑                     | $\blacksquare$       |  |                          |          |
|          | ▥                         | I AUTOMATICO                | Bool             |                         | %MO.3     |                          |      | $\blacktriangledown$    | $\blacktriangleright$ | $\blacktriangledown$ |  |                          |          |
| 8        | $\blacksquare$            | I SWITCH FLUJO              | Bool             |                         | %MO.4     |                          |      | ☑                       | $\blacksquare$        | ◘                    |  |                          |          |
| 9        | $\sqrt{a}$                | I PARO EMERGENCIA           | Bool             |                         | %MO.5     |                          |      | $\overline{\mathbf{v}}$ | Ø                     | $\triangledown$      |  |                          |          |
| 10       | €                         | I_TERMICO_B1                | Bool             |                         | %MO.6     |                          |      | $\overline{\mathbf{v}}$ | $\blacktriangledown$  | $\blacksquare$       |  |                          |          |
| 11       | $\blacksquare$            | I TERMICO B2                | Bool             |                         | %MO.7     |                          |      | $\overline{\mathbf{v}}$ | $\blacktriangledown$  | $\blacksquare$       |  |                          |          |
| 12       | €                         | O_SISTEMA_ENCENDIDO         | Bool             |                         | %M1.1     |                          |      | M                       | Ø                     | Ø                    |  |                          |          |
| 13       | $\bigoplus$               | O MANUAL                    | Bool             |                         | %M1.2     |                          |      | M                       | Ø                     | $\blacktriangledown$ |  |                          |          |
| 14       | $\blacksquare$            | O AUTOMATICO                | Bool             |                         | %M1.3     |                          |      | $\overline{\mathbf{v}}$ | ☑                     | ☑                    |  |                          |          |
| 15       | $\blacksquare$            | O BOMBA1                    | Bool             |                         | %M1.4     |                          |      | $\blacktriangledown$    | Ø                     | $\blacksquare$       |  |                          |          |
| 16       | $\overline{\mathbf{u}}$   | O BOMBA2                    | Bool             |                         | %M1.5     |                          |      | v                       | M                     | $\blacktriangledown$ |  |                          |          |

**Figura 4. 13** Declaración de variables **Fuente:** TiaPortal V16 – El Autor

A continuación, se puede revisar el detalle del programa realizado para el correcto funcionamiento del sistema de bombeo de presión constante propuesto en este trabajo de titulación.

- Figura 4.14 Propiedades de cyclic interrupt
- Figura 4.15 Propiedades Main OB1
- Figura 4.16 Arranque y paro del sistema
- Figura 4.17 Fallas del sistema
- Figura 4.18 Modo de operación del sistema
- Figura 4.19 Marcas auxiliares de control de encendido en alternancia para bombas
- Figura 4.20 Encendido manual de bombas
- Figura 4.21 Encendido automático de bombas
- Figura 4.22 Adecuación de señal de entrada
- Figura 4.23 Adecuaciones de marcha del sistema automático
- Figura 4.24 Envío de señal al variador
- Figura 4.25 Dinamizaciones HMI
- Figura 4.26 Asignaciones de salida
- Figura 4.27 PID FC1

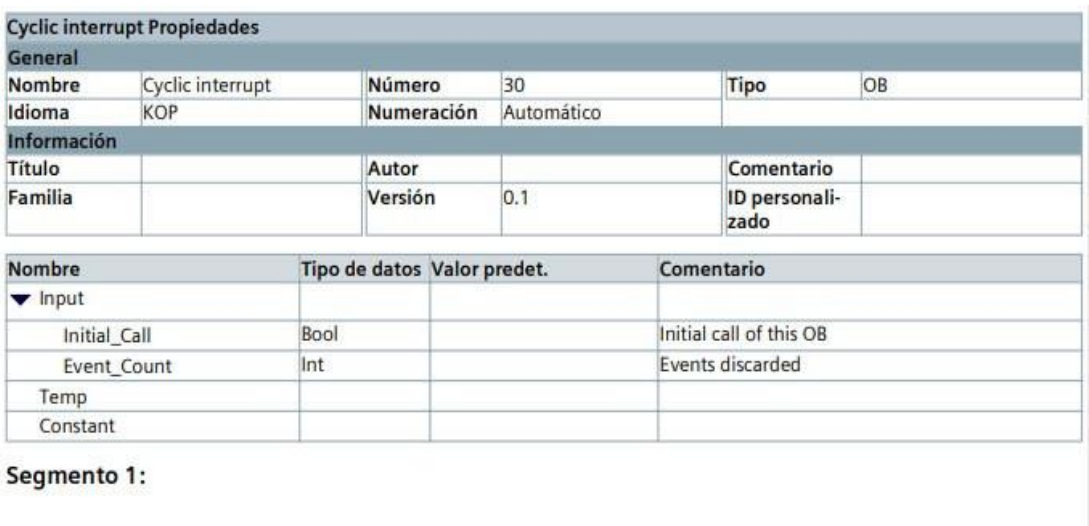

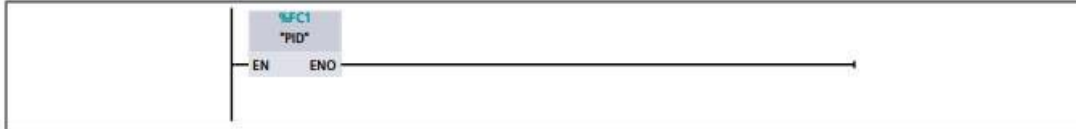

**Figura 4. 14** Cyclic interrupt **Fuente:** TiaPortal V16 – El Autor

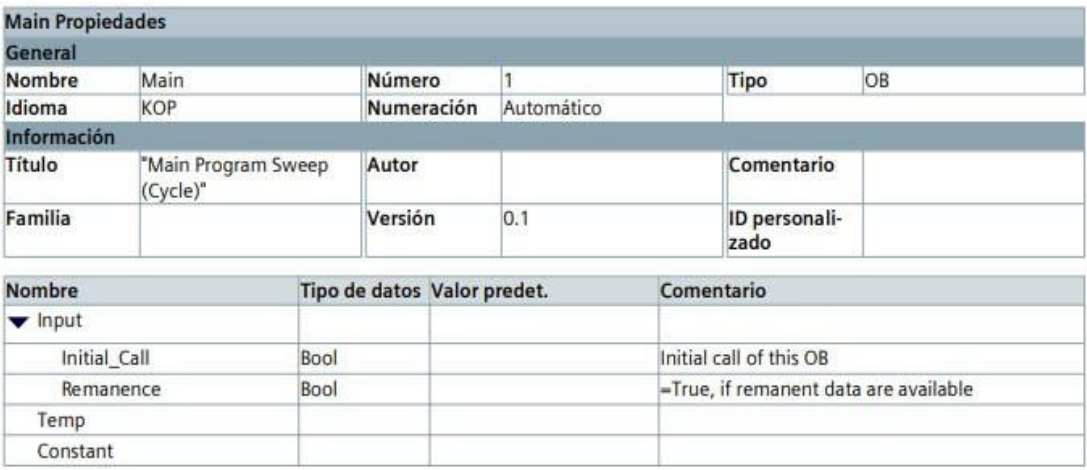

**Figura 4. 15** Main OB1

**Fuente:** TiaPortal V16 – El Autor

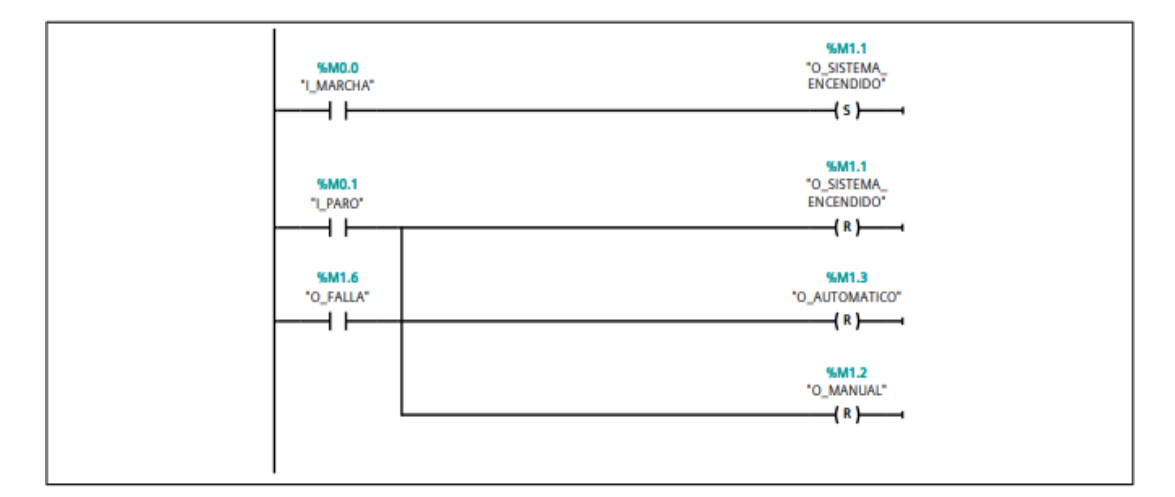

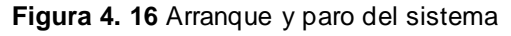

**Fuente:** TiaPortal V16 – El Autor

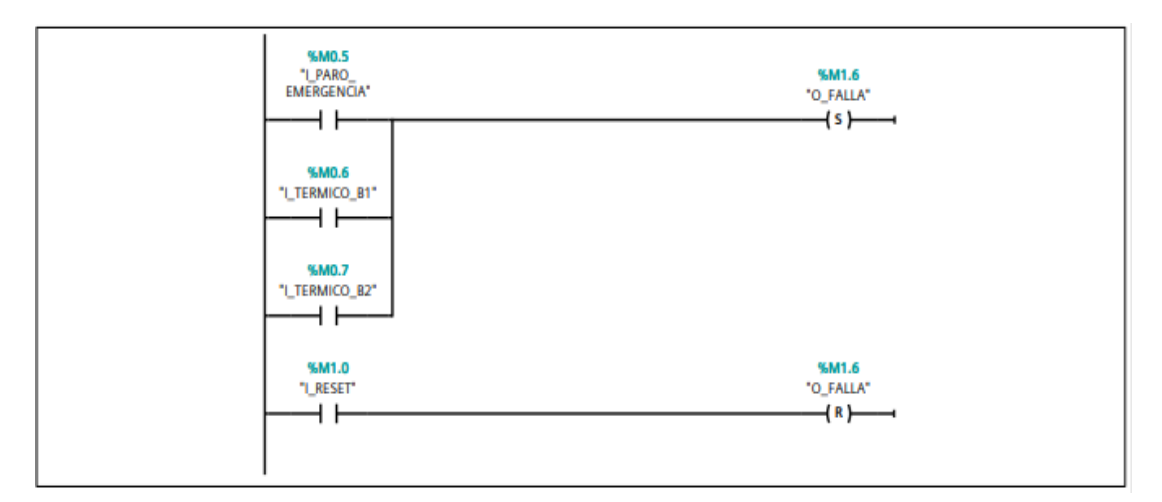

**Figura 4. 17** Fallas del sistema **Fuente:** TiaPortal V16 – El Autor

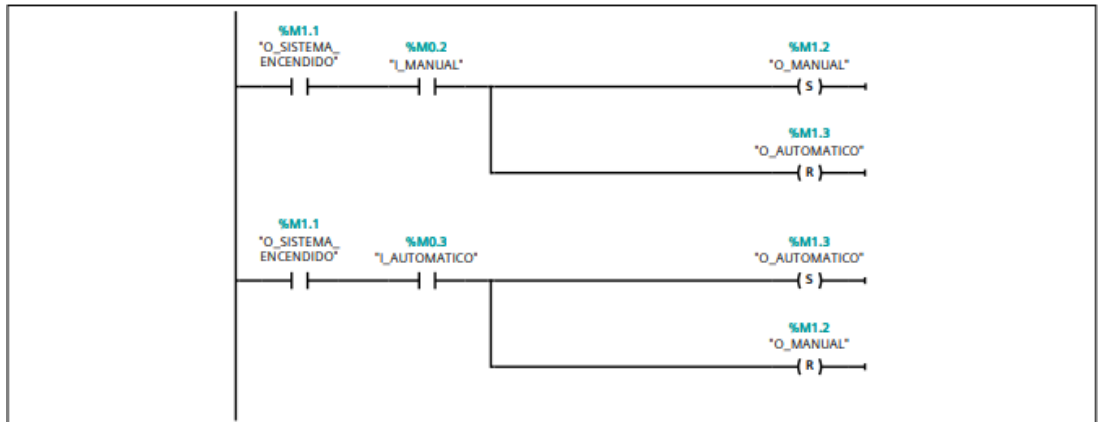

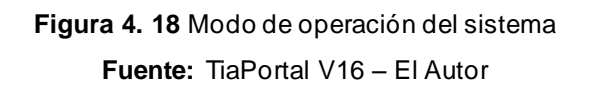

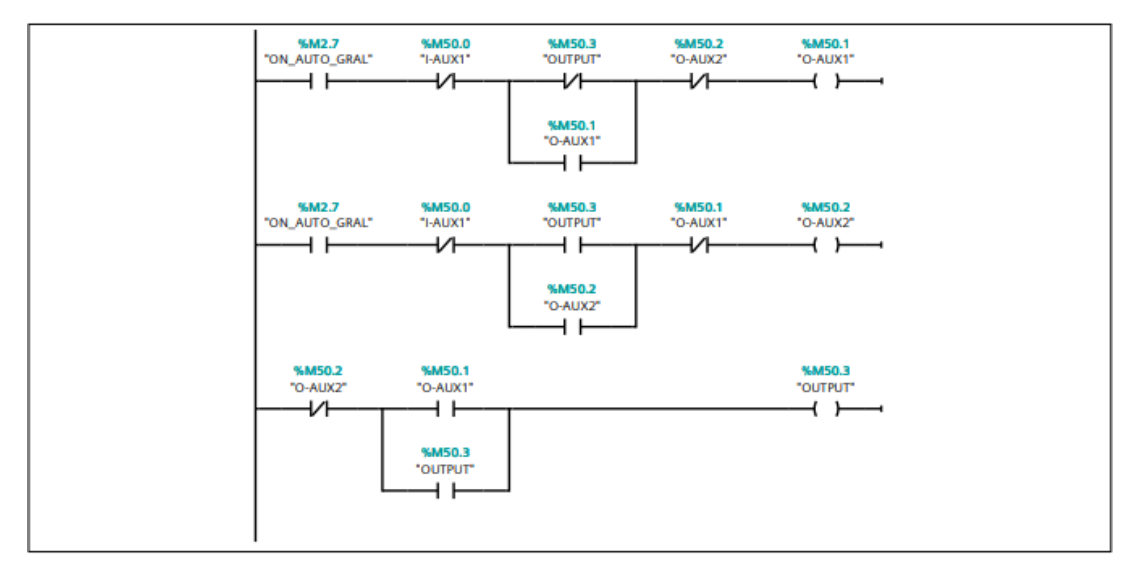

**Figura 4. 19** Marcas auxiliares de control de encendido en alternancia para bombas **Fuente:** TiaPortal V16 – El Autor

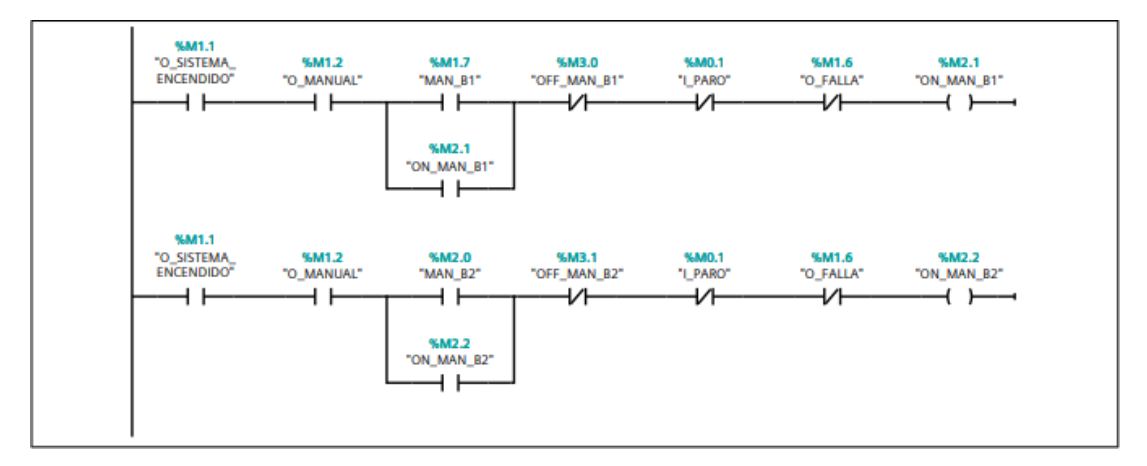

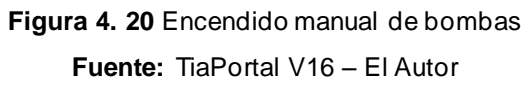

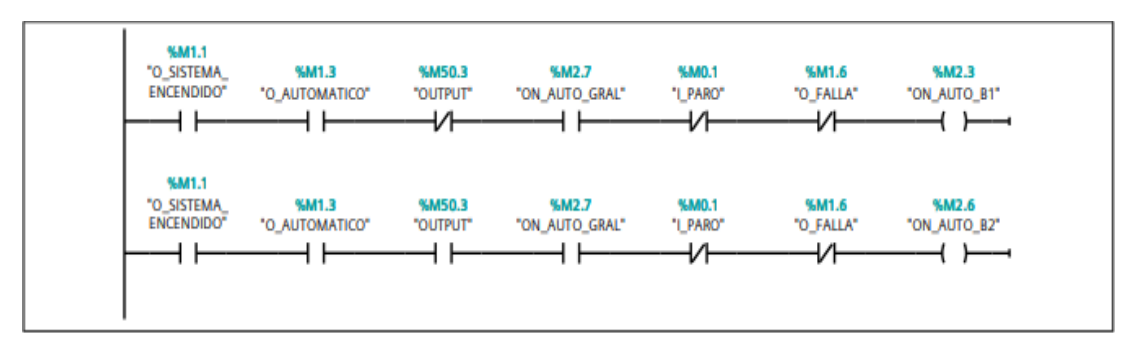

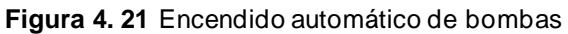

**Fuente:** TiaPortal V16 – El Autor

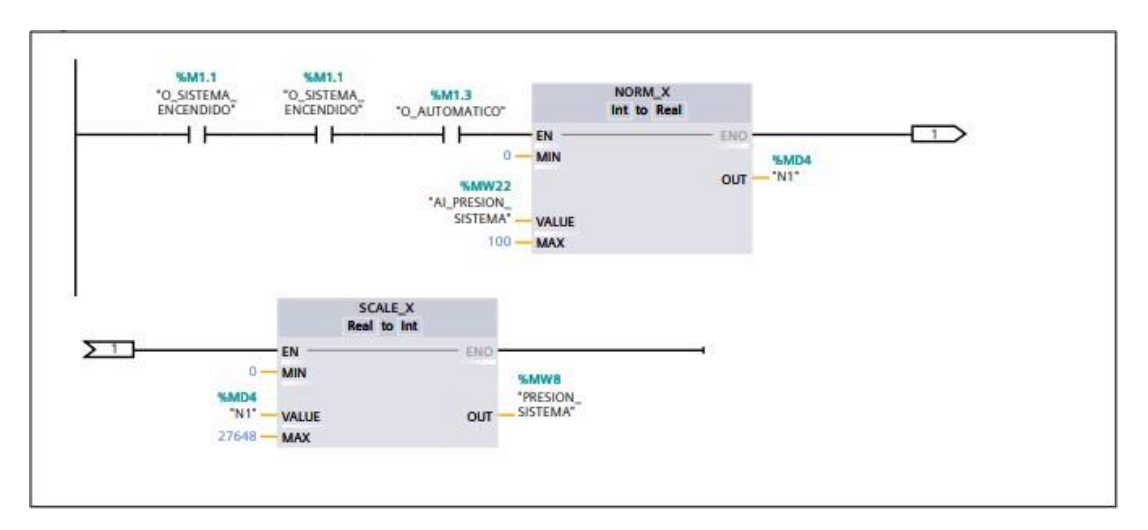

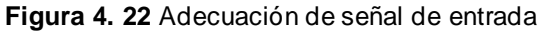

**Fuente:** TiaPortal V16 – El Autor

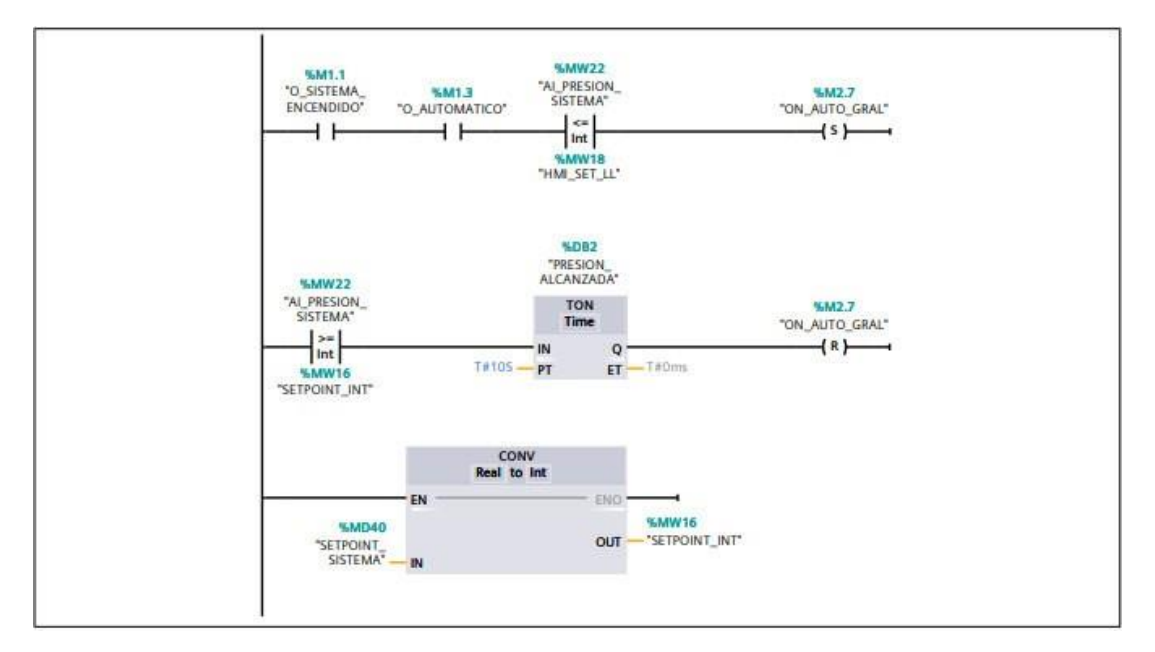

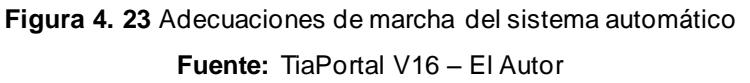

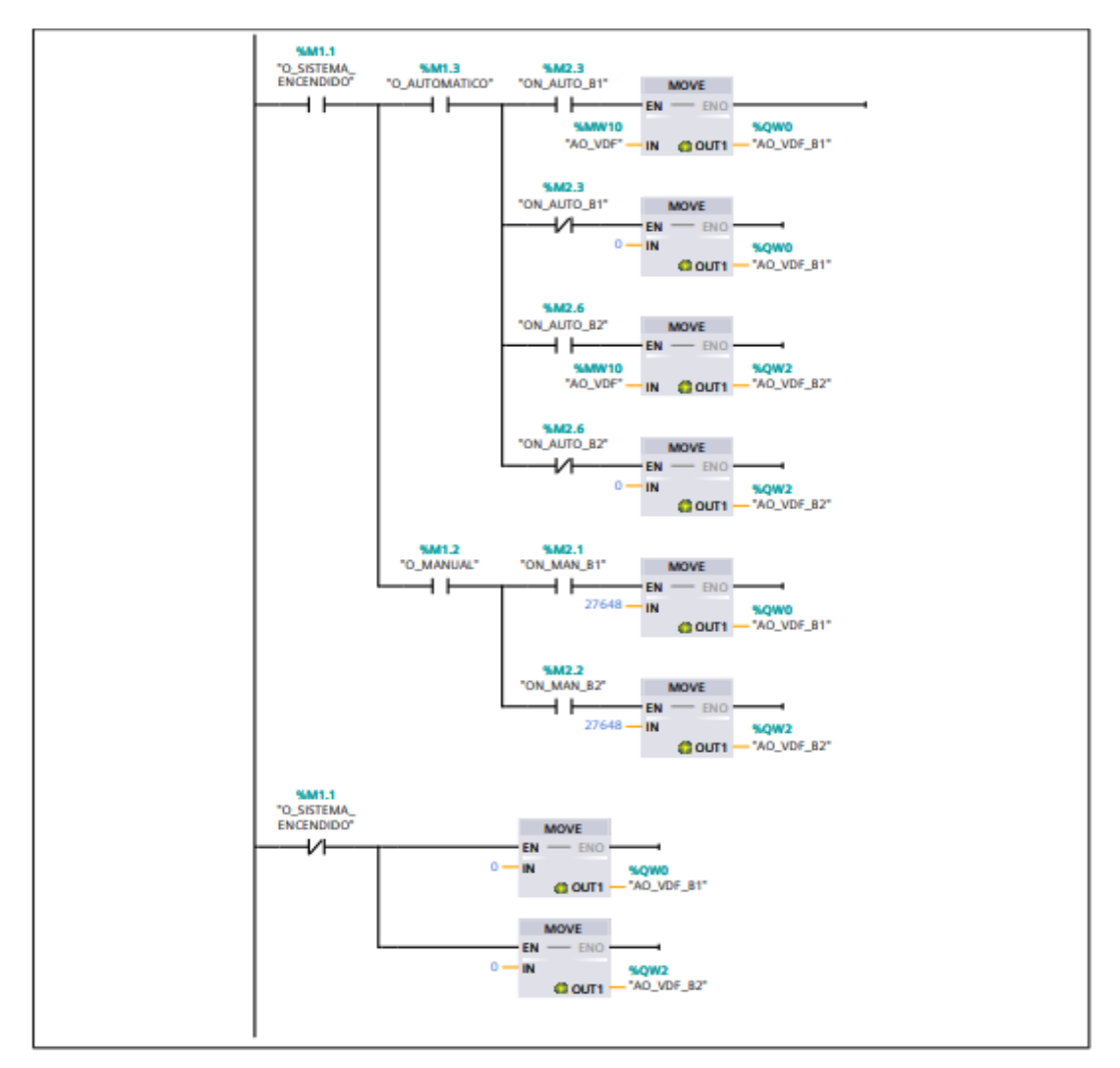

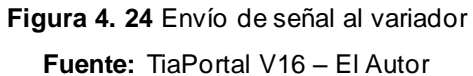

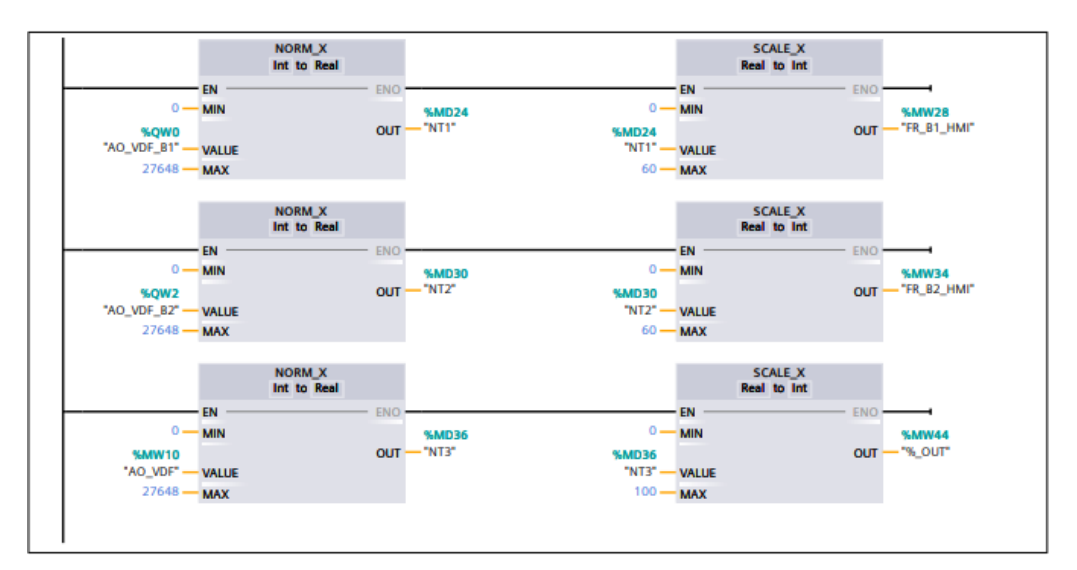

**Figura 4. 25** Dinamizaciones HMI **Fuente:** TiaPortal V16 – El Autor

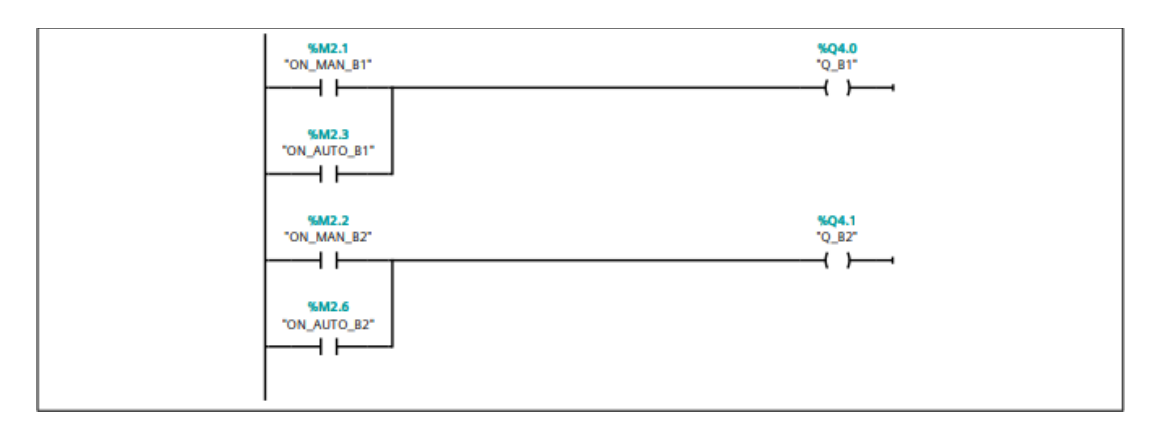

## **Figura 4. 26** Asignaciones de salida **Fuente:** TiaPortal V16 – El Autor

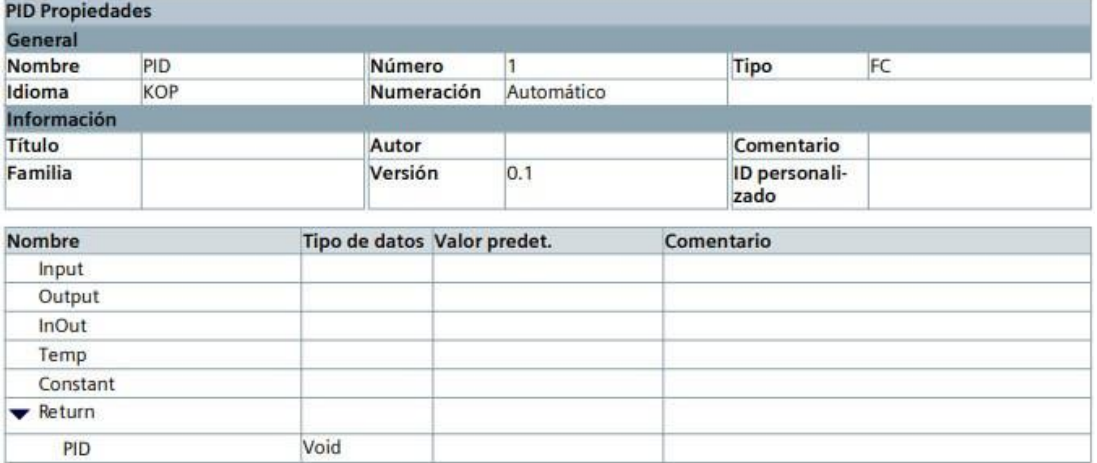

Segmento 1:

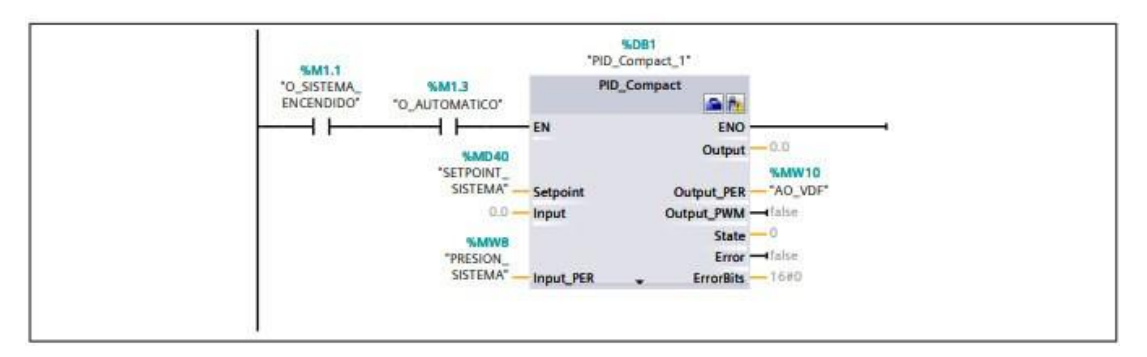

**Figura 4. 27** PID FC1

**Fuente:** TiaPortal V16 – El Autor

## **4.3 Diseño de programa HMI en TiaPortal V16**

Para el diseño del HMI lo primero que se debe realizar es la selección de equipos, para esto se debe seleccionar la opción Agregar Dispositivo en el árbol del proyecto, tal como se muestra en la Figura 4.28.
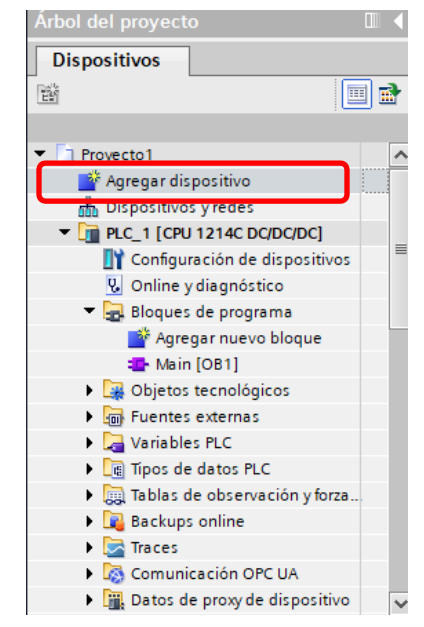

**Figura 4. 28** Agregar dispositivo HMI **Fuente:** TiaPortal V16 – El Autor

Seleccionar la opción HMI para que de despliegue los diferentes catálogos que se pueden seleccionar, en la Figura 4.29 se muestra la selección del HMI aplicada a este proyecto.

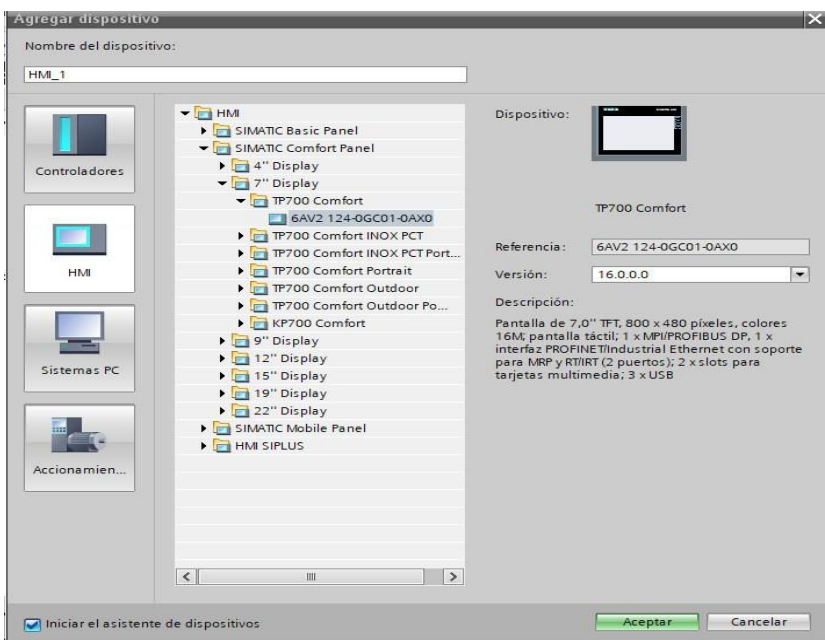

**Figura 4. 29** Selección HMI **Fuente:** TiaPortal V16 – El Autor

En vista de dispositivos se puede visualizar los equipos seleccionados en el proyecto, como se puede observar en la Figura 4.30.

| Proyecto1 ▶ Dispositivos y redes                                                                                |                              |                         |                         |                    | $    \times$                         |
|----------------------------------------------------------------------------------------------------|------------------------------|-------------------------|-------------------------|--------------------|--------------------------------------|
|                                                                                                    |                              | $\Box$ Vista topológica | <b>M</b> Vista de redes |                    | <b>TY</b> Vista de dispositivos      |
| $\left\  \mathbb{R} \right\ $ Conectar en red $\left\  \begin{array}{c} 0 \\ 1 \end{array} \right\ $ Conexiones | Conexión HMI<br>$\mathbf{v}$ | B Relaciones 『 통冒固】     |                         | F                  | Vista general $d \uparrow \uparrow$  |
|                                                                                                    |                              |                         |                         | $\curvearrowright$ | <b>Dispositivo</b>                   |
|                                                                                                    |                              |                         |                         |                    | $\blacktriangleright$ S7-1200 statio |
| PLC 1<br>HMI <sub>1</sub>                                                                                       |                              |                         |                         | ≡                  | P LC 1                               |
| <b>CPU 1214C</b>                                                                                                | <b>TP700 Comfort</b>         |                         |                         |                    | $-$ HMI 1                            |
|                                                                                                    |                              |                         |                         |                    | HMIRT <sub>1</sub>                   |
|                                                                                                    |                              |                         |                         |                    | > HMI_1.IE_CP                        |
|                                                                                                    | oп                           |                         |                         |                    | HMI 1.MPI/                           |
|                                                                                                    |                              |                         |                         |                    |                                      |

**Figura 4. 30** Vista de dispositivo **Fuente:** TiaPortal V16 – El Autor

Para revisar la dirección ethernet del HMI se debe seleccionar las propiedades del equipo tal como se muestra en la Figura 4.31.

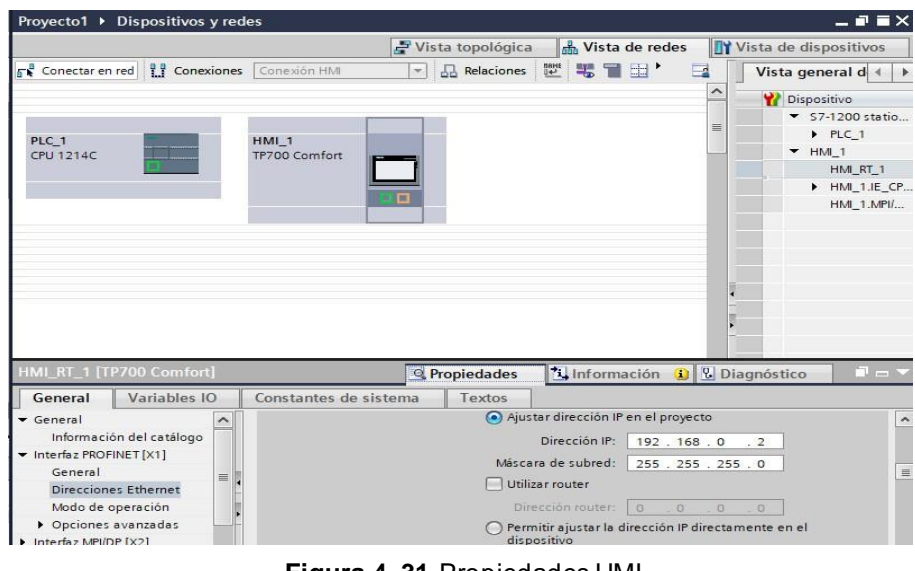

**Figura 4. 31** Propiedades HMI **Fuente:** TiaPortal V16 – El Autor

Cuando se verifique que ambos equipos se encuentran dentro de la misma red se puede realizar la conexión entre ambos para que exista el enlace y la comunicación sea exitosa, en la Figura 4.32 se puede visualizar la conexión entre ambos.

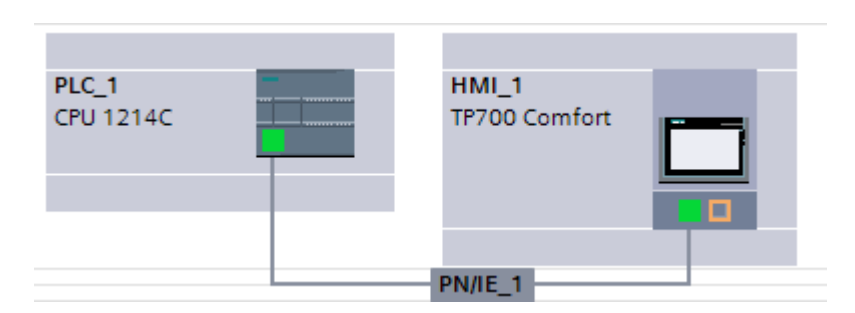

**Figura 4. 32** Enlace Profinet **Fuente:** TiaPortal V16 – El Autor

Cuando ya existe el enlace, se recomienda realizar la declaración de las variables que se utilizaran para la dinamización de los elementos requeridos para la simulación del sistema de bombeo.

El siguiente paso es diseñar las pantallas que se requieran en el sistema, para el caso de este proyecto de titulación se han desarrollados dos pantallas. La pantalla principal que se puede visualizar en la Figura 4.33 y la pantalla de proceso que se puede visualizar en la Figura 4.34.

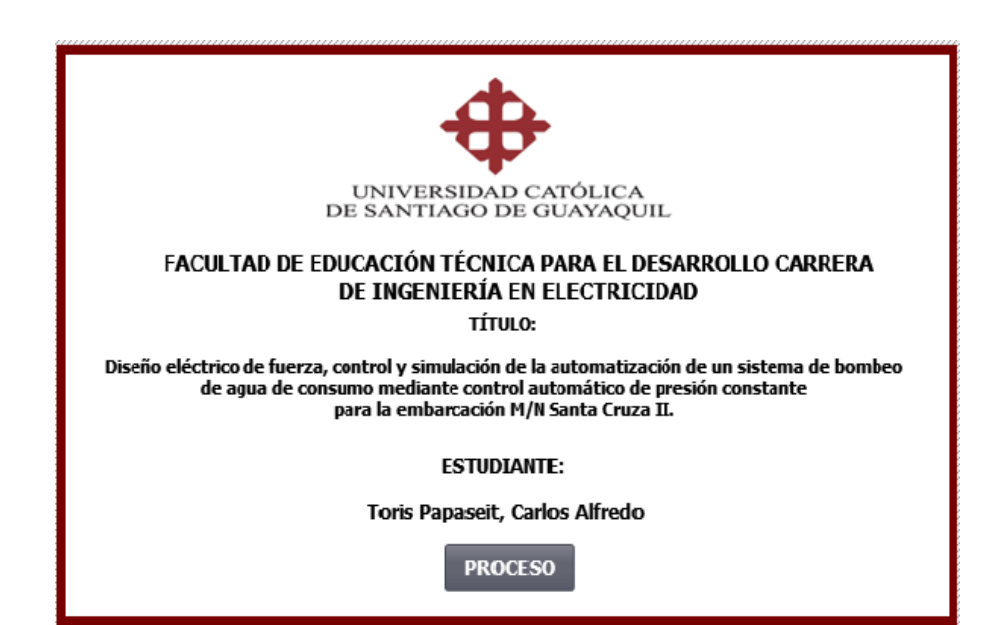

**Figura 4. 33** Pantalla de inicio **Fuente:** TiaPortal V16 – El Autor

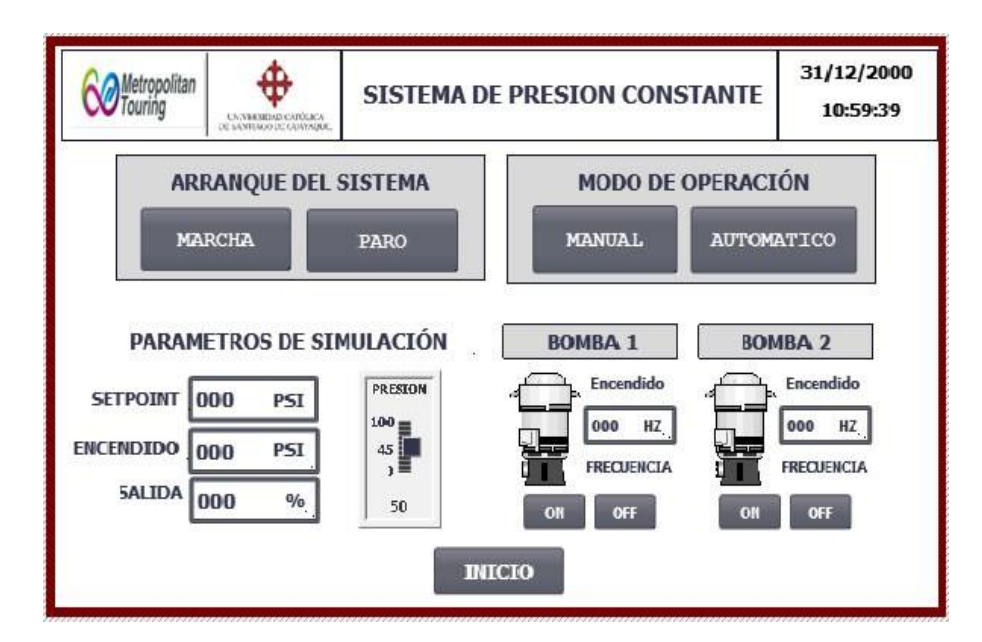

**Figura 4. 34** Pantalla de proceso **Fuente:** TiaPortal V16 – El Autor

# **4.4 Simulación de sistema de bombeo de Pantalla HMI en TiaPortal V16**

A continuación, se detalla la simulación del programa realizado, respetando la secuencia de funcionamiento descritos en el punto 4.1.

#### **4.4.1 Modo manual**

Al iniciar el sistema, se encuentra desactivado el arranque y no hay modo de operación seleccionado, tal como se muestra en la Figura 4.35.

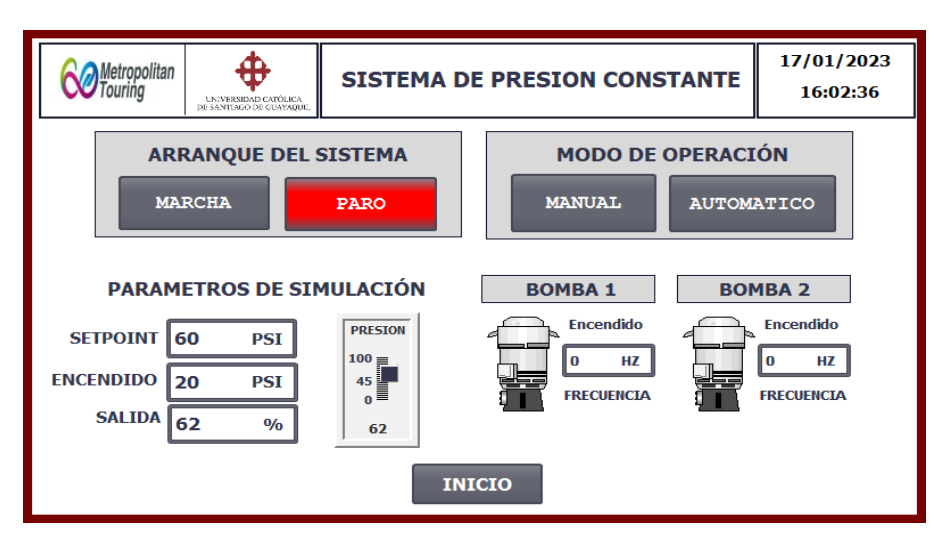

**Figura 4. 35** Inicio de Modo manual **Fuente:** TiaPortal V16 – El Autor

El usuario debe pulsar el botón Marcha del arranque del sistema como se muestra en la Figura 4.36.

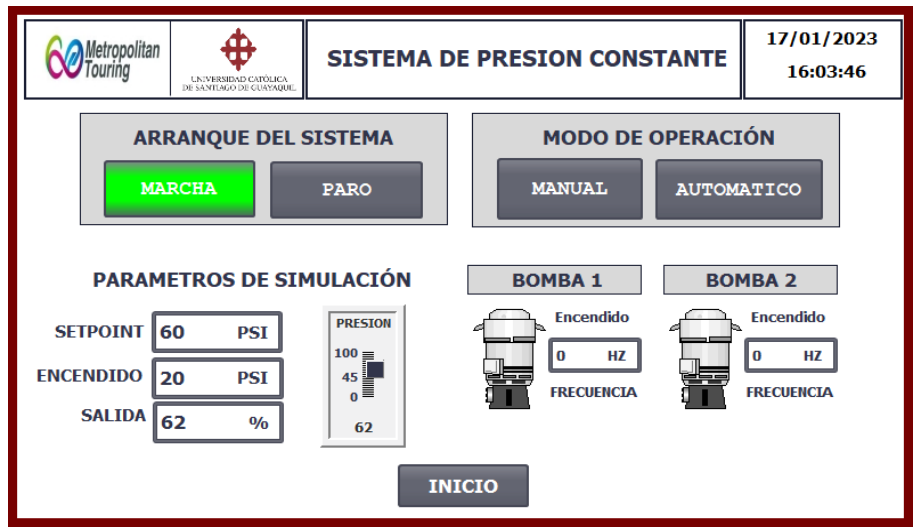

**Figura 4. 36** Modo manual-arranque del sistema **Fuente:** TiaPortal V16 – El Autor

Se debe seleccionar el modo de operación manual para que se habiliten los controles manuales de cada bomba como se muestra en la Figura 4.37.

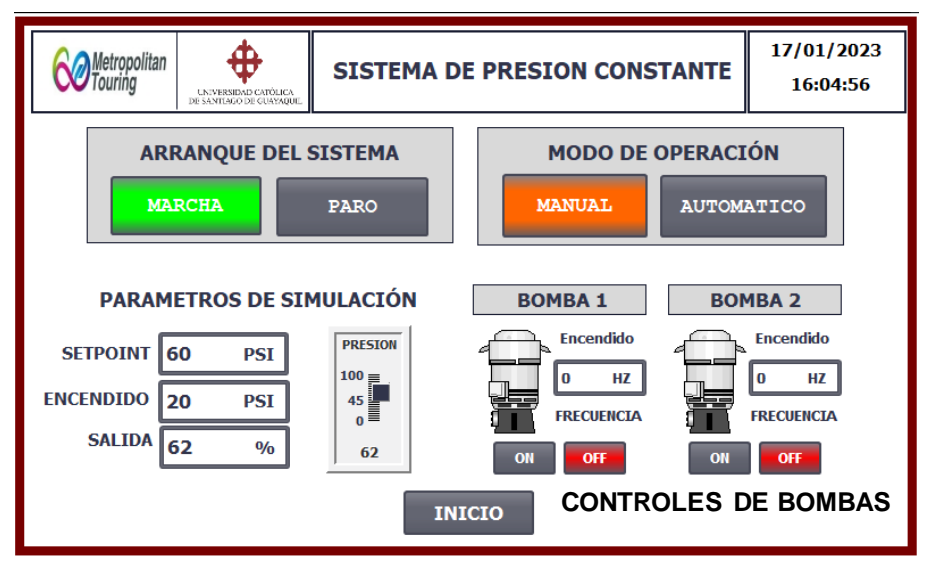

**Figura 4. 37** Modo manual-arranque del sistema **Fuente:** TiaPortal V16 – El Autor

En modo manual el arranque de las bombas es controlado por el usuario que se encuentre operando el sistema, para arrancar la bomba se debe pulsar el botón ON que se encuentra debajo de cada bomba, estos botones cambiaran de color gris a color verde, y el botón de OFF cambiará de color rojo a gris, tal como se visualiza en la Figura 4.38.

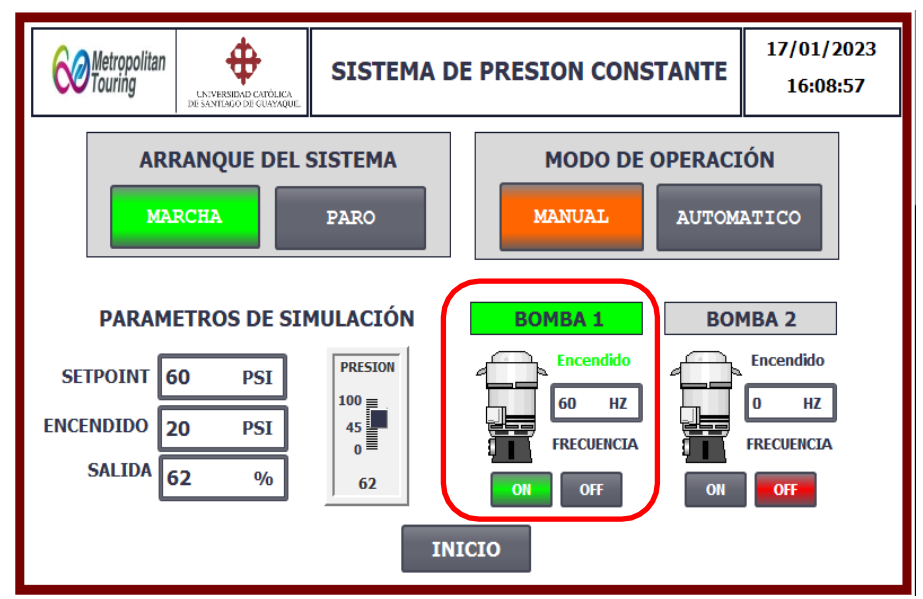

**Figura 4. 38** Modo manual-encendido bomba 1 **Fuente:** TiaPortal V16 – El Autor

Para el encendido de la bomba 2 se realiza el mismo procedimiento indicado para la bomba 1, en la Figura 4.39 se muestra el encendido de la bomba 2.

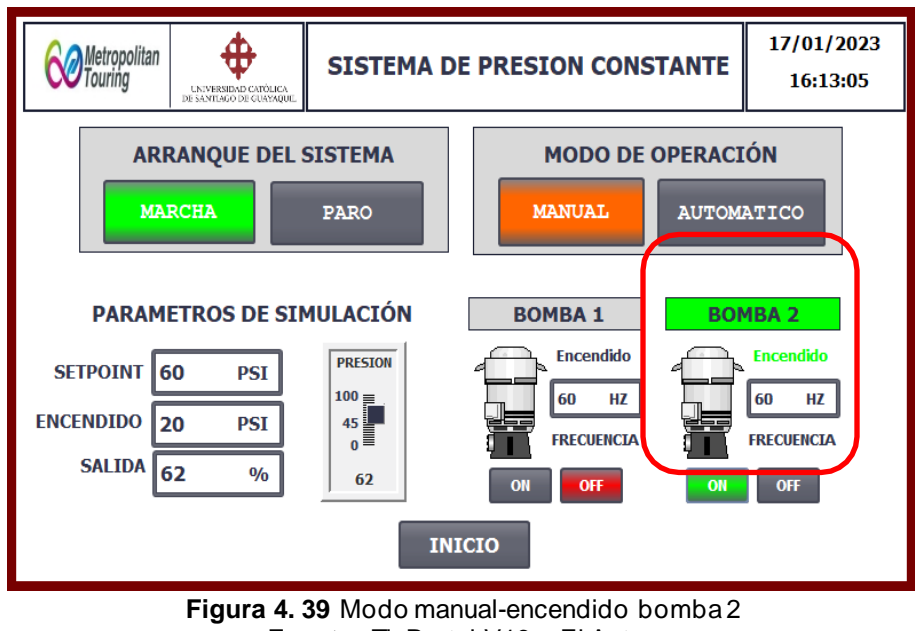

**Fuente:** TiaPortal V16 – El Autor

Al pulsar el botón PARO del arranque del sistema se desactiva la selección del modo manual y cambia de color naranja a color gris y los botones de control de cada bomba ya no son visibles tal como se muestra en la Figura 4.40.

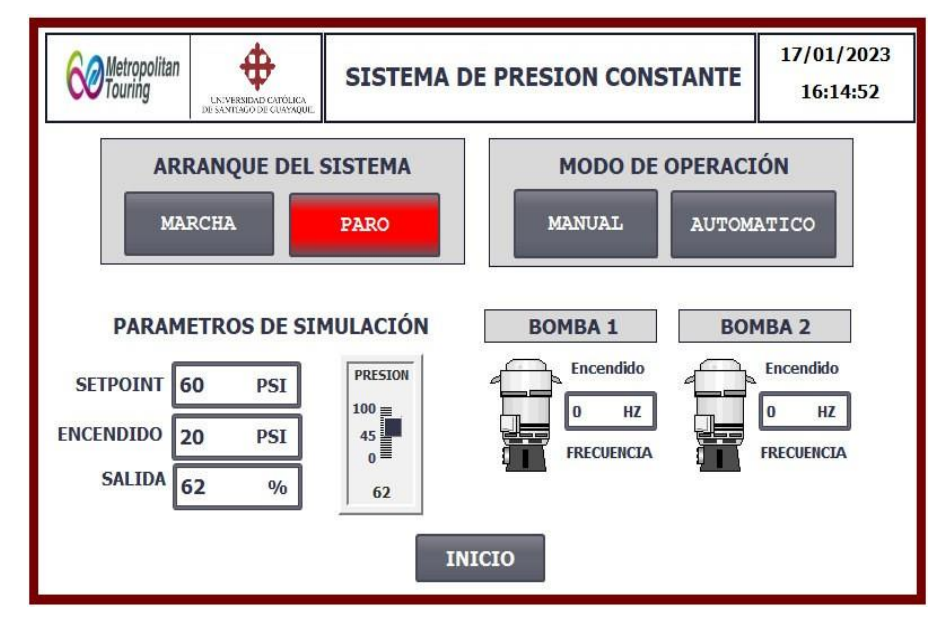

**Figura 4. 40** Desactivación de modo manual **Fuente:** TiaPortal V16 – El Autor

#### **4.4.2 Modo automático**

Para el trabajo del sistema en modo automático se debe pulsar el botón de MARCHA del arranque del sistema, tal como se muestra en la Figura 4.41.

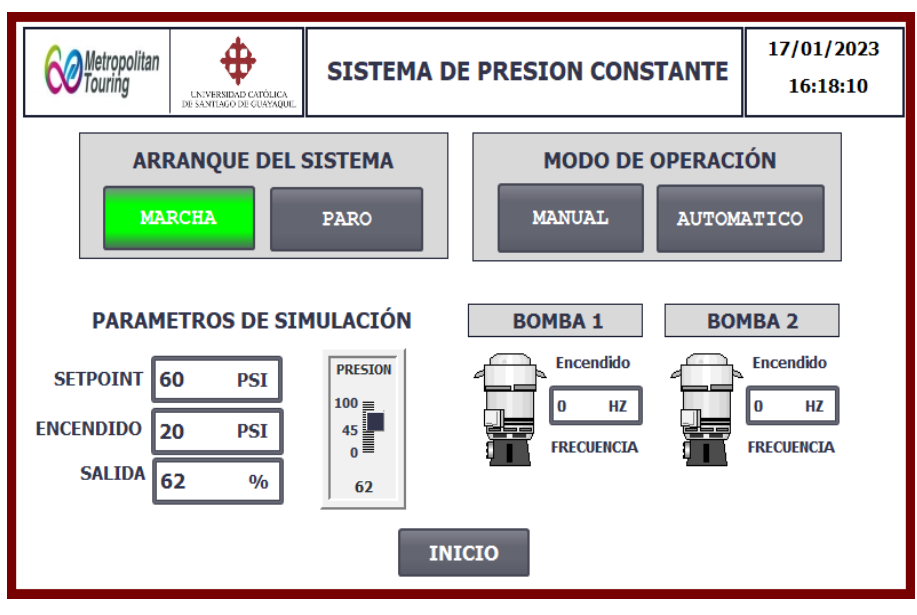

**Figura 4. 41** Modo automático-arranque del sistema **Fuente:** TiaPortal V16 – El Autor

Se debe configurar el Punto Calibrado *SETPOINT* que es el valor de presión que debe mantener el sistema para un óptimo funcionamiento. Se debe configurar el valor de ENCENDIDO, cuando el sistema en automático alcanza la presión encendida en el Setpoint y mantienen esa presión por un tiempo de 1 minuto la bomba se apagará, mientras exista consumo y la presión no caiga por debajo del valor seteado en ENCENDIDO no prenderá la bomba. Cuando la presión está por debajo de la presión seteada en ENCENDIDO dará la orden para que prenda la bomba.

Una vez se han realizado las configuraciones se procede a seleccionar AUTOMÁTICO de la opción modo de operación, como se puede visualizar en la Figura 4.42.

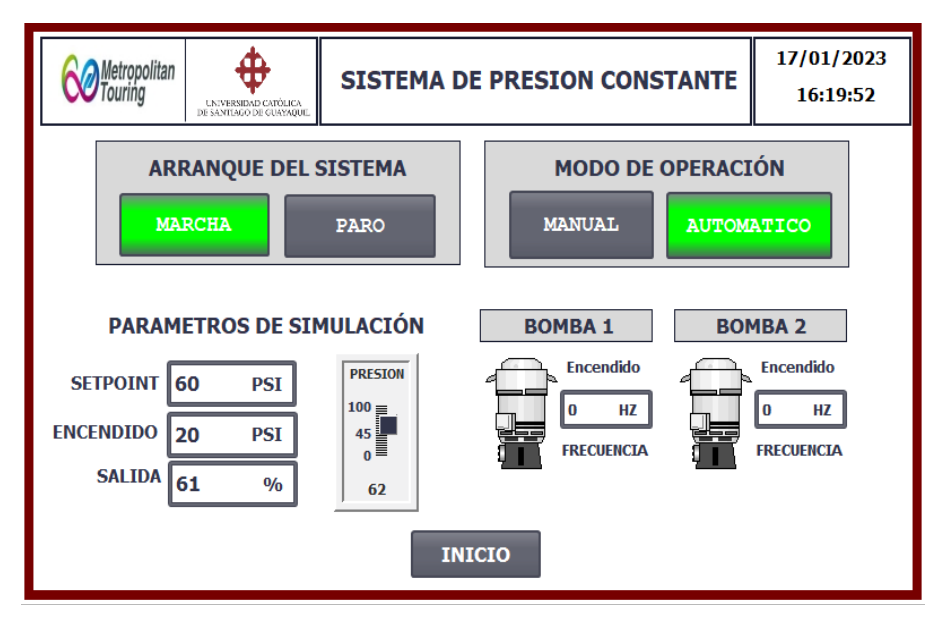

**Figura 4. 42** Modo automático-selección de modo de operación **Fuente:** TiaPortal V16 – El Autor

De acuerdo al valor de la presión actual que se encuentre en el sistema, las bombas se prenden o pagan de acuerdo a la necesidad, recuerde que las bombas funcionan de manera alternada. En la Figura 4.43 se puede observar que se inició el sistema y la presión está en 62 psi por encima del valor seteado en el Setpoint, por este motivo las bombas se encuentran apagadas.

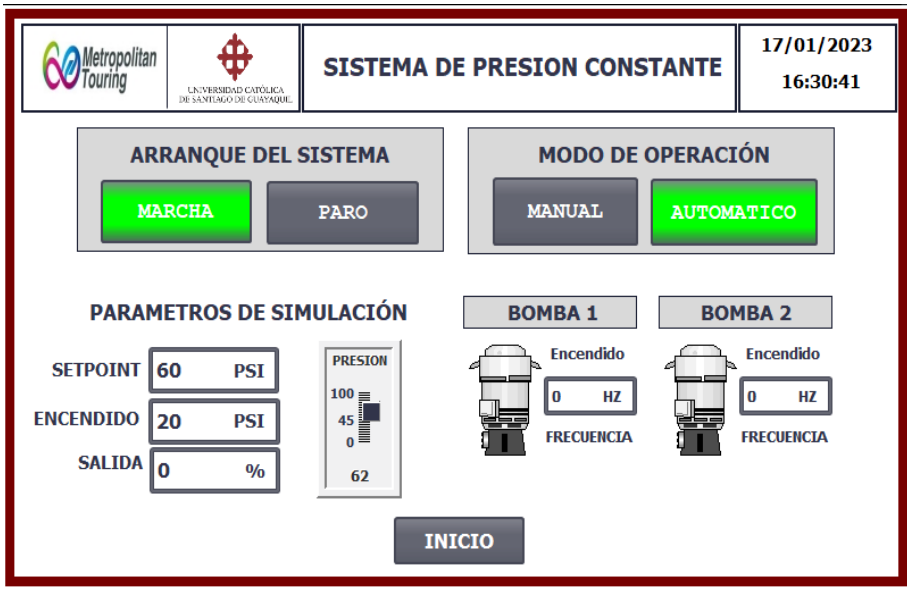

**Figura 4. 43** Modo automático-presión por encima del setpoint **Fuente:** TiaPortal V16 – El Autor

En la Figura 4.44 se puede visualizar que la presión se encuentra por debajo del valor de ENCENDIDO, la bomba se activa y empieza a regular su porcentaje de salida para alcanzar la presión necesaria en el sistema.

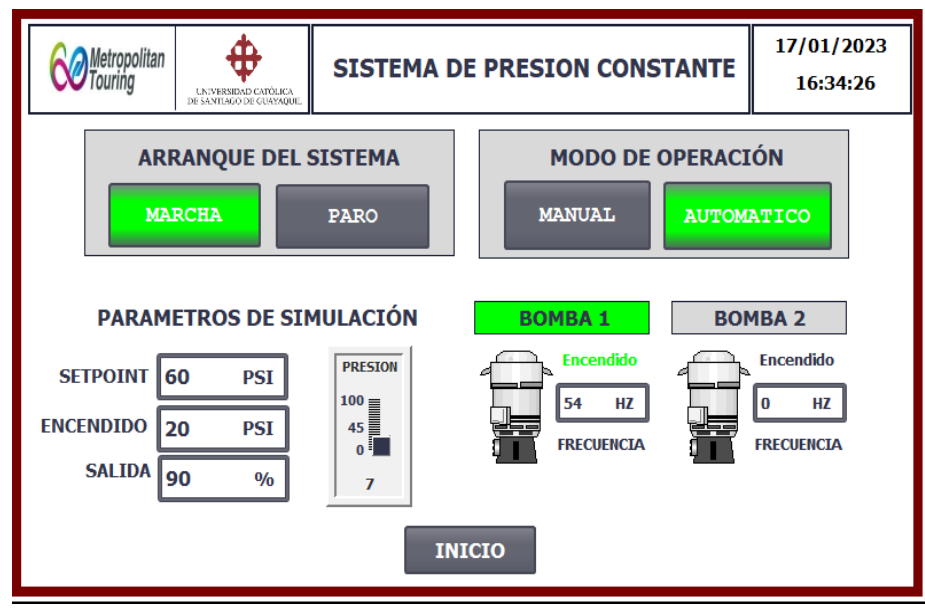

**Figura 4. 44** Modo automático-presión pordebajo del valor de encendido bomba 1 **Fuente:** TiaPortal V16 – El Autor

Al recuperar la presión el sistema apagará la bomba como se muestra en la Figura 4.45.

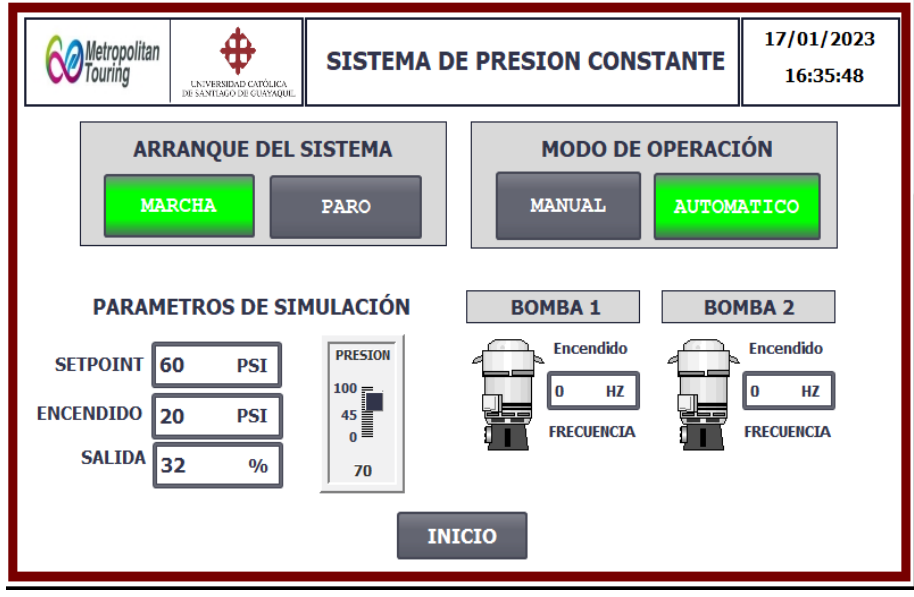

**Figura 4. 45** Modo automático-presión por encima del valor de setpoint **Fuente:** TiaPortal V16 – El Autor

Cuando la presión baje nuevamente por demanda se activará la bomba 2 para respetar la alternancia, en la Figura 4.46 se puede visualizar lo descrito.

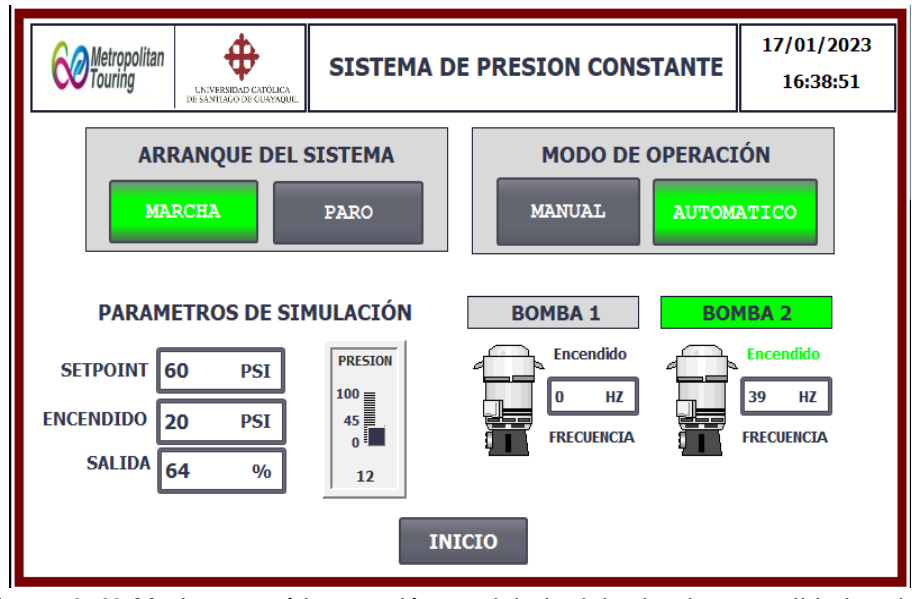

**Figura 4. 46** Modo automático-presión pordebajo del valor de encendido bomba 2 **Fuente:** TiaPortal V16 – El Autor

Para detener el sistema se debe pulsar el botón PARO del arranque del sistema y se apagan los elementos del sistema, tal como se muestra en la Figura 4.47.

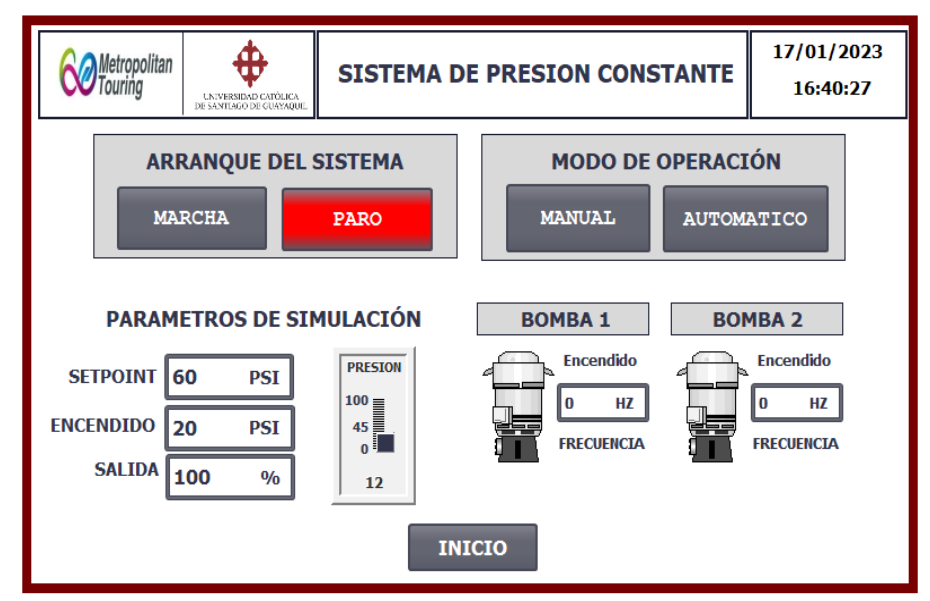

**Figura 4. 47** Modo automático-paro del sistema **Fuente:** TiaPortal V16 – El Autor

# **4.5 Presupuesto referencial de sistema de bombeo de presión constante**

A continuación, desarrollará un presupuesto referencial propuesto para la implementación del sistema de bombeo de presión constante de la Motonave Santa Cruz II.

#### **4.5.1 Presupuesto referencial**

A continuación, en la Tabla 4.1 se detalla el presupuesto referencial elaborado de acuerdo a la información recopilada durante el desarrollo de este proyecto de titulación. Se recuerda que los valores mostrados deben ser actualizados al momento de implementar este proyecto, al desarrollarse la simulación en la plataforma TiaPortal los equipos cotizados están relacionados con la marca Siemens, al momento de implementar este proyecto el usuario final puede cotizar equipos de otras marcas que cumplan con las características de los equipos propuestos.

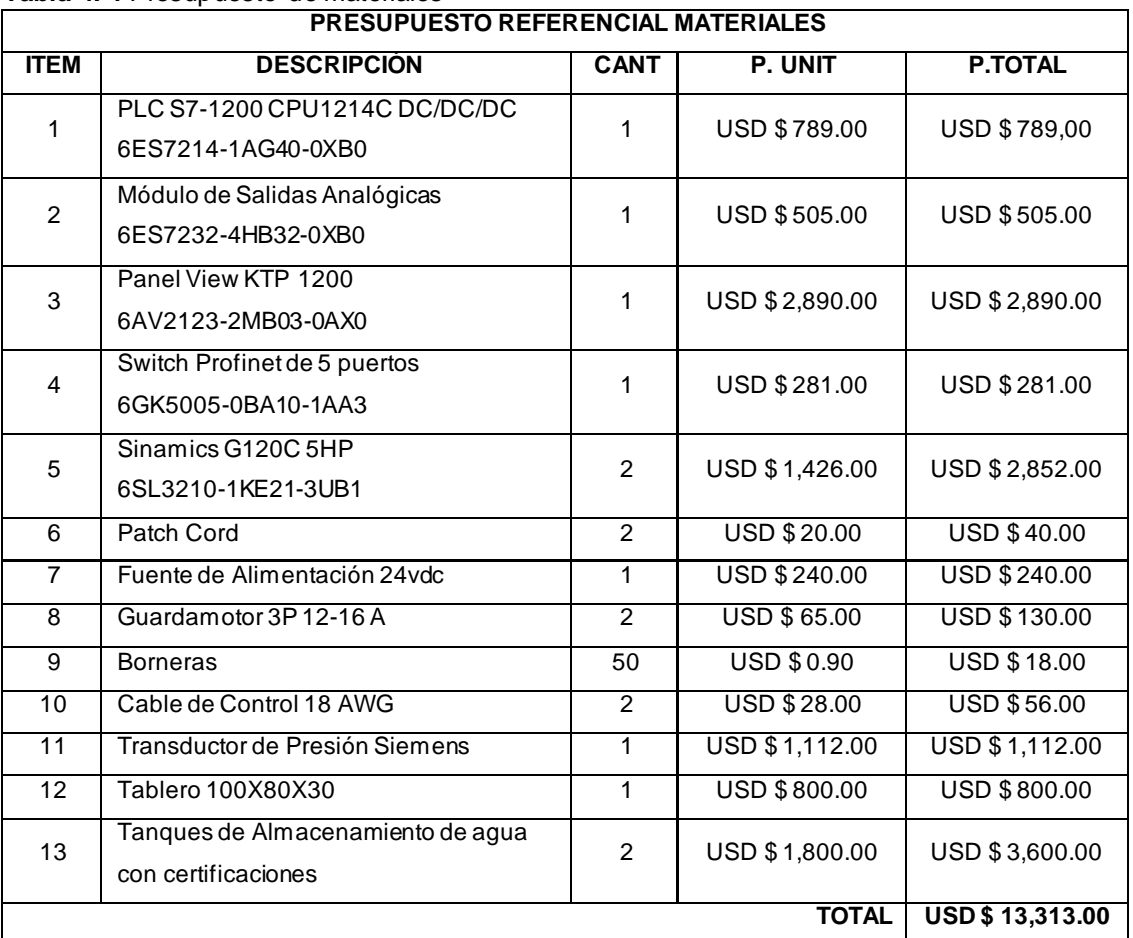

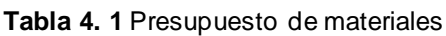

**Fuente:** Autor

#### **4.5.2 Descripción de equipos propuestos**

A continuación, se detallan las características principales de los equipos propuestos en el presupuesto referencial, en caso de querer sustituir por otras marcas estos detalles técnicos deben considerarse para un funcionamiento óptimo del sistema.

#### • **PLC**

El controlador propuesto para esta implementación es el modelo 6ES7214-1AG40-0XB0, a continuación, se detallan las características principales de este equipo en la Tabla 4.2.

**Tabla 4. 2** Características de PLC

| Número de catálogo      | 6ES7214-1AG40-0XB0                         |
|-------------------------|--------------------------------------------|
|                         | SIMATIC S7-1200, CPU 1214C, compact        |
|                         | CPU, DC/DC/DC, onboard I/O: 14 DI 24 V DC; |
| Descripción de Producto | 10 DO 24 V DC; 2 AI 0-10 V DC, Power       |
|                         | supply: DC 20.4-28.8V DC, Program/data     |
|                         | memory 100 KB                              |
| Familia de Producto     | <b>CPU 1214C</b>                           |
| Ciclo de Vida           | Producto Activo                            |

**Fuente:** (Siemens, Caracteríticas dePLC, 2022)

#### • **Módulo de Salidas Analógicas**

El módulo propuesto es el modelo 6ES7232-4HB32-0XB0, en la tabla se detallan las características de este equipo.

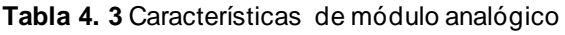

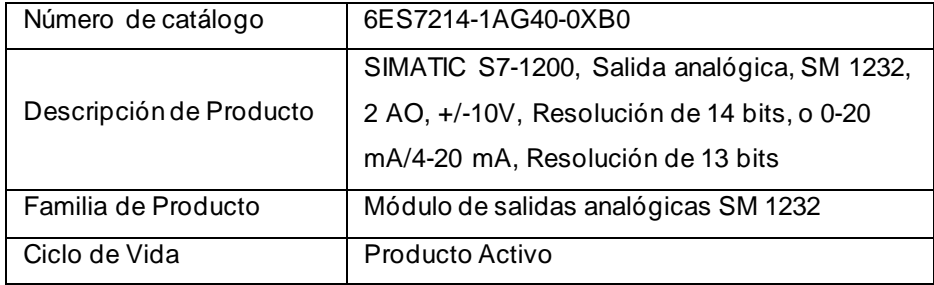

**Fuente:** (Siemens, Características de Módulo Analógico, 2022)

#### • **Panel View**

El HMI propuesto es el modelo 6AV2123-2MB03-0AX0, en la Tabla 4.4 se detallan las características de este equipo.

| Número de catálogo      | 6AV2123-2MB03-0AX0                            |
|-------------------------|-----------------------------------------------|
| Descripción de Producto | SIMATIC HMI, KTP1200 Basic, Basic Panel,      |
|                         | Key/touch operation, 12" TFT display, 65536   |
|                         | colors, PROFINET interface, configurable from |
|                         | WinCC Basic V13/STEP 7 Basic V13,             |
|                         | contains open-source software, which is       |
|                         | provided free of charge see enclosed CD       |
| Familia de Producto     | Panel View                                    |
| Ciclo de Vida           | Producto Activo                               |

**Tabla 4. 4** Características de HMI

**Fuente:** (Siemens, Características HMI, 2022)

#### • **Variador de Velocidad**

El HMI propuesto es el modelo 6SL3210-1KE21-3UB1, en la Tabla 4.5 se detallan las características de este equipo.

| Número de catálogo      | 6SL3210-1KE21-3UB1                      |
|-------------------------|-----------------------------------------|
|                         | SINAMICS G120C POTENCIA ASIGNADA        |
|                         | 5,5KW CON 150% SOBRECARCA POR 3         |
|                         | SEC 3AC380-480V +10/-20% 47-63HZ SIN    |
|                         | FILTRO INTERFAZ I/O: 6DI, 2DO, 1AI, 1AO |
| Descripción de Producto | SAFE TORQUE OFF INTEGRADO BUS DE        |
|                         | CAMPO INTEGRADA: USS/MODBUS RTU;        |
|                         | GRADO DE PROTECCION IP20/ UL OPEN       |
|                         | TYPE TAMANO: FSB 196X100X203(AXAXP)     |
|                         | 24V EXTERNA                             |
| Familia de Producto     | Convertidores compactos SINAMICS G120C  |
| Ciclo de Vida           | Producto Activo                         |

**Tabla 4. 5** Características de Variador de Velocidad

**Fuente:** (Siemens, Variador de Velocidad, 2022)

# **CAPÍTULO5 CONCLUSIONES Y RECOMENDACIONES**

#### **5.1 Conclusiones**

- El desarrollo del presente Trabajo de Integración Curricular se llevó a cabo poniendo en práctica los conocimientos adquiridos a lo largo de la formación académica. Al realizar el levantamiento eléctrico de las condiciones actuales del sistema de bombeo nos permitió conocer más a detalle cada uno de los elementos, entender su aplicación y determinar su función dentro del nuevo sistema que se está proponiendo para la embarcación.
- Al tener identificados todos los elementos con los cuales trabajaría le sistema se pudo desarrollar el listado de entradas y salidas lo cual permitió dimensionar los equipos de automatización, con esta información se elaboraron los diagramas eléctricos tanto del sistema de fuerza y control respetando las seguridades y condiciones del sistema para tener una operación segura y que garantice le funcionamiento óptimo que necesita la embarcación.
- Se determinó la secuencia de operación en conjunto con el personal operativo de la embarcación, se procedió a realizar la programación de PLC y HMI respetando esa serie de pasos que cumpla y garantice una presión constante en el sistema de bombeo.
- Se desarrolló la simulación del proceso, esta nueva aplicación permite al usuario final llevar un mejor control y monitoreo de las variables asociadas al sistema al contar con indicadores visibles y audibles para un control efectivo.
- Se elaboró un presupuesto referencial que será proporcionado al usuario final para que puedan evaluarlo y asignar un presupuesto para su implementación, el proyecto está enfocado a trabajar con equipos de la marca siemens y este presupuesto ha sido elaborado con referencias de equipos asociados, es decisión del usuario cotizar en otras marcas que cumplan con las mismas condiciones descritas en este trabajo de titulación.

#### **5.2 Recomendaciones**

- Socializar la información con el personal encargado para que puedan evaluar las mejoras propuestas en este trabajo de titulación.
- Una vez se implemente este proyecto se debe incluir las bombas al mantenimiento predictivo que mantienen en la embarcación, de esta forma se garantiza la vida útil del equipo.
- Se recomienda realizar mantenimiento al tablero de fuerza y control anualmente, este mantenimiento debe incluir los equipos de automatización y variadores de velocidad.
- Se recomienda instalar ventilación en el tablero de fuerza y control para evitar sobre calentamientos en los equipos de control, los cuales pueden generar fallos en mismos e incluso ocasionar daños graves en estos equipos.

#### **Bibliografía**

- ABB. (2022). *Guardamotores*. Obtenido de https://new.abb.com/lowvoltage/es/productos/control-y-proteccion-de-motores/guardamotores
- Allen, B. (2022). *Sensores e interruptores*. Obtenido de https:[//www.rockwellautomation.com/es-co/products/hardware/allen](http://www.rockwellautomation.com/es-co/products/hardware/allen-)bradley/sensors-and-switches.html
- Amats. (2023). *Solución en Control de Inyección de Plásticos*. Obtenido de https:[//www.amats.com.mx/soluciones/Solucion-para-Flujo-Continuo](http://www.amats.com.mx/soluciones/Solucion-para-Flujo-Continuo-)con-Variador-de-Frecuencia.html

Automatas programables. (1997). En J. L. Josep Balcells, *Automatas*

- Cisneros, M. A. (2022). *Control lógico programable.* Obtenido de https:[//www.researchgate.net/profile/Marco-](http://www.researchgate.net/profile/Marco-)Cisneros/publication/266241184\_CONTROL\_LOGICO\_PROGRAMAB LE/links/5591343308ae15962d8c9df2/CONTROL-LOGICO-PROGRAMABLE.pdf
- Díaz, H., & Trujillo, G. (2018). *Sistema de control de flujo para presión constante de suministro de agua utilizando PLC en un edificio del Instituto de Ciencias y Humanidades.* Los Olivos.
- Emac. (2021). *Beneficios de guardamotores*. Obtenido de https://emacstores.com/guardamotor/
- Emilano. (2015). *Valvula estranguladora*. Obtenido de <http://groupstk.ru/valvula-estranguladora-de-caudal-unidireccional/>
- Energía para todos. (2022). *Sistema de Bombeo*. Obtenido de https://crushtymks.com/es/electric-motor/244-comparison-of-4 different-flow-control-methods-of-pumps.html
- Enerxia. (2022). *Automatismos*. Obtenido de https:[//www.enerxia.net/portal/index.php/automatismos/793](http://www.enerxia.net/portal/index.php/automatismos/793-) automatismos-codesys-lenguajes-estandarizados-en-iec-61131 diferencias
- Herrera , E. (2021). *Sensores de movimiento*. Obtenido de https://sensoresdemovimiento.net/sensor-de-presion/
- Hidalgo , A. (2018). *Breakers.* Obtenido de https://es.scribd.com/document/370786324/Concepto-de-Breakers-**Electricos**
- Industria, C. d. (2022). *Automatización industrial*. Obtenido de https:[//www.cursosaula21.com/que-es-la-automatizacion-industrial/](http://www.cursosaula21.com/que-es-la-automatizacion-industrial/)
- Library. (s.f.). *Control lógico programable*. Obtenido de https://1library.co/article/ventajas-y-desventajas-controll%C3%B3gico-programable.q7w32nnz
- Llumiquinga, M. (2019). *Control automático para bombeo de agua con variadores de velocidad para obtener presión constante.* Quito.
- Mapro Ingeniería. (2022). *Sensores de presión*. Obtenido de https://maprosensor.com/sensores-presion
- Monge, M. (2023). *Cavitación*. Obtenido de https:[//www.iagua.es/blogs/miguel-angel-monge-redondo/que-es](http://www.iagua.es/blogs/miguel-angel-monge-redondo/que-es-)cavitacion-como-evitarla
- Motorex. (2022). *Variador de frecuencia*. Obtenido de https:[//www.motorex.com.pe/blog/tipos-de-variadores-de-velocidad-y](http://www.motorex.com.pe/blog/tipos-de-variadores-de-velocidad-y-)sus-beneficios/
- Nakasawa. (2021). *Variador de frecuencia.* Obtenido de https://innovamas.nakasawaresources.com/el-variador-area-deinvestigacion-y-desarrollo-recobro-mejorada-de-hidrocarburos-defrecuencia-vfd/
- Paredes, P. (2022). *Clasificación y tipos de bombas.* Obtenido de https://cidta.usal.es/cursos/redes/modulos/libros/unidad%209/clasifica cion.PDF
- Perez, E. (2022). Clasificacion de los controladores lógicos. En E. M. Perez, *Automatas programables y sistemas de automatizacion* (pág. 6). Galicia: Marcombo.
- PROFEJCBG. (11 de Mayo de 2020). *Programacion de autómatas programables*. Obtenido de https://justneuma.school.blog/2020/05/11/programacion-deautomatas-programables/
- Schneider Electric. (2022). *Lenguaje de diagrama de funcion secuencial*. Obtenido de https://product-help.schneider-

electric.com/Machine%20Expert/V1.1/es/SoMProg/SoMProg/SFC\_Edi tor/SFC\_Editor-3.htm

- Siemens. (2022). *Características de Módulo Analógico*. Obtenido de https://mall.industry.siemens.com/mall/es/WW/Catalog/Product/6ES72 32-4HB32-0XB0
- Siemens. (2022). *Características HMI*. Obtenido de https://mall.industry.siemens.com/mall/es/WW/Catalog/Product/6AV21 23-2MB03-0AX0
- Siemens. (2022). *Caracteríticas de PLC*. Obtenido de https://mall.industry.siemens.com/mall/es/WW/Catalog/Product/6ES72 14-1AG40-0XB0
- Siemens. (2022). *Equipos de Automatización.* Obtenido de https://assets.new.siemens.com/siemens/assets/api/uuid:52992f13- 3654-4300-8600-bea9d2d7f0fc/lista-de-precios-siemens-2022-b-1-.pdf
- Siemens. (2022). *Variador de Velocidad*. Obtenido de https://mall.industry.siemens.com/mall/es/es/Catalog/Product/6SL321 0-1KE21-3UB1
- Sinchiguano, E. (2018). *Breakers.* Obtenido de https://es.scribd.com/document/385542414/Tipos-de-Breakers
- Siti. (2022). *Variador de frecuencia mecanico.* Obtenido de file:///C:/Users/Suly/Downloads/gaes\_variador\_mecanico\_siti.pdf
- Stgroup. (2022). *Variador hidraúlico*. Obtenido de https:[//www.stgroup.es/productos/variador-hidraulico-var-spe/](http://www.stgroup.es/productos/variador-hidraulico-var-spe/)
- Tubrivalco. (2023). Obtenido de https:[//www.valvulasclaval.com/productos](http://www.valvulasclaval.com/productos-)valvulasdecontroldeflujoyonoffporsolenoide.html
- VITC. (2022). *Componentes bases de un sistema scada*. Obtenido de https://vestertraining.com/blog/componentes-sistema-scada/
- Weg. (2022). *Fusibles ultra rápidos.* Obtenido de https://fdocuments.net/document/fusibles-ultra-rpidos-ar-tipo-nhcontacto-cuchilla-y-nh-fusibles-ultra-rpidos.html

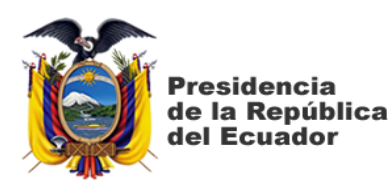

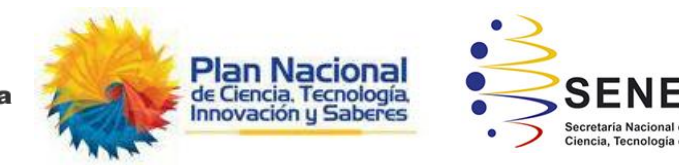

# **DECLARACIÓNY AUTORIZACIÓN**

Yo, **Toris Papaseit, Carlos Alfredo** con C.C: # 0918217126 autor del Trabajo de Titulación: **Diseño eléctrico de fuerza, control y simulación de la automatización de un sistema de bombeo de agua de consumo mediante control automático de presión constante para la embarcación M/N Santa Cruz II** previo a la obtención del título de **INGENIERO EN ELECTRICIDAD** en la Universidad Católica de Santiago de Guayaquil.

1.- Declaro tener pleno conocimiento de la obligación que tienen las instituciones de educación superior, de conformidad con el Artículo 144 de la Ley Orgánica de Educación Superior, de entregar a la SENESCYTen formato digital una copia del referido trabajo de titulación para que sea integrado al Sistema Nacional de Información de la Educación Superior del Ecuador para su difusión pública respetando los derechos de autor.

2.- Autorizo a la SENESCYT a tener una copia del referido trabajo de titulación, con el propósito de generar un repositorio que democratice la información, respetando las políticas de propiedad intelectual vigentes.

**EL AUTOR**  $\mathbb{C}$ **Toris Papaseit, Carlos Alfredo**

**Guayaquil, al 01 día del mes de febrero del año 2023**

**C.C: # 0918217126**

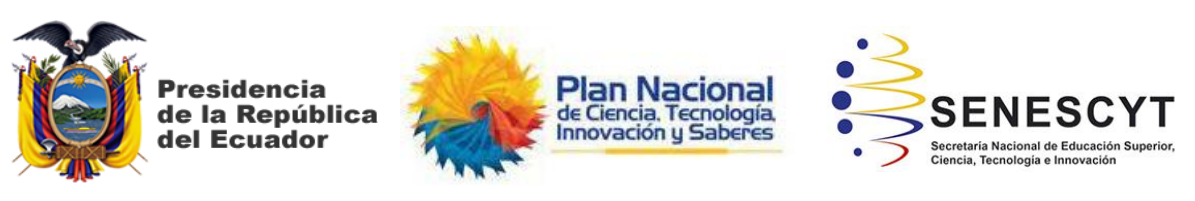

### *REPOSITORIO NACIONAL EN CIENCIA Y TECNOLOGÍA* FICHA DE REGISTRO DE TESIS/TRABAJO DE TITULACIÓN

#### **TÍTULO Y SUBTÍTULO:** Diseño eléctrico de fuerza, control y simulación de la automatización de un sistema de bombeo de agua de consumo mediante control automático de presión constante para la embarcación M/N Santa Cruz II. **AUTOR(ES)** Toris Papaseit, Carlos Alfredo **REVISOR(ES)/TUTOR(ES)** Ing. Heras Sánchez, Miguel Armando **INSTITUCIÓN:** Universidad Católica de Santiago de Guayaquil **FACULTAD:** Facultad de Educación Técnica para el Desarrollo **CARRERA:** Ingeniería en Electricidad **TITULO OBTENIDO:** | Ingeniero en Electricidad **FECHA DE PUBLICACIÓN:** 01 febrero del 2023 **No. DE PÁGINAS:** 74 **ÁREAS TEMÁTICAS:** Sistema de Bombeo Presión Constante, Diseño Electrónico **PALABRAS CLAVES/ KEYWORDS:** Sistema, Agua, Presión, Constante, Tablero, Electrico, Planos, Diagrama, Fuerza,Control, Tia Portal.

#### **RESUMEN/ABSTRACT**

El presente trabajo de integración curricular es basado en el diseño y simulación de un sistema de bombeo de agua de consumo a presión constante para la embarcación M/N Santa Cruz II, para el desarrollo del mismo se realizó una ardua investigación permitiendo conocer las propiedades de los elementos que conforman el tablero eléctrico y los equipos instalados para el funcionamiento del sistema agua que será repartida por toda la embarcación a una misma presión. Como punto inicial se hizo el levantamiento eléctrico dando a conocer las condiciones en las que se encuentra el sistema actual de la nave. Después de tener claro el estado actual del sistema se procedió al desarrollo de los planos eléctrico tanto de fuerza como de control con ciertos cambios de elementos para aumentar la eficiencia del mismo. Como siguiente punto se procede al desarrollo de la simulación para la visualización de como trabajaría el nuevo sistema por medio de la aplicación TiaPortal. Y para concluir se realizóun presupuesto estimado que sirva de referencia para su implementación en el futuro.

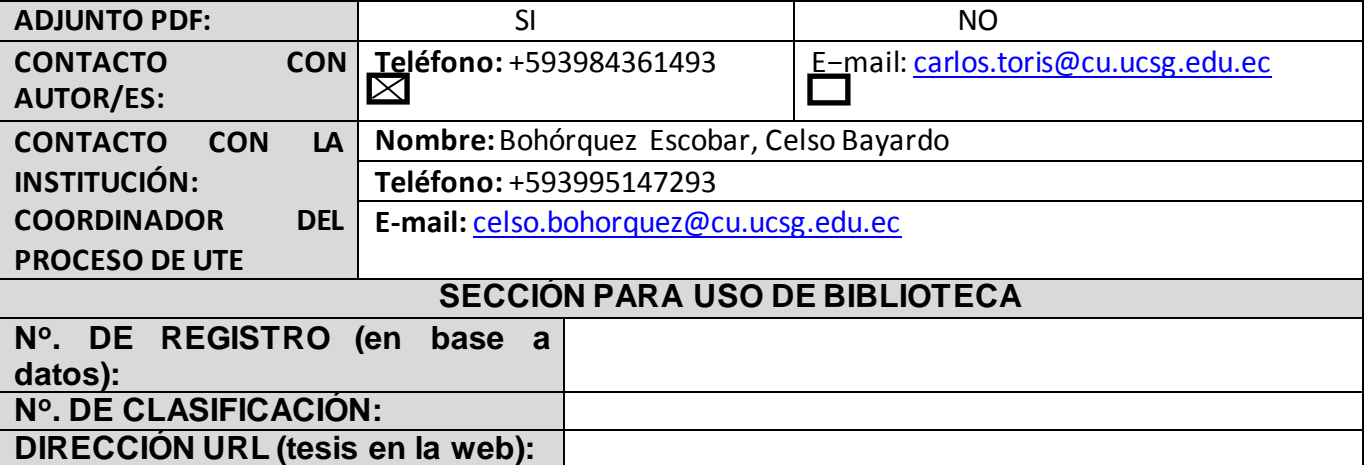